# <span id="page-0-0"></span>**SONY**

### [Guida](#page-0-0)

Cuffie stereo senza fili con eliminazione del rumore WH-XB900N

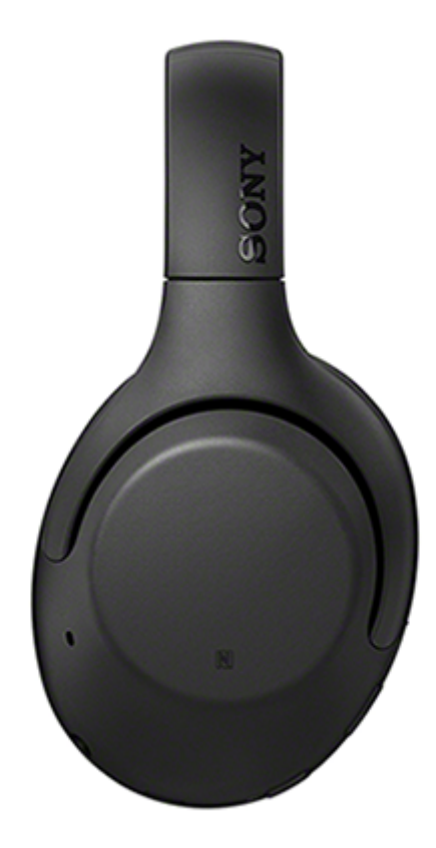

Consultare questo manuale in caso di problemi o di dubbi.

Aggiornare il software delle cuffie e dell'app "Sony | Headphones Connect" alla versione più recente. Per informazioni dettagliate, consultare il sito web seguente:

<https://www.sony.net/elesupport/>

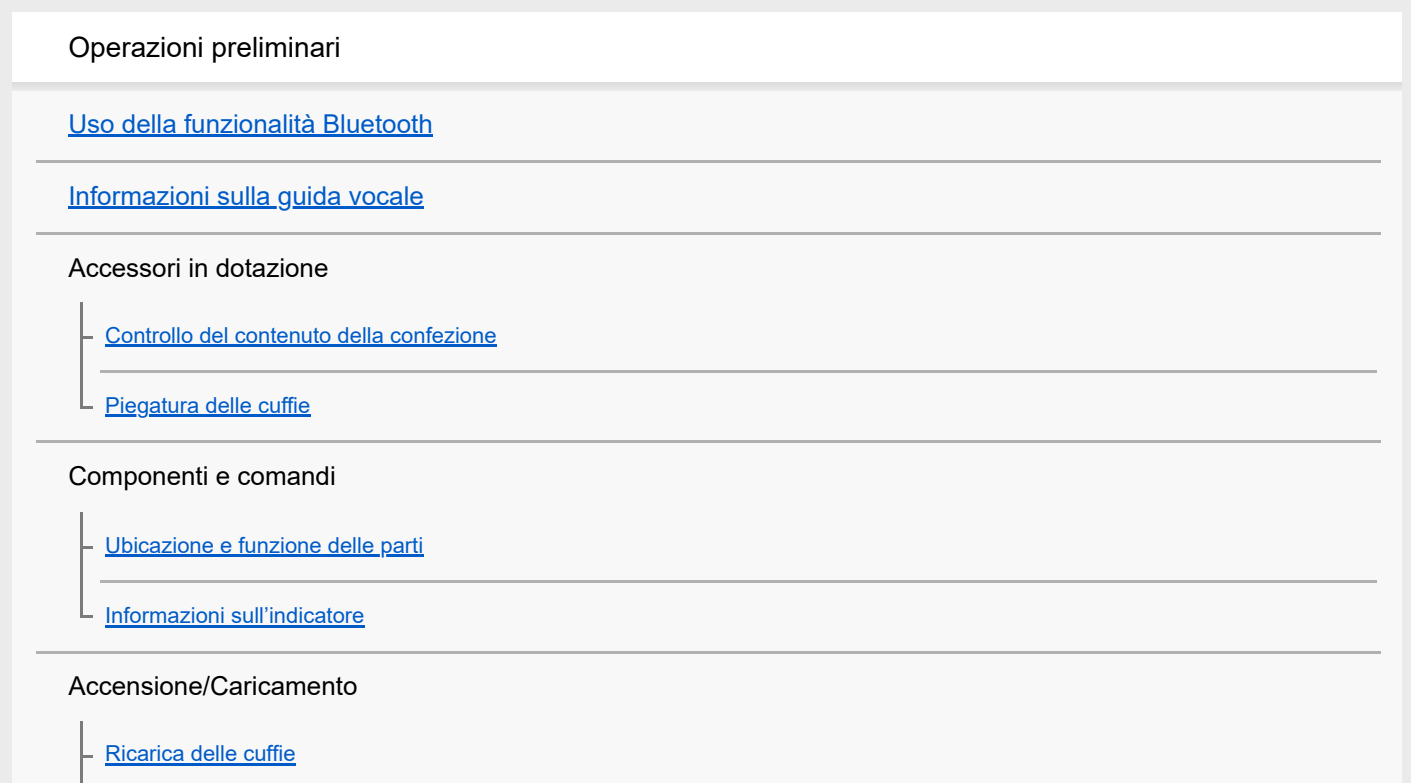

[Tempo di funzionamento disponibile](#page-15-0)

[Controllo della carica residua della batteria](#page-17-0)

[Accensione delle cuffie](#page-19-0)

[Spegnimento delle cuffie](#page-20-0)

Creazione di connessioni

[Come stabilire una connessione senza fili con i dispositivi Bluetooth](#page-21-0)

Semplice configurazione con app

L [Connessione con l'app "Sony | Headphones Connect"](#page-22-0)

Smartphone Android

[Associazione e connessione con uno smartphone Android](#page-23-0)

[Connessione a uno smartphone Android associato](#page-26-0)

[Connessione One touch \(NFC\) con uno smartphone Android](#page-28-0)

[Disconnessione dello smartphone Android mediante funzionalità One touch \(NFC\)](#page-30-0)

[Commutazione di un dispositivo mediante funzionalità One touch \(NFC\)](#page-31-0)

#### iPhone (dispositivi iOS)

[Associazione e connessione con un iPhone](#page-32-0)

[Connessione a un iPhone associato](#page-35-0)

**Computer** 

[Associazione e connessione con un computer \(Windows 10\)](#page-37-0)

[Associazione e connessione con un computer \(Windows 8.1\)](#page-40-0)

[Associazione e connessione con un computer \(Windows 7\)](#page-44-0)

[Associazione e connessione con un computer \(Mac\)](#page-47-0)

[Connessione a un computer associato \(Windows 10\)](#page-50-0)

[Connessione a un computer associato \(Windows 8.1\)](#page-53-0)

[Connessione a un computer associato \(Windows 7\)](#page-57-0)

[Connessione a un computer associato \(Mac\)](#page-59-0)

#### Altri dispositivi Bluetooth

[Associazione e connessione con altri dispositivi Bluetooth](#page-62-0)

[Connessione a un dispositivo Bluetooth associato](#page-64-0)

Connessione multipunto

[Connessione delle cuffie a un lettore musicale e a uno smartphone o a un telefono cellulare \(connessione multipunto\)](#page-66-0)

[Connessione delle cuffie a 2 smartphone Android \(connessione multipunto\)](#page-67-0)

[Connessione delle cuffie con uno smartphone Android e un iPhone \(connessione multipunto\)](#page-69-0)

[Interruzione della connessione Bluetooth \(dopo l'uso\)](#page-71-0)

[Uso del cavo cuffie in dotazione](#page-72-0)

Ascolto di musica

Ascolto di musica tramite una connessione Bluetooth

[Ascolto di musica da un dispositivo tramite una connessione Bluetooth](#page-74-0)

[Controllo del dispositivo audio \(connessione Bluetooth\)](#page-76-0)

[Interruzione della connessione Bluetooth \(dopo l'uso\)](#page-71-0)

Funzionalità di eliminazione del rumore

[Cos'è l'eliminazione del rumore?](#page-79-0)

[Uso della funzionalità di eliminazione del rumore](#page-80-0)

Ascolto dei suoni ambientali

[Ascolto dei suoni ambientali durante la riproduzione musicale \(modalità Suono ambiente\)](#page-82-0)

[Ascolto rapido dei suoni ambientali \(Modalità Rapida attenzione\)](#page-84-0)

Modalità di qualità audio

[Informazioni sulla modalità di qualità audio](#page-86-0)

[Codec supportati](#page-87-0)

[Informazioni sulla funzione DSEE](#page-88-0)

Esecuzione di telefonate

[Ricezione di una chiamata](#page-89-0)

[Esecuzione di una chiamata](#page-92-0)

[Funzioni per le chiamate](#page-94-0)

[Interruzione della connessione Bluetooth \(dopo l'uso\)](#page-71-0)

Uso della funzionalità di assistenza vocale

[Uso dell'Assistente Google](#page-97-0)

[Uso di Amazon Alexa](#page-98-0)

[Uso della funzione di assistenza vocale \(Google app\)](#page-99-0)

[Uso della funzione di assistenza vocale \(Siri\)](#page-100-0)

### Uso delle app

[Funzionalità dell'app "Sony | Headphones Connect"](#page-101-0)

[Installazione dell'app "Sony | Headphones Connect"](#page-103-0)

Informazioni importanti

**[Precauzioni](#page-104-0)** 

[Marchi](#page-106-0)

[Siti web per l'assistenza ai clienti](#page-107-0)

Risoluzione dei problemi

[Come posso risolvere un problema?](#page-108-0)

Accensione/Caricamento

[Impossibile accendere le cuffie.](#page-109-0)

[Non si riesce a effettuare la ricarica.](#page-110-0)

[Il tempo di ricarica è troppo lungo.](#page-111-0)

[Non è possibile caricare le cuffie anche se collegate a un computer.](#page-112-0)

[La carica residua della batteria delle cuffie non viene visualizzata sullo schermo dello smartphone.](#page-113-0)

Suono

[Non viene riprodotto alcun suono](#page-114-0)

[Il livello dell'audio è basso](#page-115-0)

- [La qualità dell'audio è bassa](#page-116-0)

[Il suono è spesso intermittente.](#page-117-0)

[L'effetto di eliminazione del rumore non è sufficiente.](#page-118-0)

#### Bluetooth

[Non si riesce a effettuare l'associazione.](#page-119-0)

[La connessione One touch \(NFC\) non funziona.](#page-120-0)

[Impossibile stabilire una connessione Bluetooth.](#page-121-0)

[Audio distorto](#page-122-0)

[La distanza di comunicazione senza fili Bluetooth è ridotta o il suono è intermittente.](#page-123-0)

[Le cuffie non funzionano correttamente.](#page-124-0)

[Impossibile ascoltare una persona durante una chiamata.](#page-125-0)

L [La voce dell'interlocutore è bassa](#page-126-0)

### Ripristino o inizializzazione delle cuffie

[Ripristino delle cuffie](#page-127-0)

L [Inizializzazione delle cuffie per ripristinare le impostazioni di fabbrica](#page-128-0)

<span id="page-5-0"></span>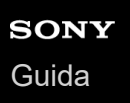

## **Uso della funzionalità Bluetooth**

Le cuffie sfruttano la tecnologia senza fili BLUETOOTH®, che consente di ascoltare musica o effettuare chiamate in modalità senza fili.

## **Ascolto di musica**

È possibile ricevere segnali audio da uno smartphone o da un lettore musicale, per ascoltare musica in modalità senza fili.

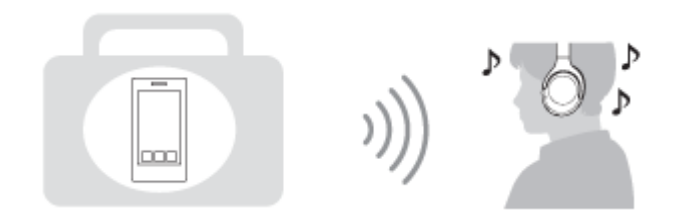

### **Conversazione telefonica**

È possibile effettuare e ricevere una chiamata in vivavoce, lasciando lo smartphone o il telefono cellulare in una borsa o in tasca.

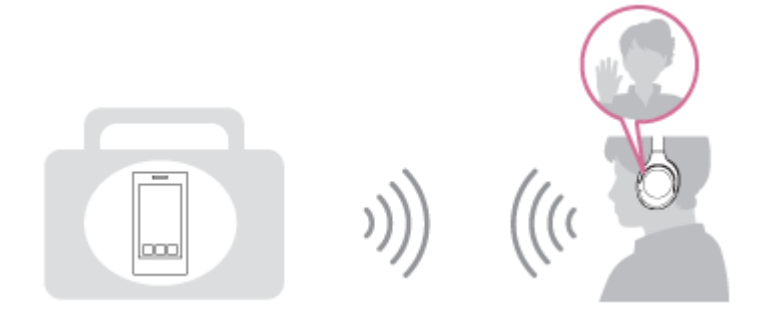

<span id="page-6-0"></span>Cuffie stereo senza fili con eliminazione del rumore WH-XB900N

## **Informazioni sulla guida vocale**

Nell'impostazione predefinita, attraverso le cuffie si ascolterà la guida vocale in inglese nelle seguenti situazioni. Il contenuto della guida vocale è spiegato tra parentesi.

È possibile cambiare la lingua della guida vocale e attivare/disattivare la guida vocale mediante l'app "Sony | Headphones Connect". Per ulteriori informazioni, consultare il seguente URL:

[http://rd1.sony.net/help/mdr/hpc/h\\_zz/](http://rd1.sony.net/help/mdr/hpc/h_zz/)

- All'accensione: "Power on" (Accensione)
- Allo spegnimento: "Power off" (Spegnimento)
- Quando si entra nella modalità di associazione: "Bluetooth pairing" (Associazione Bluetooth)
- Quando si stabilisce una connessione Bluetooth: "Bluetooth connected" (Bluetooth connesso)
- Quando si interrompe una connessione Bluetooth: "Bluetooth disconnected" (Bluetooth disconnesso)
- Quando si controlla la carica residua della batteria: "Battery about XX %" (Batteria al XX %) (Il valore "XX" indica la carica residua approssimativa. Considerarla come una semplice stima) / "Battery fully charged" (Batteria completamente carica)
- Quando la carica residua della batteria è bassa: "Low battery, please recharge headset" (Batteria scarica, ricaricare le cuffie)
- Durante lo spegnimento automatico a causa della batteria scarica: "Please recharge headset. Power off" (Ricaricare le cuffie. Spegnimento)
- Durante l'attivazione della funzionalità di eliminazione del rumore: "Noise canceling" (Eliminazione del rumore)
- Durante l'attivazione della modalità Suono ambiente: "Ambient sound" (Suoni ambientali)
- Durante la disattivazione della funzionalità di eliminazione del rumore e della modalità Suono ambiente: "Ambient Sound Control off" (Controllo suoni ambientali off)
- Quando l'Assistente Google non è disponibile sullo smartphone collegato alle cuffie, anche premendo il pulsante Assistente Google sulle cuffie: "The Google Assistant is not connected" (L'Assistente Google non è connesso)
- Quando Amazon Alexa non è disponibile sullo smartphone connesso alle cuffie, neanche premendo il pulsante Amazon Alexa sulle cuffie: "Either your mobile device isn't connected; or you need to open the Alexa App and try again" (Il dispositivo mobile non è connesso, oppure è necessario aprire l'app Alexa e riprovare)

#### **Nota**

- Sono necessari circa 6 minuti se si cambia la lingua della guida vocale.
- Anche se si inizializzano le cuffie per ripristinare le impostazioni di fabbrica dopo aver cambiato la lingua delle guida vocale, la lingua non viene cambiata.
- Se non si sente la guida vocale dopo avere cambiato la lingua della guida vocale o avere aggiornato il firmware, spegnere e riaccendere le cuffie.

<span id="page-7-0"></span>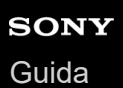

## **Controllo del contenuto della confezione**

Dopo aver aperto la confezione, verificare che gli elementi elencati siano presenti. Qualora mancasse qualche componente, rivolgersi al rivenditore.

I numeri tra parentesi ( ) indicano la quantità di ogni elemento.

Cuffie stereo senza fili con eliminazione del rumore Cavo USB Type-C™ (da USB-A a USB-C™) (circa 20 cm) (1)

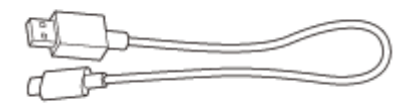

Cavo cuffie (circa 1,2 m) (1)

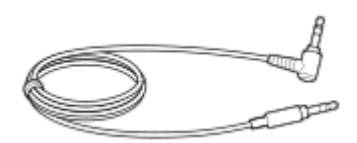

Borsa per il trasporto (1)

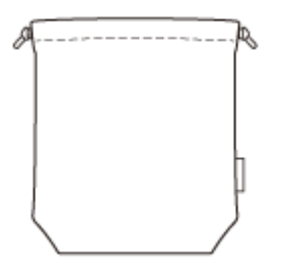

<span id="page-8-0"></span>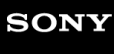

Cuffie stereo senza fili con eliminazione del rumore WH-XB900N

## **Piegatura delle cuffie**

È possibile ripiegare le cuffie indifferentemente dal lato sinistro e dal lato destro.

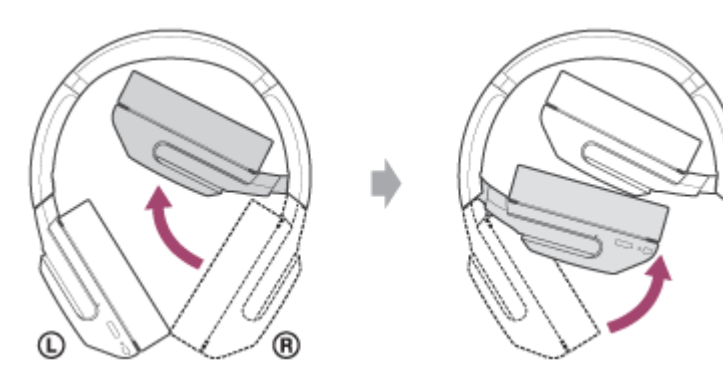

È anche possibile ripiegare le cuffie come illustrato di seguito.

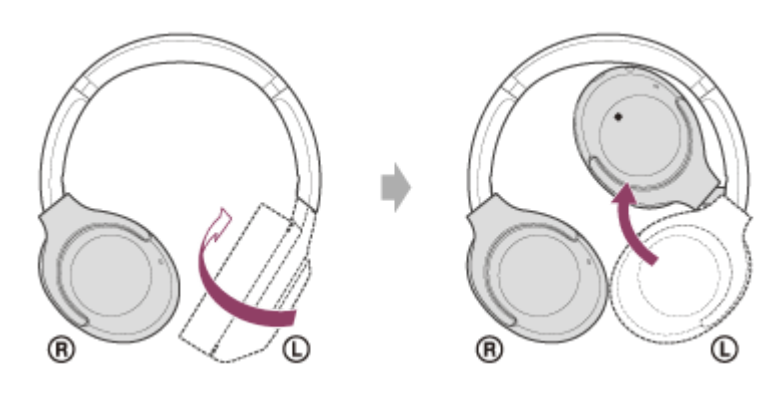

# <span id="page-9-0"></span>**SONY**

[Guida](#page-0-0)

Cuffie stereo senza fili con eliminazione del rumore WH-XB900N

## **Ubicazione e funzione delle parti**

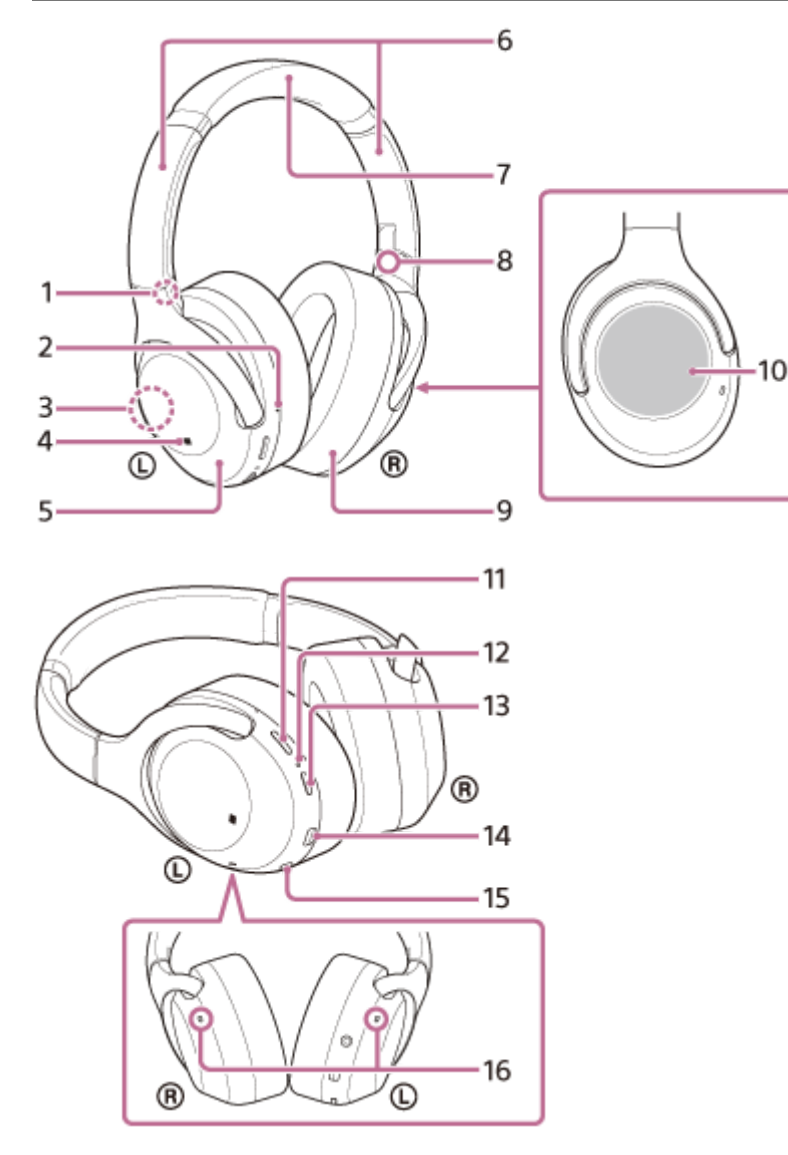

- 1. Contrassegno  $\odot$  (unità sinistra)
- Puntino in rilievo **2.**

L'unità di sinistra presenta un puntino in rilievo.

Antenna integrata **3.**

Un'antenna Bluetooth è incorporata nelle cuffie.

- **4.** Contrassegno N
- **5.** Unità sinistra
- Slider **6.**

Lo slider consente di regolare la lunghezza dell'archetto.

- **7.** Archetto
- 8. Contrassegno ® (unità destra)
- **9.** Unità destra
- 10. Pannello di controllo del sensore a sfioramento

Controlla da remoto la riproduzione musicale del dispositivo Bluetooth collegato o esegue altre operazioni tramite la funzionalità tattile.

11. Pulsante CUSTOM

Funziona durante la commutazione della funzionalità di eliminazione del rumore e della modalità Suono ambiente

ecc.

12. Indicatore (blu/rosso)

Si illumina in rosso in fase di caricamento.

Si illumina in rosso o in blu per indicare lo stato di accensione o di comunicazione delle cuffie.

- **13.** Pulsante (<sup>1</sup>) (accensione)
- 14. Porta USB Type-C

Collegare le cuffie a un computer o un adattatore CA USB, disponibile in commercio, con il cavo USB Type-C in dotazione per caricare le cuffie.

15. Presa INPUT

Collegare un lettore musicale o altri dispositivi mediante il cavo cuffie in dotazione. Inserire a fondo il cavo del lettore musicale. Se la spina non è collegata correttamente, l'audio non viene emesso in modo corretto.

16. Microfoni

Acquisiscono il suono della voce (quando si parla al telefono) e il rumore (quando si utilizza la funzionalità di eliminazione del rumore). Utilizzare entrambi i microfoni delle unità  $\odot$  (sinistra) e  $\odot$  (destra) quando si parla al telefono.

### **Argomento correlato**

- [Informazioni sull'indicatore](#page-11-0)
- [Controllo della carica residua della batteria](#page-17-0)

<span id="page-11-0"></span>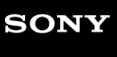

Cuffie stereo senza fili con eliminazione del rumore WH-XB900N

## **Informazioni sull'indicatore**

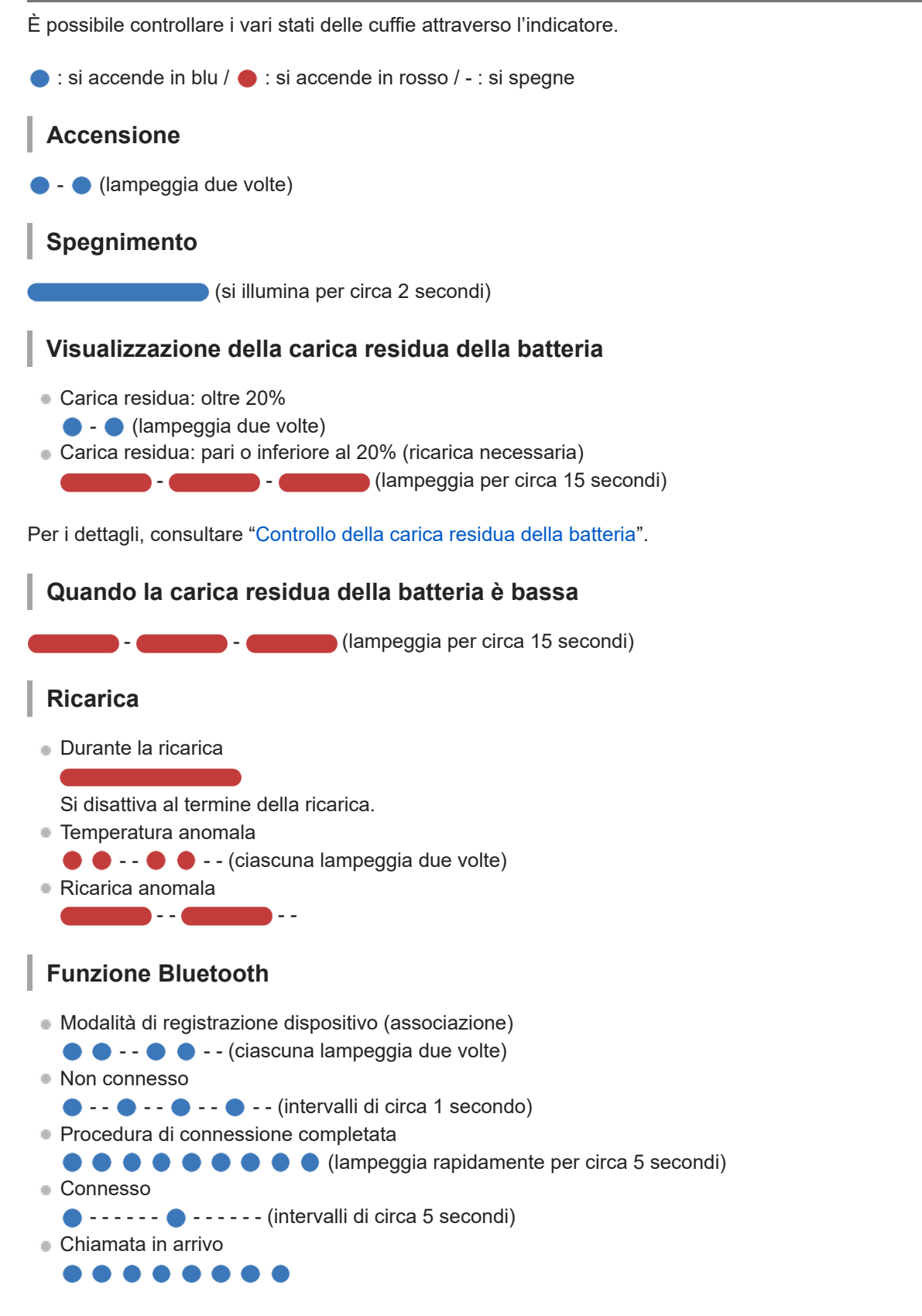

Gli indicatori dello stato connesso e non connesso si spengono automaticamente dopo un determinato intervallo di tempo. Iniziano di nuovo a lampeggiare per un determinato periodo di tempo quando si esegue un'operazione. Quando la carica residua della batteria è bassa, l'indicatore (rosso) inizia a lampeggiare lentamente.

## **Altro**

Cavo cuffie collegato (alimentazione inserita)

 $\bullet$  - - - - -  $\bullet$  - - - - - - (intervallo di circa 5 secondi)

Quando la carica residua della batteria è bassa, l'indicatore (rosso) inizia a lampeggiare.

- Aggiornamento del software
- $\bullet$  -  $\bullet$  -  $\bullet$  -
- Inizializzazione completata
	- **CO** C (lampeggia 4 volte)

Per maggiori informazioni, consultare "[Inizializzazione delle cuffie per ripristinare le impostazioni di fabbrica"](#page-128-0).

## <span id="page-13-0"></span>**Ricarica delle cuffie**

Le cuffie contengono una batteria ricaricabile agli ioni di litio integrata. Utilizzare il cavo USB Type-C in dotazione per caricare le cuffie prima dell'uso.

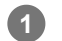

### **Collegare le cuffie a una presa CA.**

Utilizzare il cavo USB Type-C in dotazione e un adattatore CA USB disponibile in commercio per collegare le cuffie a una presa CA.

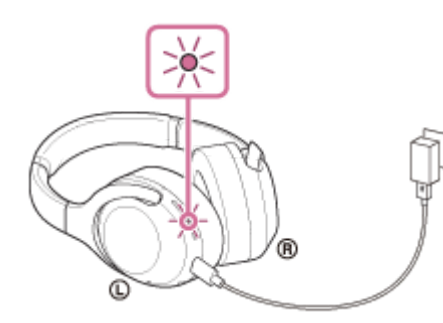

- L'indicatore (rosso) delle cuffie si illumina.
- La ricarica dura circa 7 ore (\*); al termine l'indicatore (rosso) si spegne automaticamente.
- Tempo necessario per caricare una batteria completamente scarica fino alla massima capacità. Il tempo di ricarica potrebbe essere diverso, a seconda delle condizioni di utilizzo. \*

Una volta completata la ricarica, scollegare il cavo USB Type-C.

### **Requisiti di sistema per la ricarica della batteria tramite il collegamento USB**

### **Adattatore CA USB**

Un adattatore CA USB, disponibile in commercio, in grado di fornire una corrente di uscita di 0,5 A (500 mA)

### **Personal Computer**

Personal Computer con una porta USB standard

- Non garantiamo il funzionamento su tutti i computer.
- Le operazioni che utilizzano un computer personalizzato o costruito in casa non sono garantite.

#### **Suggerimento**

- È inoltre possibile caricare le cuffie collegandole a un computer in funzione mediante il cavo USB Type-C in dotazione.
- Se si avvia la ricarica mentre le cuffie sono accese, queste si spegneranno automaticamente.

### **Nota**

- La ricarica potrebbe non riuscire con cavi diversi dal cavo USB Type-C in dotazione.
- La ricarica potrebbe non riuscire in base al tipo di adattatore CA USB.
- Se le cuffie sono collegate a una presa CA o a un computer, tutte le operazioni, come accensione delle cuffie, registrazione o collegamento a dispositivi Bluetooth e riproduzione della musica non possono essere eseguite.
- Non è possibile caricare le cuffie mentre il computer passa alla modalità standby (sospensione) o ibernazione. In questo caso, modificare le impostazioni del computer e iniziare nuovamente la ricarica delle cuffie.
- Qualora le cuffie non vengano utilizzate per un periodo di tempo prolungato, le ore di utilizzo della batteria ricaricabile potrebbero ridursi. Tuttavia, la durata della batteria migliorerà dopo alcune ricariche.
- Se non si utilizzano le cuffie per un lungo periodo, caricare la batteria fino alla massima capacità una volta ogni 6 mesi, per evitare che si scarichi eccessivamente.
- Qualora le cuffie non vengano utilizzate per un periodo di tempo prolungato, la ricarica della batteria potrebbe richiedere un tempo più lungo.
- Se durante la ricarica le cuffie rilevano un problema dovuto ai motivi indicati di seguito, l'indicatore (rosso) lampeggia. In questo caso, eseguire nuovamente la ricarica a una temperatura che rientri nell'intervallo ammissibile per la temperatura di ricarica. Se il problema permane, rivolgersi al rivenditore Sony.
	- La temperatura ambiente supera l'intervallo di temperatura di ricarica di 5 °C-35 °C.
	- Si è verificato un problema con la batteria.
- Se non si utilizzano le cuffie per un periodo di tempo prolungato, l'indicatore (rosso) potrebbe non illuminarsi immediatamente quando si ricarica. Attendere fino all'accensione dell'indicatore (rosso).
- Se le ore di utilizzo della batteria ricaricabile incorporata si riducono notevolmente, può essere necessario sostituire la batteria. Per la sostituzione della batteria ricaricabile, consultare il rivenditore Sony più vicino.
- Evitare l'esposizione a cambiamenti estremi di temperature, luce solare diretta, umidità, sabbia, polvere o sollecitazioni elettriche. Non lasciare mai le cuffie all'interno di un'auto parcheggiata.
- Quando si collegano le cuffie a un computer, utilizzare solo il cavo USB Type-C in dotazione e verificare che la connessione sia diretta. La ricarica non viene completata correttamente quando le cuffie sono connesse tramite un hub USB.

<span id="page-15-0"></span>Cuffie stereo senza fili con eliminazione del rumore WH-XB900N

## **Tempo di funzionamento disponibile**

Il tempo disponibile delle cuffie con una batteria completamente carica è il seguente:

### **ConnessioneBluetooth Tempo di riproduzione musicale**

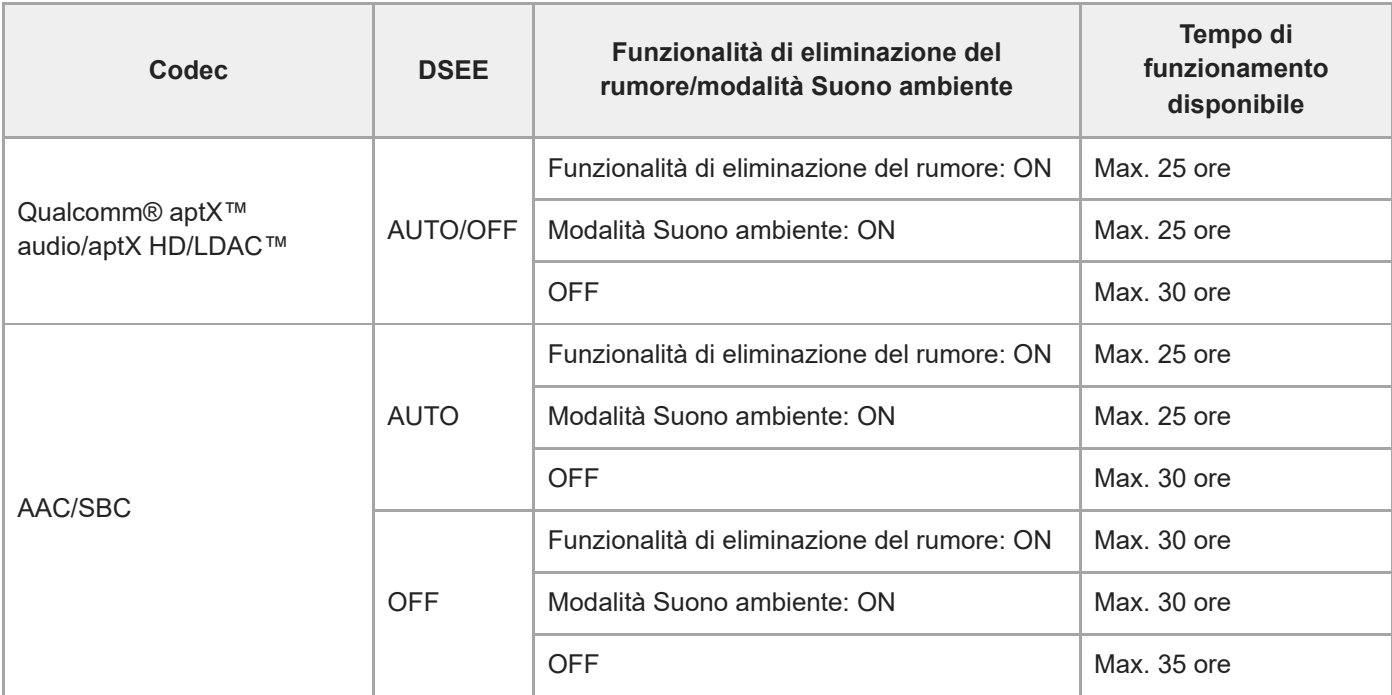

Dopo 10 minuti di ricarica sono disponibili circa 60 minuti di riproduzione musicale.

### **Tempo di comunicazione**

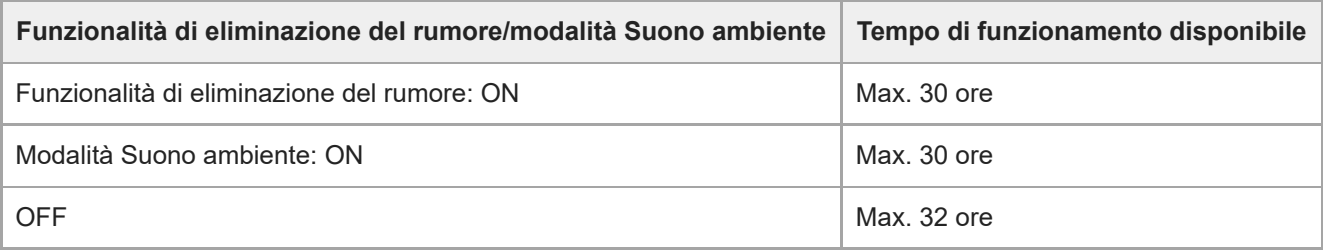

### **Tempo di standby**

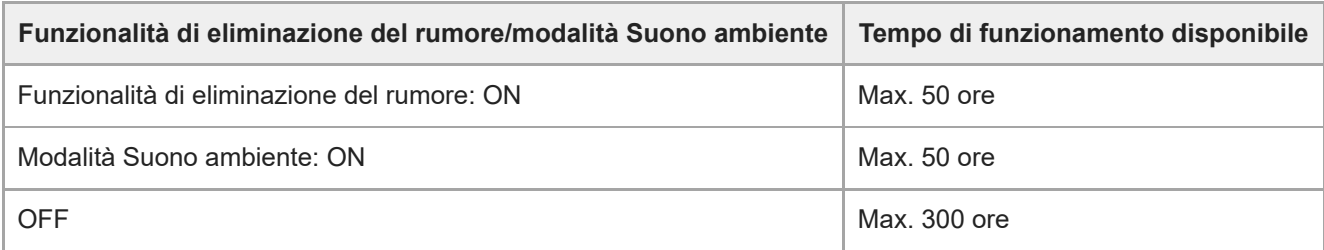

### **Cavo cuffie collegato (alimentazione attivata)**

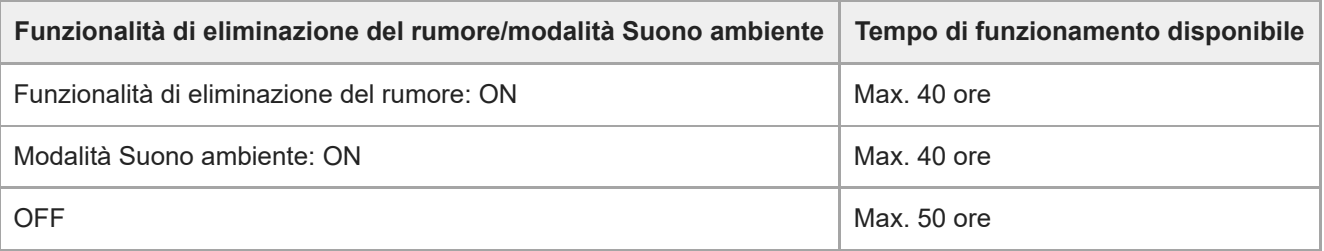

### **Suggerimento**

Utilizzando l'app "Sony | Headphones Connect", è possibile controllare quale codec è utilizzato per una connessione o commutare la funzionalità DSEE.

### **Nota**

Le ore di utilizzo potrebbero essere diverse in base alle impostazioni e alle condizioni d'uso.

### **Argomento correlato**

- [Codec supportati](#page-87-0)
- [Informazioni sulla funzione DSEE](#page-88-0)
- [Funzionalità dell'app "Sony | Headphones Connect"](#page-101-0)

<span id="page-17-0"></span>Cuffie stereo senza fili con eliminazione del rumore WH-XB900N

## **Controllo della carica residua della batteria**

È possibile controllare la carica residua della batteria ricaricabile.

Quando si preme il pulsante (<sup>1</sup>) mentre le cuffie sono accese, si può udire la guida vocale che indica la carica residua della batteria.

"Battery about XX %" (Batteria al XX %) (Il valore "XX" indica la carica residua approssimativa)

"Battery fully charged" (Batteria completamente carica)

La carica residua della batteria indicata dalla guida vocale può variare in alcuni casi dalla carica residua effettiva. Considerarla come una semplice stima.

Inoltre, l'indicatore (rosso) lampeggia (circa 15 secondi) se la carica residua della batteria è pari o inferiore al 20% quando si accendono le cuffie.

### **Quando la carica residua è bassa**

L'indicatore di funzionamento correntemente operativo diventa rosso. Se la guida vocale dice "Low battery, please recharge headset" (Batteria scarica, ricaricare le cuffie), caricare le cuffie non appena possibile. Quando la batteria si scarica completamente, le cuffie emettono un segnale acustico, si sente la guida vocale che dice "Please recharge headset. Power off" (Ricaricare le cuffie. Spegnimento) e le cuffie si spengono automaticamente.

### **Se si utilizza un iPhone o un iPod touch**

Quando le cuffie sono collegate a un iPhone o a un iPod touch tramite una connessione Bluetooth HFP, sullo schermo è visibile un'icona che indica la carica residua della batteria delle cuffie.

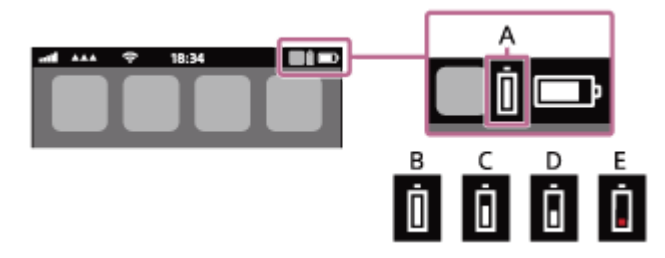

- **A**: carica residua della batteria delle cuffie
- **B**: dal 100% a 70%
- **C**: dal 70% al 50%
- **D**: dal 50% al 20%
- **E**: 20% o inferiore (necessita di ricarica)

La carica residua della batteria delle cuffie viene inoltre visualizzata sul widget di un iPhone o iPod touch con iOS 9 o versioni successive. Per ulteriori dettagli, consultare le istruzioni per l'uso in dotazione con l'iPhone o l'iPod touch. La carica residua visualizzata della batteria può variare in alcuni casi dalla carica residua effettiva. Considerarla come una semplice stima.

### **Quando si utilizza uno smartphone Android (OS 8.1 o successivo)**

Quando le cuffie sono collegate a uno smartphone Android tramite una connessione Bluetooth HFP, selezionare [Settings] - [Device connection] - [Bluetooth] per visualizzare la carica residua della batteria delle cuffie. Questa viene visualizzata come "100%", "70%", "50%" o "20%". Per ulteriori dettagli, consultare le istruzioni per l'uso in dotazione con lo smartphone.

La carica residua visualizzata della batteria può variare in alcuni casi dalla carica residua effettiva. Considerarla come una semplice stima.

È anche possibile controllare la carica residua della batteria con l'app "Sony | Headphones Connect". Gli smartphone Android e iPhone/iPod touch supportano entrambi questa app.

### **Nota**

- Se si collegano le cuffie a un iPhone, iPod touch o a uno smartphone Android con "Media audio" (A2DP) solo con una connessione multipunto, la carica residua della batteria non verrà visualizzata correttamente.
- La carica residua della batteria potrebbe non essere visualizzata immediatamente dopo un aggiornamento del software o se le cuffie non sono state utilizzate per lungo tempo. In questo caso, caricare e scaricare ripetutamente la batteria più volte per visualizzare correttamente la carica residua.

#### **Argomento correlato**

[Funzionalità dell'app "Sony | Headphones Connect"](#page-101-0)

<span id="page-19-0"></span>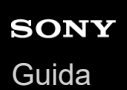

## **Accensione delle cuffie**

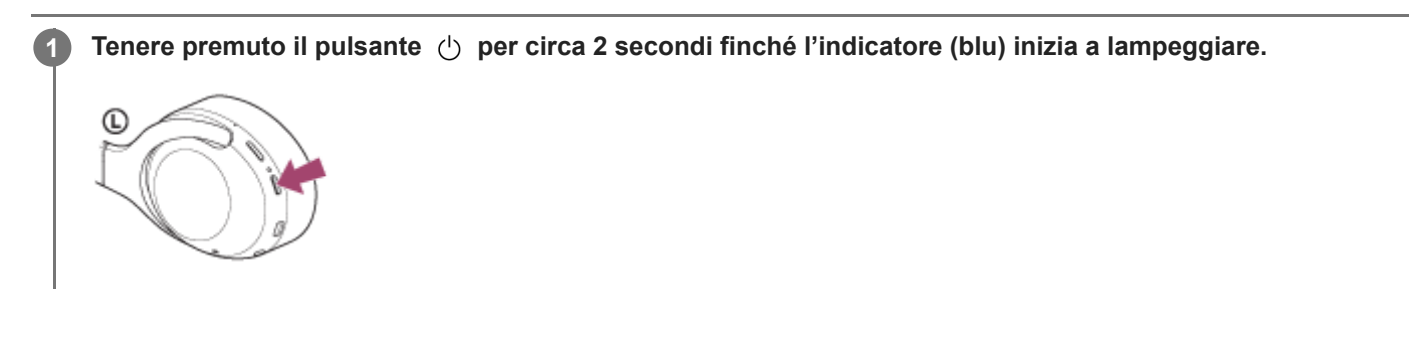

### **Argomento correlato**

[Spegnimento delle cuffie](#page-20-0)

<span id="page-20-0"></span>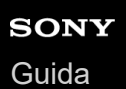

# **Spegnimento delle cuffie**

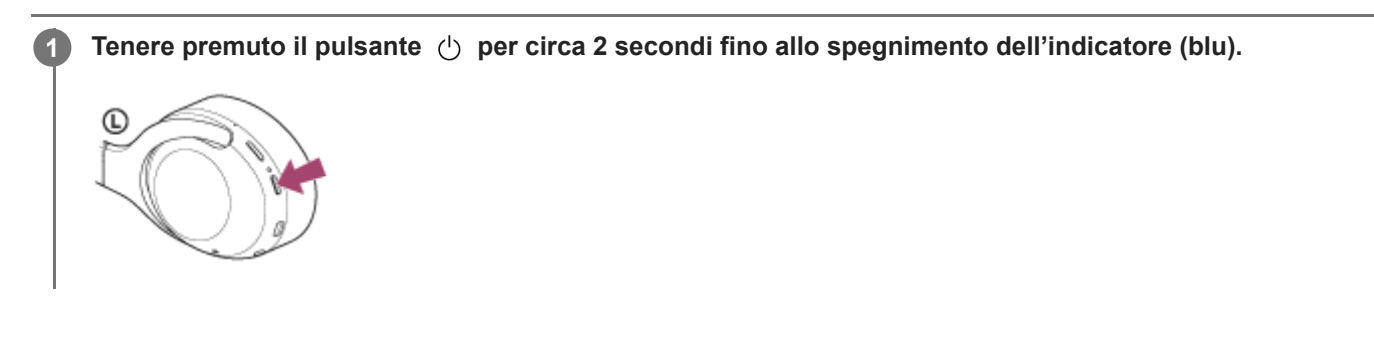

### **Argomento correlato**

[Accensione delle cuffie](#page-19-0)

<span id="page-21-0"></span>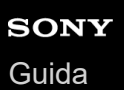

## **Come stabilire una connessione senza fili con i dispositivi Bluetooth**

È possibile ascoltare musica ed effettuare chiamate in vivavoce con le cuffie senza fili utilizzando la funzionalità Bluetooth del dispositivo.

### **Registrazione del dispositivo (associazione)**

Per utilizzare la funzionalità Bluetooth, entrambi i dispositivi in connessione devono essere già registrati. L'operazione per registrare un dispositivo è denominata registrazione del dispositivo (associazione).

Se il dispositivo da collegare non supporta la connessione One touch (NFC), utilizzare le cuffie e il dispositivo per eseguire la registrazione del dispositivo (associazione).

Se il dispositivo supporta la connessione One touch (NFC), è possibile eseguire la registrazione del dispositivo (associazione) e stabilire una connessione Bluetooth tramite un semplice tocco delle cuffie con il dispositivo.

### **Connessione delle cuffie a un dispositivo registrato (associato)**

Una volta che il dispositivo è registrato (associato), non è necessario registrarlo nuovamente. Collegare a un dispositivo già registrato (associato) con le cuffie con il metodo appropriato.

<span id="page-22-0"></span>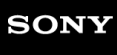

Cuffie stereo senza fili con eliminazione del rumore WH-XB900N

## **Connessione con l'app "Sony | Headphones Connect"**

Lanciare l'app "Sony | Headphones Connect" sullo smartphone Android™/iPhone per collegare le cuffie a uno smartphone o iPhone. Per ulteriori informazioni, consultare la guida dell'app "Sony | Headphones Connect". [http://rd1.sony.net/help/mdr/hpc/h\\_zz/](http://rd1.sony.net/help/mdr/hpc/h_zz/)

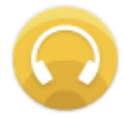

### **Sony Headphones Connect**

#### **Nota**

La connessione con alcuni smartphone e dispositivi iPhone può diventare instabile quando ci si collega con l'app "Sony | Headphones Connect". In questo caso, seguire le procedure in "[Connessione a uno smartphone Android associato"](#page-26-0) o "[Connessione a un iPhone associato](#page-35-0)" per collegare le cuffie.

#### **Argomento correlato**

- [Connessione a uno smartphone Android associato](#page-26-0)
- [Connessione a un iPhone associato](#page-35-0)
- [Funzionalità dell'app "Sony | Headphones Connect"](#page-101-0)
- [Installazione dell'app "Sony | Headphones Connect"](#page-103-0)

<span id="page-23-0"></span>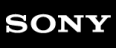

**1**

Cuffie stereo senza fili con eliminazione del rumore WH-XB900N

## **Associazione e connessione con uno smartphone Android**

L'operazione di registrazione del dispositivo da collegare è denominata "associazione". Associare innanzitutto un dispositivo da utilizzare con le cuffie per la prima volta. Prima di iniziare la procedura di associazione, verificare che:

- Lo smartphone Android si trovi a non più di 1 m dalle cuffie.
- Le cuffie siano sufficientemente cariche.
- Le istruzioni per l'uso dello smartphone siano a portata di mano.

### **Attivare la modalità di associazione sulle cuffie.**

Accendere le cuffie quando si associano le cuffie a un dispositivo per la prima volta dopo l'acquisto o dopo aver inizializzato le cuffie (le cuffie non dispongono di informazioni per l'associazione). Le cuffie passano automaticamente alla modalità di associazione.

Quando si associa un secondo dispositivo o un dispositivo successivo (le cuffie dispongono delle informazioni di associazione di altri dispositivi), tenere premuto il pulsante (1) per circa 7 secondi.

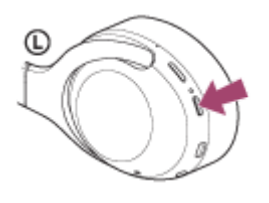

Verificare che l'indicatore (blu) lampeggi ripetutamente due volte di seguito. Si ascolterà una guida vocale che dice "Bluetooth pairing" (Associazione Bluetooth).

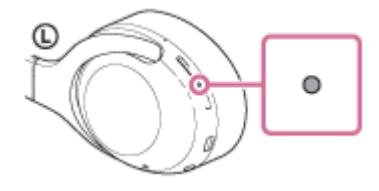

### **2 Sbloccare lo schermo dello smartphone Android nel caso in cui risulti bloccato.**

### **3 Cercare le cuffie sullo smartphone Android.**

**1.** Selezionare [Settings] - [Device connection] - [Bluetooth].

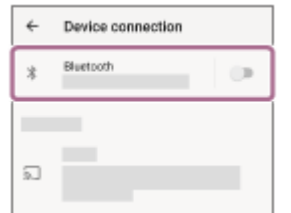

**2.** Toccare l'interruttore per attivare la funzionalità Bluetooth.

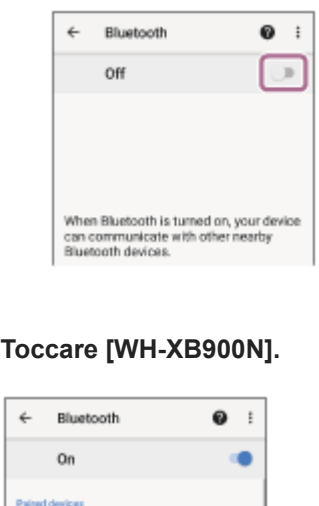

é.

z

**4**

Se viene richiesto di immettere il codice di accesso (\*), digitare "0000".

Le cuffie e lo smartphone sono associati e connessi tra loro. Si ascolterà una guida vocale che dice "Bluetooth connected" (Bluetooth connesso).

Se non sono connesse, vedere ["Connessione a uno smartphone Android associato](#page-26-0)".

Se sul display dello smartphone Android non viene visualizzato il testo [WH-XB900N], eseguire di nuovo la procedura a partire dal punto 3.

Il codice di accesso potrebbe essere chiamato "passcode", "codice PIN" o "password".

#### **Suggerimento**

 $\sim$ 

0 0000

 $\dot{\mathbf{x}}$ **SouthWester** 

 $\dot{x}$ 

- La procedura sopra indicata rappresenta un esempio. Per ulteriori dettagli, consultare le istruzioni per l'uso in dotazione con lo smartphone Android.
- Per eliminare tutte le informazioni di associazione, vedere "[Inizializzazione delle cuffie per ripristinare le impostazioni di fabbrica](#page-128-0)".

#### **Nota**

- Durante la registrazione (associazione) di un dispositivo, [WH-XB900N], [LE\_WH-XB900N] o entrambi potrebbero essere visualizzati sul dispositivo in connessione. Quando entrambi o [WH-XB900N] sono visualizzati, selezionare [WH-XB900N]. Quando [LE\_WH-XB900N] è visualizzato, selezionare [LE\_WH-XB900N].
- Se l'associazione non viene stabilita entro 5 minuti, la modalità di associazione viene annullata. In questo caso, ricominciare dal punto 1.
- Una volta che i dispositivi Bluetooth sono stati associati, non è necessario associarli di nuovo, tranne che nei casi seguenti:
	- Le informazioni di associazione sono state eliminate dopo una riparazione o in casi analoghi.
	- Quando viene associato un 9° dispositivo

Le cuffie possono associarsi a un massimo di 8 dispositivi. Se si associa un nuovo dispositivo dopo che ne sono già associati 8, le informazioni di registrazione del dispositivo associato con la data di connessione meno recente vengono sostituite da quelle del primo dispositivo.

- Se le informazioni di associazione delle cuffie sono state eliminate dal dispositivo Bluetooth.
- Se le cuffie vengono inizializzate

Tutte le informazioni di associazione vengono eliminate. In questo caso, eliminare le informazioni di associazione con le cuffie dal dispositivo Bluetooth, quindi eseguire nuovamente l'associazione.

Le cuffie possono associarsi a più dispositivi, ma possono riprodurre musica proveniente da solo un dispositivo associato alla volta.

### **Argomento correlato**

- [Come stabilire una connessione senza fili con i dispositivi Bluetooth](#page-21-0)
- [Connessione a uno smartphone Android associato](#page-26-0)
- [Ascolto di musica da un dispositivo tramite una connessione Bluetooth](#page-74-0)
- [Interruzione della connessione Bluetooth \(dopo l'uso\)](#page-71-0)
- [Inizializzazione delle cuffie per ripristinare le impostazioni di fabbrica](#page-128-0)

<span id="page-26-0"></span>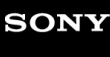

Cuffie stereo senza fili con eliminazione del rumore WH-XB900N

## **Connessione a uno smartphone Android associato**

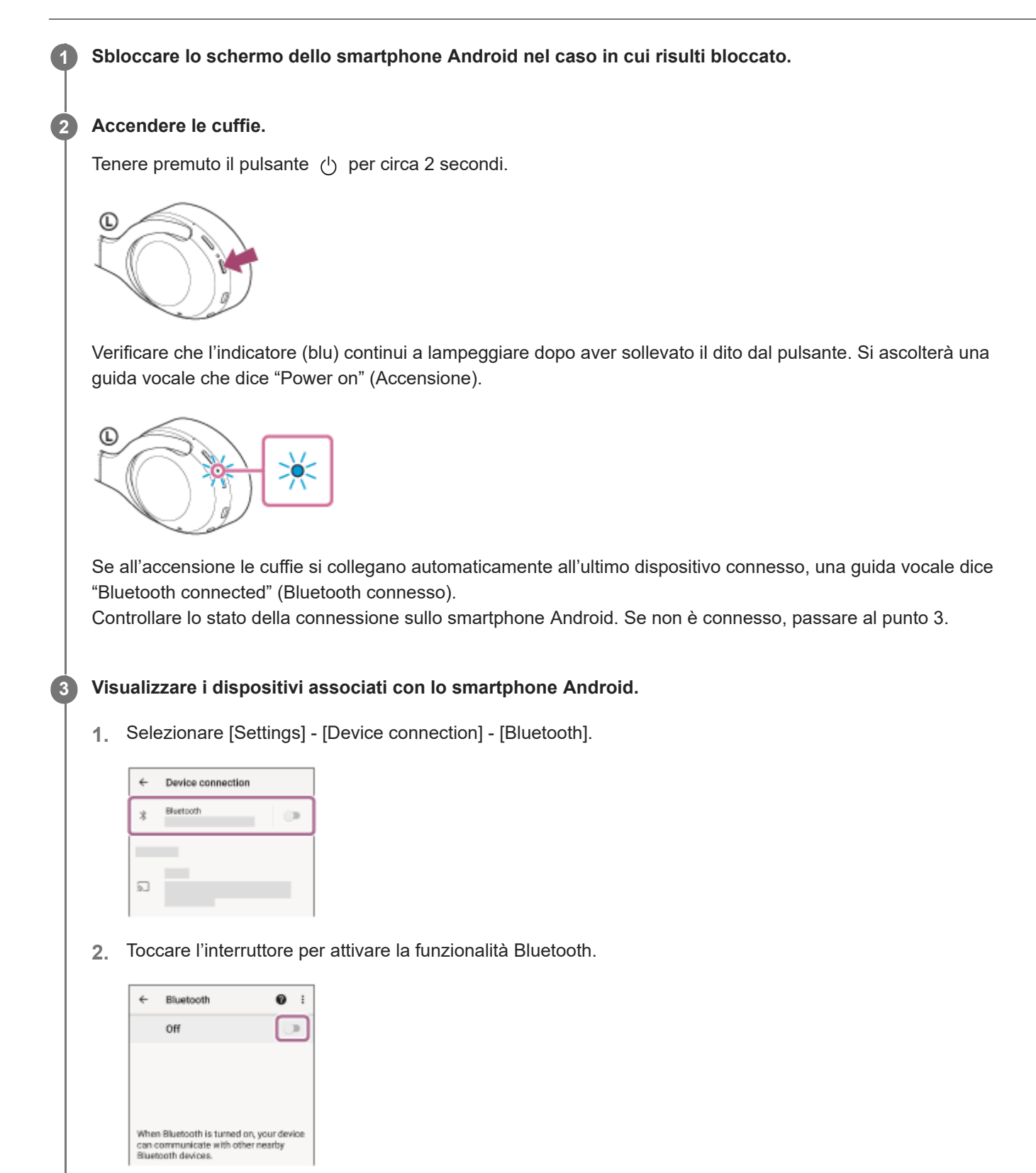

### **Toccare [WH-XB900N].**

**4**

Si ascolterà una guida vocale che dice "Bluetooth connected" (Bluetooth connesso).

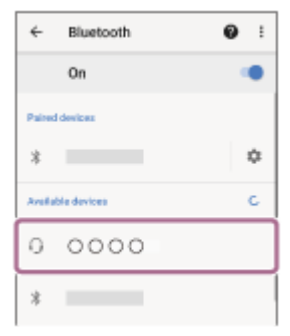

#### **Suggerimento**

La procedura sopra indicata rappresenta un esempio. Per ulteriori dettagli, consultare le istruzioni per l'uso in dotazione con lo smartphone Android.

#### **Nota**

- Durante la connessione, [WH-XB900N], [LE\_WH-XB900N] o entrambi potrebbero essere visualizzati sul dispositivo in connessione. Quando entrambi o [WH-XB900N] sono visualizzati, selezionare [WH-XB900N]. Quando [LE\_WH-XB900N] è visualizzato, selezionare [LE\_WH-XB900N].
- Se l'ultimo dispositivo Bluetooth connesso è posizionato accanto alle cuffie, queste potrebbero connettersi automaticamente al dispositivo semplicemente accendendole. In tale caso, disattivare la funzione Bluetooth sul dispositivo, oppure spegnere l'alimentazione.
- Se non è possibile connettere lo smartphone alle cuffie, eliminare le informazioni di associazione sullo smartphone, quindi ripetere l'associazione. Per le operazioni sullo smartphone, consultare le istruzioni per l'uso in dotazione con esso.

#### **Argomento correlato**

- [Come stabilire una connessione senza fili con i dispositivi Bluetooth](#page-21-0)
- [Associazione e connessione con uno smartphone Android](#page-23-0)
- [Ascolto di musica da un dispositivo tramite una connessione Bluetooth](#page-74-0)
- [Interruzione della connessione Bluetooth \(dopo l'uso\)](#page-71-0)

<span id="page-28-0"></span>Cuffie stereo senza fili con eliminazione del rumore WH-XB900N

## **Connessione One touch (NFC) con uno smartphone Android**

Toccando le cuffie con uno smartphone, queste si accendono automaticamente, quindi eseguono l'associazione e la connessione Bluetooth.

### **Smartphone compatibili**

Smartphone compatibili NFC con Android 4.1 o versioni successive.

### **NFC**

**3**

NFC (Near Field Communication) è una tecnologia che consente la comunicazione senza fili a corto raggio tra diversi dispositivi, ad esempio smartphone e tag IC. Grazie alla funzionalità NFC, è possibile eseguire facilmente la comunicazione di dati (ad esempio l'associazione tra dispositivi Bluetooth) semplicemente toccando tra loro i dispositivi compatibili NFC (di solito all'altezza del contrassegno N o nel punto indicato su ciascun dispositivo).

### **1 Sbloccare lo schermo dello smartphone nel caso in cui risulti bloccato.**

### **2 Attivare la funzionalità NFC dello smartphone.**

- **1.** Selezionare [Settings] [Device connection].
- **2.** Toccare l'interruttore per attivare la funzionalità NFC.

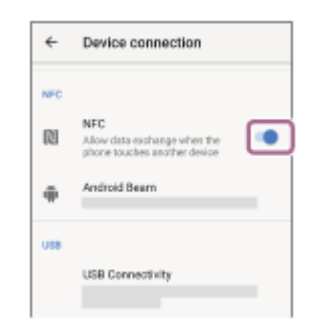

### **Toccare le cuffie con lo smartphone.**

- Toccare con lo smartphone il contrassegno N delle cuffie. Tenere le cuffie a contatto con lo smartphone fino a quando lo smartphone reagisce.
- Per informazioni sul punto da toccare sullo smartphone, consultare le istruzioni per l'uso di quest'ultimo.

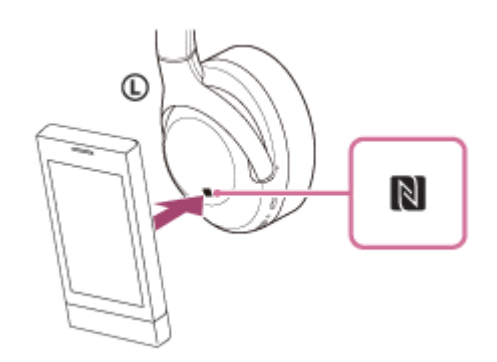

Per completare l'associazione e la connessione, attenersi alle istruzioni sullo schermo.

Quando le cuffie sono connesse con lo smartphone, l'indicatore (blu) inizia a lampeggiare lentamente. Si ascolterà una guida vocale che dice "Bluetooth connected" (Bluetooth connesso).

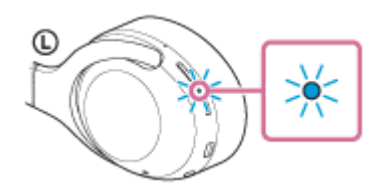

- Per scollegare, toccare nuovamente le cuffie con lo smartphone.
- Per connettere uno smartphone associato, eseguire il passaggio 3.
- Sbloccare lo schermo dello smartphone nel caso in cui risulti bloccato.

#### **Suggerimento**

- La procedura sopra indicata rappresenta un esempio. Per ulteriori dettagli, consultare le istruzioni per l'uso in dotazione con lo smartphone Android.
- Se non è possibile connettere le cuffie, procedere come segue.
	- Sbloccare lo schermo dello smartphone nel caso in cui sia bloccato e spostare lentamente lo smartphone sul contrassegno N.
	- Se lo smartphone è in una custodia, estrarlo.
	- Verificare che la funzionalità Bluetooth dello smartphone sia attivata.
- Toccando con le cuffie uno smartphone compatibile NFC, questo interrompe l'eventuale connessione Bluetooth con un altro dispositivo e si connette alle cuffie (passaggio alla connessione One touch).

#### **Argomento correlato**

- [Come stabilire una connessione senza fili con i dispositivi Bluetooth](#page-21-0)
- [Disconnessione dello smartphone Android mediante funzionalità One touch \(NFC\)](#page-30-0)
- [Commutazione di un dispositivo mediante funzionalità One touch \(NFC\)](#page-31-0)
- [Ascolto di musica da un dispositivo tramite una connessione Bluetooth](#page-74-0)

**2**

<span id="page-30-0"></span>Cuffie stereo senza fili con eliminazione del rumore WH-XB900N

## **Disconnessione dello smartphone Android mediante funzionalità One touch (NFC)**

È possibile disconnettere le cuffie dallo smartphone connesso toccando le cuffie con quest'ultimo.

### **1 Sbloccare lo schermo dello smartphone nel caso in cui risulti bloccato.**

### **Toccare le cuffie con lo smartphone.**

Toccare con lo smartphone il contrassegno N delle cuffie. Si ascolterà una guida vocale che dice "Bluetooth disconnected" (Bluetooth disconnesso).

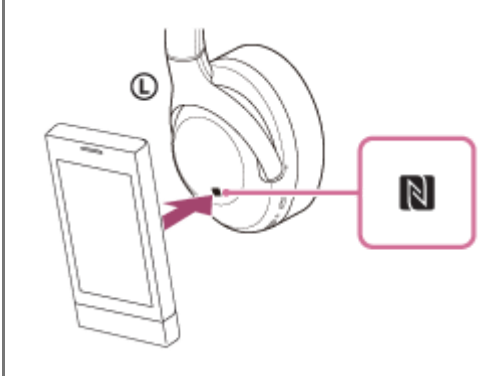

#### **Nota**

In base alle impostazioni al momento di acquisto, se non si effettua alcuna operazione per circa 5 minuti dopo la disconnessione, le cuffie si spengono automaticamente. Tenere premuto il pulsante (1) per circa 2 secondi per spegnere le cuffie prima di tale intervallo di tempo. Si udirà la guida vocale "Power off" (Spegnimento) e l'indicatore (blu) e le cuffie si spengono. L'intervallo di spegnimento è modificabile nell'app "Sony | Headphones Connect". Per ulteriori informazioni, consultare la guida dell'app "Sony | Headphones Connect". [http://rd1.sony.net/help/mdr/hpc/h\\_zz/](http://rd1.sony.net/help/mdr/hpc/h_zz/)

<span id="page-31-0"></span>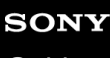

Cuffie stereo senza fili con eliminazione del rumore WH-XB900N

## **Commutazione di un dispositivo mediante funzionalità One touch (NFC)**

- Se con le cuffie si tocca uno smartphone NFC compatibile mentre le cuffie sono collegate a un altro dispositivo Bluetooth, la connessione passa allo smartphone (commutazione connessione One-touch). Tuttavia, non è possibile commutare la connessione quando si parla con le cuffie collegate a un cellulare compatibile Bluetooth.
- Se si tocca lo smartphone con un altro dispositivo compatibile Bluetooth NFC (cuffie o altoparlante) quando uno smartphone compatibile NFC è connesso alle cuffie, lo smartphone viene disconnesso dalle cuffie e connesso al dispositivo Bluetooth.

### **Nota**

Sbloccare lo schermo dello smartphone prima nel caso in cui risulti bloccato.

**1**

<span id="page-32-0"></span>Cuffie stereo senza fili con eliminazione del rumore WH-XB900N

## **Associazione e connessione con un iPhone**

L'operazione di registrazione del dispositivo da collegare è denominata "associazione". Associare innanzitutto un dispositivo da utilizzare con le cuffie per la prima volta. Prima di iniziare la procedura di associazione, verificare che:

- L'iPhone si trovi a non più di 1 m dalle cuffie.
- Le cuffie siano sufficientemente cariche.
- Le istruzioni per l'uso dell'iPhone siano a portata di mano.

### **Attivare la modalità di associazione sulle cuffie.**

Accendere le cuffie quando si associano le cuffie a un dispositivo per la prima volta dopo l'acquisto o dopo aver inizializzato le cuffie (le cuffie non dispongono di informazioni per l'associazione). Le cuffie passano automaticamente alla modalità di associazione.

Quando si associa un secondo dispositivo o un dispositivo successivo (le cuffie dispongono delle informazioni di associazione di altri dispositivi), tenere premuto il pulsante (1) per circa 7 secondi.

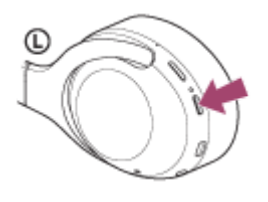

Verificare che l'indicatore (blu) lampeggi ripetutamente due volte di seguito. Si ascolterà una guida vocale che dice "Bluetooth pairing" (Associazione Bluetooth).

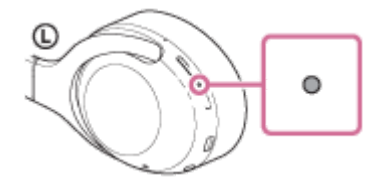

**2 Sbloccare lo schermo dell'iPhone nel caso in cui risulti bloccato.**

**3 Selezionare le impostazioni Bluetooth sull'iPhone.**

- **1.** Selezionare [Settings].
- **2.** Toccare [Bluetooth].

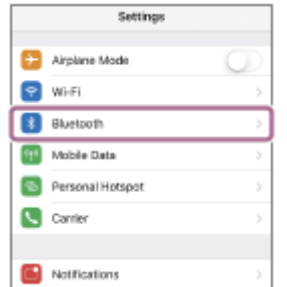

**3.** Toccare l'interruttore per attivare la funzionalità Bluetooth.

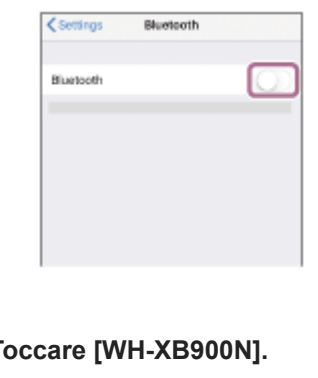

### **Toccare [WH-XB900N].**

**4**

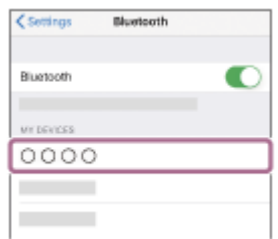

Se viene richiesto di immettere il codice di accesso (\*), digitare "0000". Le cuffie e l'iPhone sono associati e connessi tra loro. Si ascolterà una guida vocale che dice "Bluetooth connected" (Bluetooth connesso).

Se non sono connesse, vedere ["Connessione a un iPhone associato"](#page-35-0). Se sul display non viene visualizzato il testo [WH-XB900N], riprovare a partire dal punto 3.

Il codice di accesso potrebbe essere chiamato "passcode", "codice PIN" o "password".

### **Suggerimento**

- La procedura sopra indicata rappresenta un esempio. Per ulteriori dettagli, consultare le istruzioni per l'uso in dotazione con l'iPhone.
- [Per eliminare tutte le informazioni di associazione Bluetooth, vedere "Inizializzazione delle cuffie per ripristinare le impostazioni di](#page-128-0) fabbrica".

### **Nota**

- Durante la registrazione (associazione) di un dispositivo, [WH-XB900N], [LE\_WH-XB900N] o entrambi potrebbero essere visualizzati sul dispositivo in connessione. Quando entrambi o [WH-XB900N] sono visualizzati, selezionare [WH-XB900N]. Quando [LE\_WH-XB900N] è visualizzato, selezionare [LE\_WH-XB900N].
- Se l'associazione non viene stabilita entro 5 minuti, la modalità di associazione viene annullata. In questo caso, ricominciare dal punto 1.
- Una volta che i dispositivi Bluetooth sono stati associati, non è necessario associarli di nuovo, tranne che nei casi seguenti:
	- Le informazioni di associazione sono state eliminate dopo una riparazione o in casi analoghi.
	- Quando viene associato un 9° dispositivo.
		- Le cuffie possono associarsi a un massimo di 8 dispositivi. Se si associa un nuovo dispositivo dopo che ne sono già associati 8, le informazioni di registrazione del dispositivo associato con la data di connessione meno recente vengono sostituite da quelle del primo dispositivo.
	- Se le informazioni di associazione delle cuffie sono state eliminate dal dispositivo Bluetooth.
	- Quando le cuffie vengono inizializzate.

Tutte le informazioni di associazione vengono eliminate. In questo caso, eliminare le informazioni di associazione con le cuffie dal dispositivo, quindi eseguire nuovamente l'associazione.

Le cuffie possono associarsi a più dispositivi, ma possono riprodurre musica proveniente da solo un dispositivo associato alla volta.

- [Come stabilire una connessione senza fili con i dispositivi Bluetooth](#page-21-0)
- [Connessione a un iPhone associato](#page-35-0)
- [Ascolto di musica da un dispositivo tramite una connessione Bluetooth](#page-74-0)
- [Interruzione della connessione Bluetooth \(dopo l'uso\)](#page-71-0)
- [Inizializzazione delle cuffie per ripristinare le impostazioni di fabbrica](#page-128-0)

<span id="page-35-0"></span>Cuffie stereo senza fili con eliminazione del rumore WH-XB900N

## **Connessione a un iPhone associato**

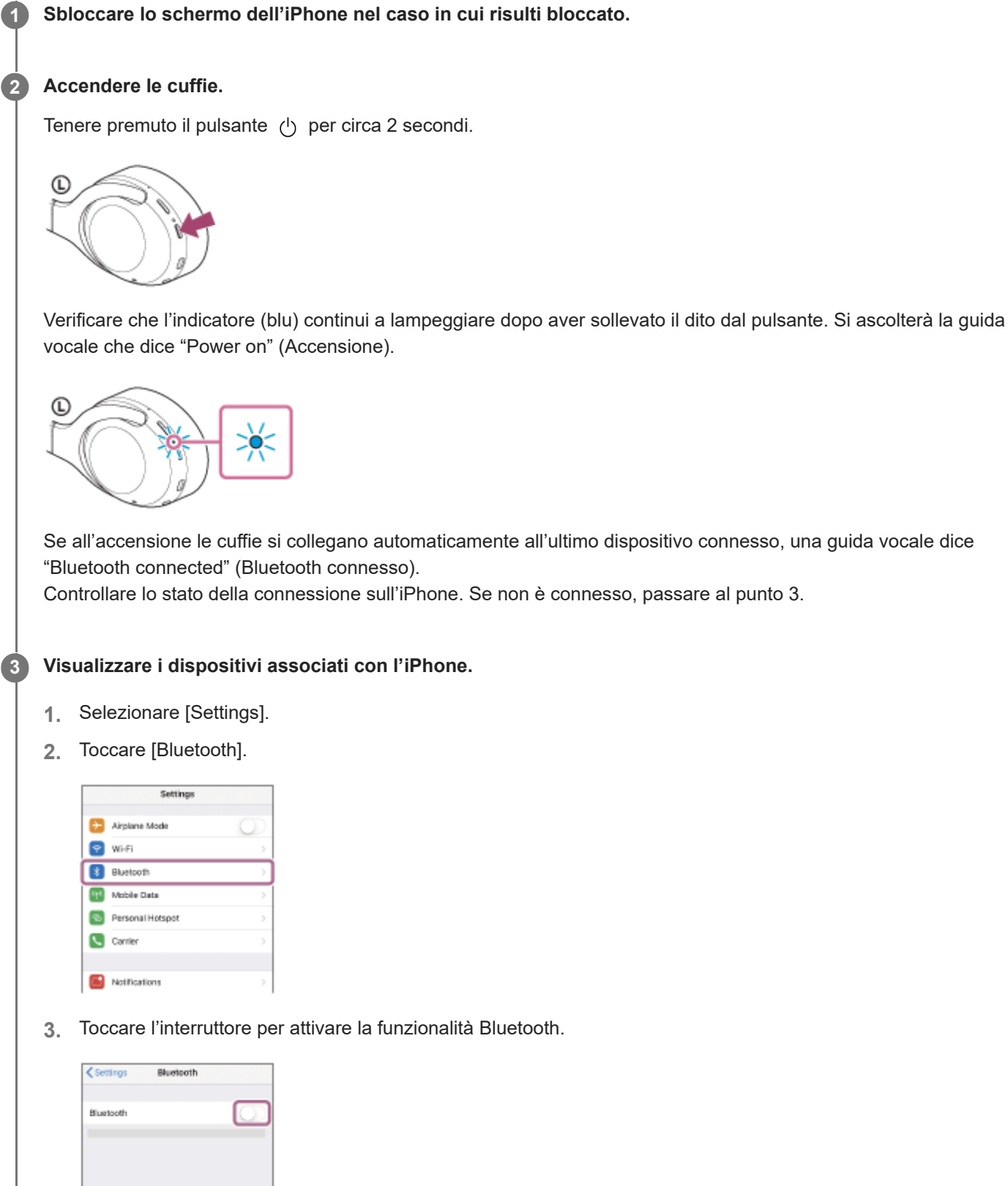
## **Toccare [WH-XB900N].**

Si ascolterà una guida vocale che dice "Bluetooth connected" (Bluetooth connesso).

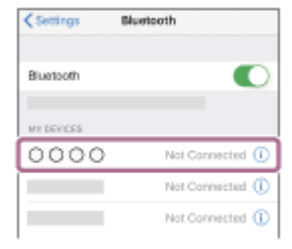

#### **Suggerimento**

La procedura sopra indicata rappresenta un esempio. Per ulteriori dettagli, consultare le istruzioni per l'uso in dotazione con l'iPhone.

#### **Nota**

**4**

- Durante la connessione, [WH-XB900N], [LE\_WH-XB900N] o entrambi potrebbero essere visualizzati sul dispositivo in connessione. Quando entrambi o [WH-XB900N] sono visualizzati, selezionare [WH-XB900N]. Quando [LE\_WH-XB900N] è visualizzato, selezionare [LE\_WH-XB900N].
- Se l'ultimo dispositivo Bluetooth connesso è posizionato accanto alle cuffie, queste potrebbero connettersi automaticamente al dispositivo semplicemente accendendole. In tale caso, disattivare la funzione Bluetooth sul dispositivo, oppure spegnere l'alimentazione.
- Se non è possibile connettere l'iPhone alle cuffie, eliminare le informazioni di associazione sul dispositivo iPhone ed eseguirla di nuovo. Per le operazioni sull'iPhone, consultare le istruzioni per l'uso in dotazione con l'iPhone.

#### **Argomento correlato**

- [Come stabilire una connessione senza fili con i dispositivi Bluetooth](#page-21-0)
- [Associazione e connessione con un iPhone](#page-32-0)
- [Ascolto di musica da un dispositivo tramite una connessione Bluetooth](#page-74-0)
- [Interruzione della connessione Bluetooth \(dopo l'uso\)](#page-71-0)

**1**

<span id="page-37-0"></span>Cuffie stereo senza fili con eliminazione del rumore WH-XB900N

## **Associazione e connessione con un computer (Windows 10)**

L'operazione di registrazione del dispositivo da collegare è denominata "associazione". Associare innanzitutto un dispositivo da utilizzare con le cuffie per la prima volta.

Prima di iniziare la procedura di associazione, verificare che:

- Il computer sia dotato di funzionalità Bluetooth che supporta connessioni per riproduzione musicale (A2DP).
- Il computer si trovi a non più di 1 m dalle cuffie.
- Le cuffie siano sufficientemente cariche.
- Le istruzioni per l'uso del computer siano a portata di mano.
- In base al computer in uso, potrebbe essere necessaria l'accensione dell'adattatore Bluetooth integrato. Se non si sa come attivare l'adattatore Bluetooth o non si è certi che il computer disponga di un adattatore Bluetooth integrato, consultare le istruzioni per l'uso in dotazione con il computer.

## **Attivare la modalità di associazione sulle cuffie.**

Accendere le cuffie quando si associano le cuffie a un dispositivo per la prima volta dopo l'acquisto o dopo aver inizializzato le cuffie (le cuffie non dispongono di informazioni per l'associazione). Le cuffie passano automaticamente alla modalità di associazione.

Quando si associa un secondo dispositivo o un dispositivo successivo (le cuffie dispongono delle informazioni di associazione di altri dispositivi), tenere premuto il pulsante (1) per circa 7 secondi.

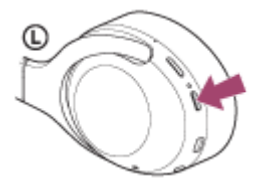

Verificare che l'indicatore (blu) lampeggi ripetutamente due volte di seguito. Si ascolterà una guida vocale che dice "Bluetooth pairing" (Associazione Bluetooth).

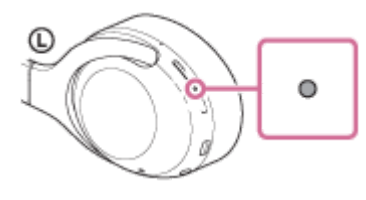

**2 Riattivare il computer dalla modalità di sospensione.**

## **3 Registrare le cuffie tramite il computer.**

- **1.** Fare clic sul pulsante [Start], quindi [Settings].
- **2.** Fare clic su [Devices].

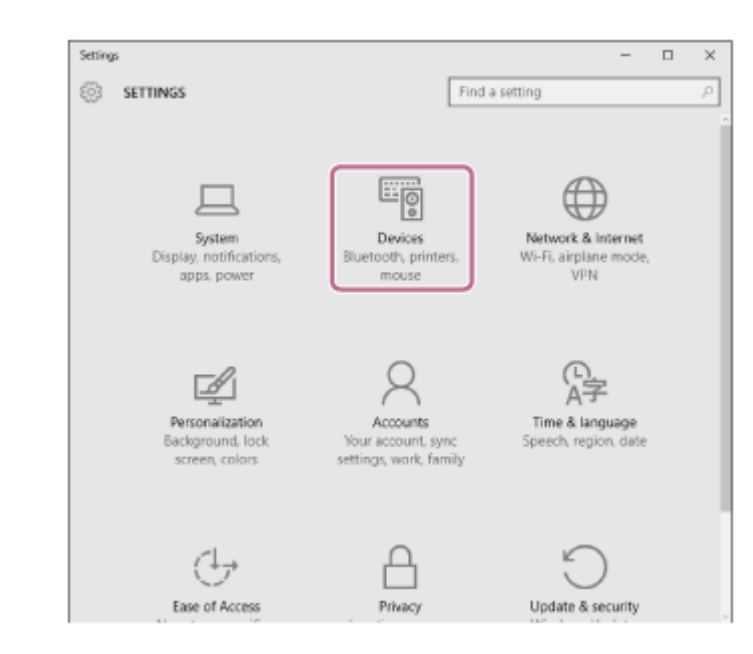

Fare clic sulla scheda [Bluetooth]; fare clic sul pulsante [Bluetooth] per attivare la funzione Bluetooth, quindi selezionare [WH-XB900N]. **3.**

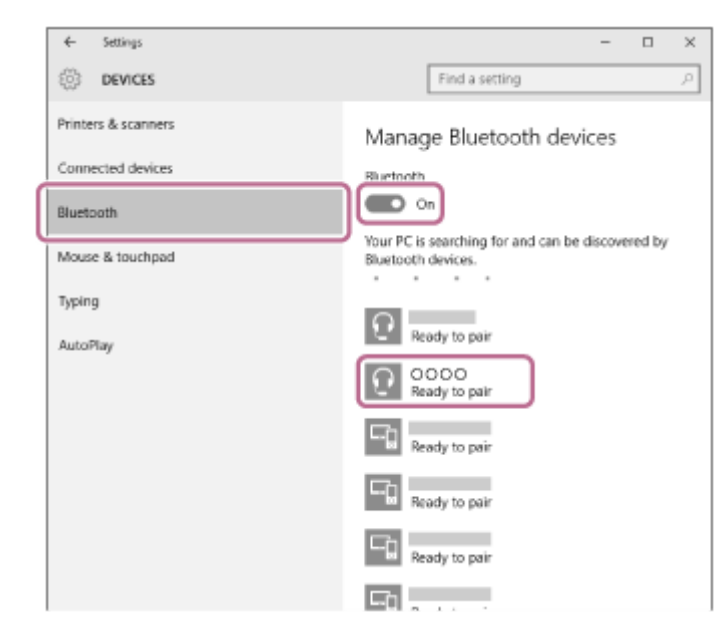

**4.** Fare clic su [Pair].

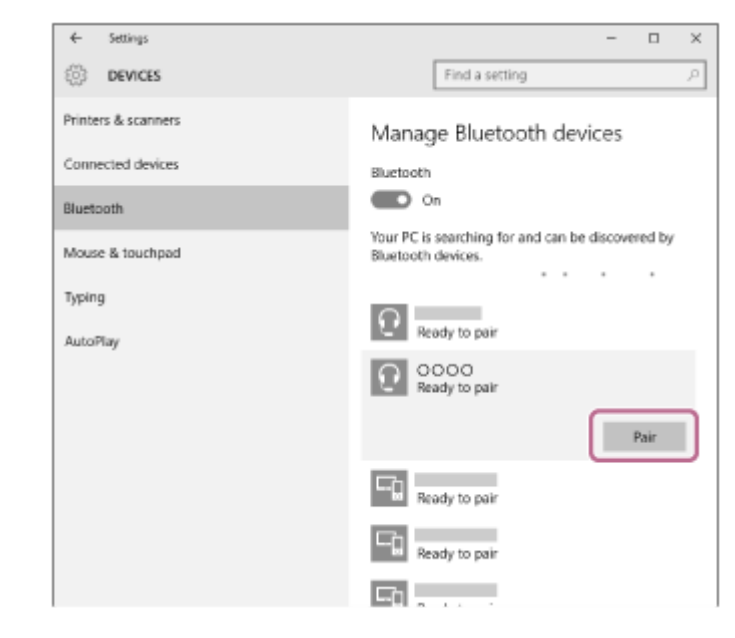

Se viene richiesto di immettere il codice di accesso (\*), digitare "0000".

Le cuffie e il computer sono associati e connessi tra loro. Si ascolterà una guida vocale che dice "Bluetooth connected" (Bluetooth connesso).

Se non sono connesse, vedere ["Connessione a un computer associato \(Windows 10\)](#page-50-0)".

Se sul display non viene visualizzato il testo [WH-XB900N], riprovare a partire dal punto 3.

Il codice di accesso potrebbe essere chiamato "passcode", "codice PIN" o "password".

### **Suggerimento**

- La procedura sopra indicata rappresenta un esempio. Per ulteriori dettagli, consultare le istruzioni per l'uso in dotazione con il computer.
- Per eliminare tutte le informazioni di associazione, vedere "[Inizializzazione delle cuffie per ripristinare le impostazioni di fabbrica](#page-128-0)".

#### **Nota**

- Durante la registrazione (associazione) di un dispositivo, [WH-XB900N], [LE\_WH-XB900N] o entrambi potrebbero essere visualizzati sul dispositivo in connessione. Quando entrambi o [WH-XB900N] sono visualizzati, selezionare [WH-XB900N]. Quando [LE\_WH-XB900N] è visualizzato, selezionare [LE\_WH-XB900N].
- Se l'associazione non viene stabilita entro 5 minuti, la modalità di associazione viene annullata. In questo caso, ricominciare dal punto 1.
- Una volta che i dispositivi Bluetooth sono stati associati, non è necessario associarli di nuovo, tranne che nei casi seguenti:
	- Le informazioni di associazione sono state eliminate dopo una riparazione o in casi analoghi.
	- Quando viene associato un 9° dispositivo

Le cuffie possono associarsi a un massimo di 8 dispositivi. Se si associa un nuovo dispositivo dopo che ne sono già associati 8, le informazioni di registrazione del dispositivo associato con la data di connessione meno recente vengono sostituite da quelle del primo dispositivo.

- Se le informazioni di associazione delle cuffie sono state eliminate dal dispositivo Bluetooth.
- Se le cuffie vengono inizializzate

Tutte le informazioni di associazione vengono eliminate. In questo caso, eliminare le informazioni di associazione con le cuffie dal dispositivo, quindi eseguire nuovamente l'associazione.

Le cuffie possono associarsi a più dispositivi, ma possono riprodurre musica proveniente da solo un dispositivo associato alla volta.

#### **Argomento correlato**

- [Come stabilire una connessione senza fili con i dispositivi Bluetooth](#page-21-0)
- [Connessione a un computer associato \(Windows 10\)](#page-50-0)
- [Ascolto di musica da un dispositivo tramite una connessione Bluetooth](#page-74-0)
- [Interruzione della connessione Bluetooth \(dopo l'uso\)](#page-71-0)
- [Inizializzazione delle cuffie per ripristinare le impostazioni di fabbrica](#page-128-0)

**1**

<span id="page-40-0"></span>Cuffie stereo senza fili con eliminazione del rumore WH-XB900N

## **Associazione e connessione con un computer (Windows 8.1)**

L'operazione di registrazione del dispositivo da collegare è denominata "associazione". Associare innanzitutto un dispositivo da utilizzare con le cuffie per la prima volta.

Prima di iniziare la procedura di associazione, verificare che:

- Il computer sia dotato di funzionalità Bluetooth che supporta connessioni per riproduzione musicale (A2DP).
- Il computer si trovi a non più di 1 m dalle cuffie.
- Le cuffie siano sufficientemente cariche.
- Le istruzioni per l'uso del computer siano a portata di mano.
- In base al computer in uso, potrebbe essere necessaria l'accensione dell'adattatore Bluetooth integrato. Se non si sa come attivare l'adattatore Bluetooth o non si è certi che il computer disponga di un adattatore Bluetooth integrato, consultare le istruzioni per l'uso in dotazione con il computer.

## **Attivare la modalità di associazione sulle cuffie.**

Accendere le cuffie quando si associano le cuffie a un dispositivo per la prima volta dopo l'acquisto o dopo aver inizializzato le cuffie (le cuffie non dispongono di informazioni per l'associazione). Le cuffie passano automaticamente alla modalità di associazione.

Quando si associa un secondo dispositivo o un dispositivo successivo (le cuffie dispongono delle informazioni di associazione di altri dispositivi), tenere premuto il pulsante (1) per circa 7 secondi.

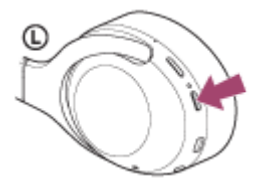

Verificare che l'indicatore (blu) lampeggi ripetutamente due volte di seguito. Si ascolterà una guida vocale che dice "Bluetooth pairing" (Associazione Bluetooth).

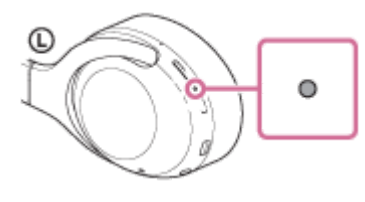

**2 Riattivare il computer dalla modalità di sospensione.**

## **3 Registrare le cuffie tramite il computer.**

Spostare il puntatore del mouse nell'angolo superiore destro dello schermo (in caso di utilizzo di un pannello a **1.** sfioramento, scorrere dal margine destro dello schermo), quindi selezionare [Settings] dalla Charm Bar.

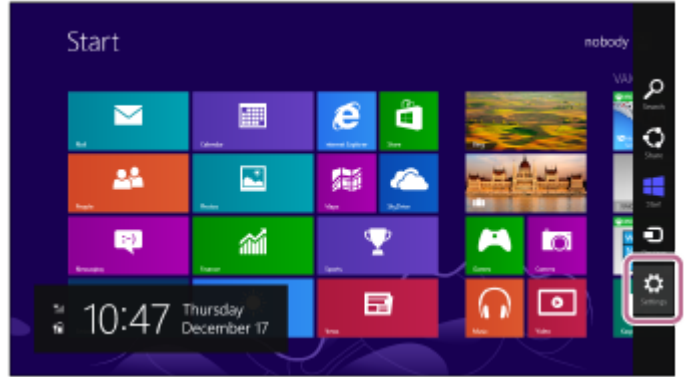

**2.** Selezionare [Change PC Settings] del charm [Settings].

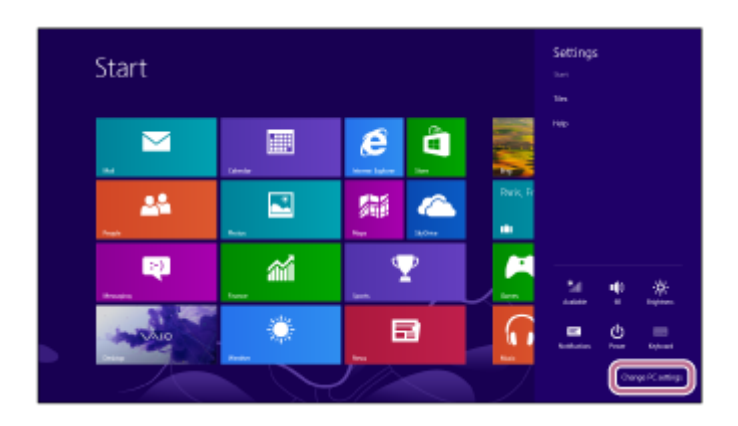

**3.** Selezionare [PC and devices] di [PC Settings].

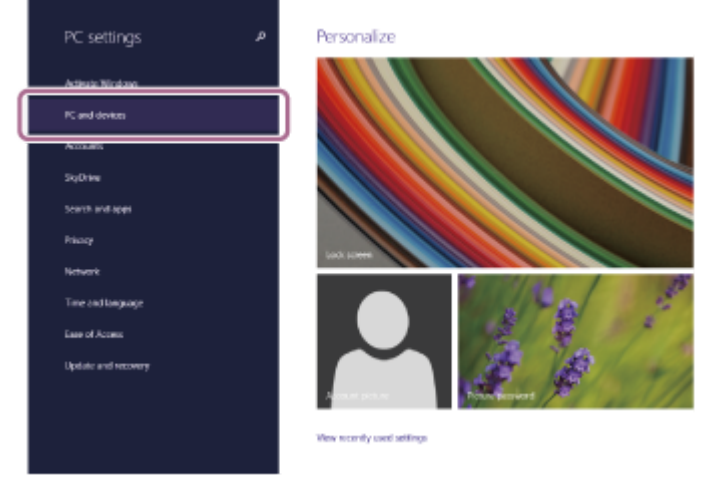

**4.** Selezionare [Bluetooth].

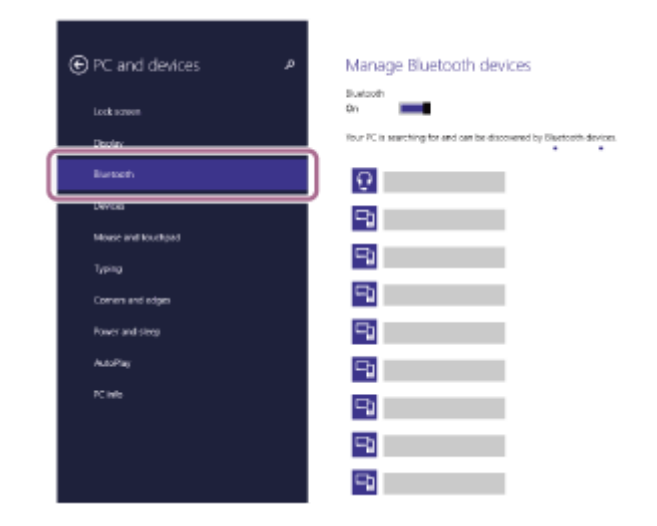

**5.** Selezionare [WH-XB900N], quindi fare clic su [Pair].

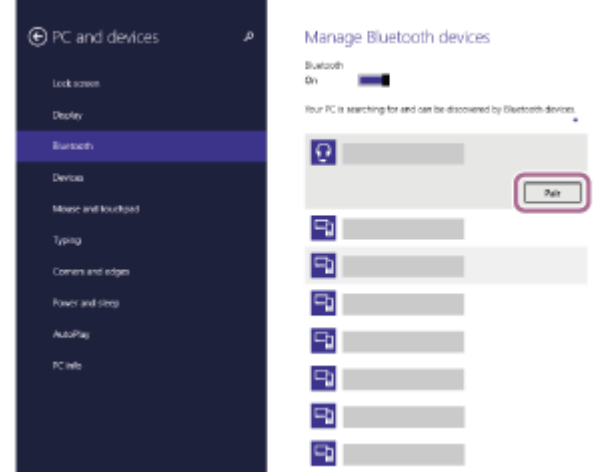

Se viene richiesto di immettere il codice di accesso (\*), digitare "0000".

Le cuffie e il computer sono associati e connessi tra loro. Si ascolterà una guida vocale che dice "Bluetooth connected" (Bluetooth connesso).

Se non sono connesse, consultare "[Connessione a un computer associato \(Windows 8.1\)"](#page-53-0). Se sul display non viene visualizzato il testo [WH-XB900N], riprovare a partire dal punto 3.

Il codice di accesso potrebbe essere chiamato "passcode", "codice PIN" o "password".

#### **Suggerimento**

- La procedura sopra indicata rappresenta un esempio. Per ulteriori dettagli, consultare le istruzioni per l'uso in dotazione con il computer.
- [Per eliminare tutte le informazioni di associazione Bluetooth, vedere "Inizializzazione delle cuffie per ripristinare le impostazioni di](#page-128-0) fabbrica".

### **Nota**

- Durante la registrazione (associazione) di un dispositivo, [WH-XB900N], [LE\_WH-XB900N] o entrambi potrebbero essere visualizzati sul dispositivo in connessione. Quando entrambi o [WH-XB900N] sono visualizzati, selezionare [WH-XB900N]. Quando [LE\_WH-XB900N] è visualizzato, selezionare [LE\_WH-XB900N].
- Se l'associazione non viene stabilita entro 5 minuti, la modalità di associazione viene annullata. In questo caso, ricominciare dal punto 1.
- Una volta che i dispositivi Bluetooth sono stati associati, non è necessario associarli di nuovo, tranne che nei casi seguenti:
	- Le informazioni di associazione sono state eliminate dopo una riparazione o in casi analoghi.
	- Quando viene associato un 9° dispositivo. Le cuffie possono associarsi a un massimo di 8 dispositivi. Se si associa un nuovo dispositivo dopo che ne sono già associati 8, le informazioni di registrazione del dispositivo associato con la data di connessione meno recente vengono sostituite da quelle del primo dispositivo.
	- Se le informazioni di associazione delle cuffie sono state eliminate dal dispositivo Bluetooth.
	- Quando le cuffie vengono inizializzate.
	- Tutte le informazioni di associazione vengono eliminate. In questo caso, eliminare le informazioni di associazione con le cuffie dal dispositivo, quindi eseguire nuovamente l'associazione.
- Le cuffie possono associarsi a più dispositivi, ma possono riprodurre musica proveniente da solo un dispositivo associato alla volta.

#### **Argomento correlato**

- [Come stabilire una connessione senza fili con i dispositivi Bluetooth](#page-21-0)
- [Connessione a un computer associato \(Windows 8.1\)](#page-53-0)
- [Ascolto di musica da un dispositivo tramite una connessione Bluetooth](#page-74-0)
- [Interruzione della connessione Bluetooth \(dopo l'uso\)](#page-71-0)
- [Inizializzazione delle cuffie per ripristinare le impostazioni di fabbrica](#page-128-0)

**1**

<span id="page-44-0"></span>Cuffie stereo senza fili con eliminazione del rumore WH-XB900N

## **Associazione e connessione con un computer (Windows 7)**

L'operazione di registrazione del dispositivo da collegare è denominata "associazione". Associare innanzitutto un dispositivo da utilizzare con le cuffie per la prima volta.

Prima di iniziare la procedura di associazione, verificare che:

- Il computer sia dotato di funzionalità Bluetooth che supporta connessioni per riproduzione musicale (A2DP).
- Il computer si trovi a non più di 1 m dalle cuffie.
- Le cuffie siano sufficientemente cariche.
- Le istruzioni per l'uso del computer siano a portata di mano.
- In base al computer in uso, potrebbe essere necessaria l'accensione dell'adattatore Bluetooth integrato. Se non si sa come attivare l'adattatore Bluetooth o non si è certi che il computer disponga di un adattatore Bluetooth integrato, consultare le istruzioni per l'uso in dotazione con il computer.

## **Attivare la modalità di associazione sulle cuffie.**

Accendere le cuffie quando si associano le cuffie a un dispositivo per la prima volta dopo l'acquisto o dopo aver inizializzato le cuffie (le cuffie non dispongono di informazioni per l'associazione). Le cuffie passano automaticamente alla modalità di associazione.

Quando si associa un secondo dispositivo o un dispositivo successivo (le cuffie dispongono delle informazioni di associazione di altri dispositivi), tenere premuto il pulsante (1) per circa 7 secondi.

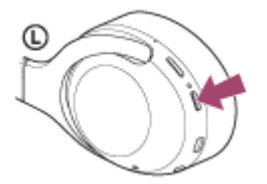

Verificare che l'indicatore (blu) lampeggi ripetutamente due volte di seguito. Si ascolterà una guida vocale che dice "Bluetooth pairing" (Associazione Bluetooth).

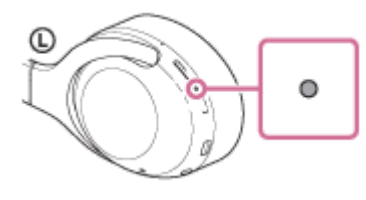

**2 Riattivare il computer dalla modalità di sospensione.**

## **3 Cercare le cuffie tramite il computer.**

- **1.** Fare clic sul pulsante [Start], quindi [Devices and Printers].
- **2.** Fare clic su [Add a device].

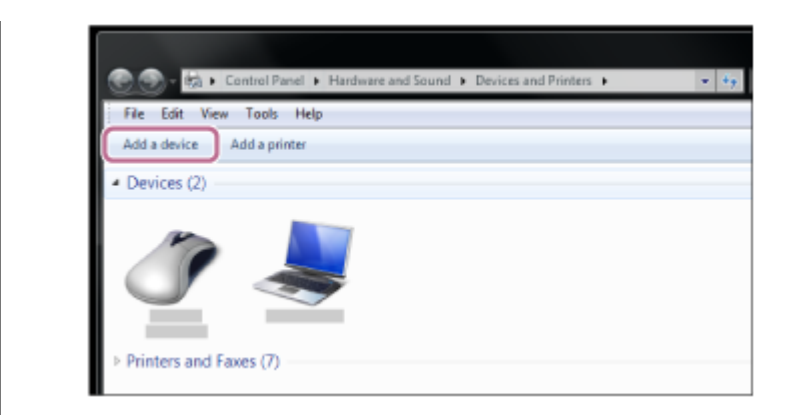

**Selezionare [WH-XB900N], quindi fare clic su [Next].**

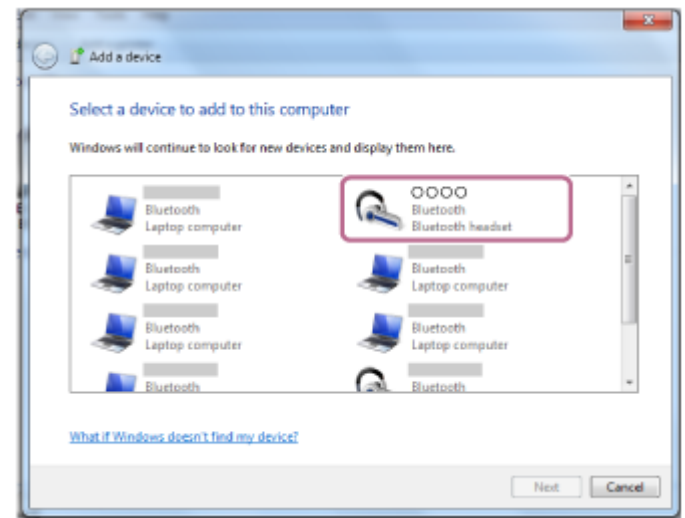

Se viene richiesto di immettere il codice di accesso (\*), digitare "0000".

Le cuffie e il computer sono associati e connessi tra loro. Si ascolterà una guida vocale che dice "Bluetooth connected" (Bluetooth connesso).

Se non sono connesse, consultare ["Connessione a un computer associato \(Windows 7\)](#page-57-0)". Se sul display non viene visualizzato il testo [WH-XB900N], riprovare a partire dal punto 3.

Il codice di accesso potrebbe essere chiamato "passcode", "codice PIN" o "password".

### **Suggerimento**

- La procedura sopra indicata rappresenta un esempio. Per ulteriori dettagli, consultare le istruzioni per l'uso in dotazione con il computer.
- [Per eliminare tutte le informazioni di associazione Bluetooth, vedere "Inizializzazione delle cuffie per ripristinare le impostazioni di](#page-128-0) fabbrica".

#### **Nota**

**4**

- Durante la registrazione (associazione) di un dispositivo, [WH-XB900N], [LE\_WH-XB900N] o entrambi potrebbero essere visualizzati sul dispositivo in connessione. Quando entrambi o [WH-XB900N] sono visualizzati, selezionare [WH-XB900N]. Quando [LE\_WH-XB900N] è visualizzato, selezionare [LE\_WH-XB900N].
- Se l'associazione non viene stabilita entro 5 minuti, la modalità di associazione viene annullata. In questo caso, ricominciare dal punto 1.
- Una volta che i dispositivi Bluetooth sono stati associati, non è necessario associarli di nuovo, tranne che nei casi seguenti:
	- Le informazioni di associazione sono state eliminate dopo una riparazione o in casi analoghi.
	- Quando viene associato un 9° dispositivo.
		- Le cuffie possono associarsi a un massimo di 8 dispositivi. Se si associa un nuovo dispositivo dopo che ne sono già associati 8, le informazioni di registrazione del dispositivo associato con la data di connessione meno recente vengono sostituite da quelle del primo dispositivo.
- Se le informazioni di associazione delle cuffie sono state eliminate dal dispositivo Bluetooth.
- Quando le cuffie vengono inizializzate. Tutte le informazioni di associazione vengono eliminate. In questo caso, eliminare le informazioni di associazione con le cuffie dal dispositivo, quindi eseguire nuovamente l'associazione.
- Le cuffie possono associarsi a più dispositivi, ma possono riprodurre musica proveniente da solo un dispositivo associato alla volta.

#### **Argomento correlato**

- [Come stabilire una connessione senza fili con i dispositivi Bluetooth](#page-21-0)
- [Connessione a un computer associato \(Windows 7\)](#page-57-0)
- [Ascolto di musica da un dispositivo tramite una connessione Bluetooth](#page-74-0)
- [Interruzione della connessione Bluetooth \(dopo l'uso\)](#page-71-0)
- [Inizializzazione delle cuffie per ripristinare le impostazioni di fabbrica](#page-128-0)

<span id="page-47-0"></span>Cuffie stereo senza fili con eliminazione del rumore WH-XB900N

## **Associazione e connessione con un computer (Mac)**

L'operazione di registrazione del dispositivo da collegare è denominata "associazione". Associare innanzitutto un dispositivo da utilizzare con le cuffie per la prima volta.

## **Sistema operativo compatibile**

macOS (versione 10.10 o successiva) Prima di iniziare la procedura di associazione, verificare che:

- Il computer sia dotato di funzionalità Bluetooth che supporta connessioni per riproduzione musicale (A2DP).
- Il computer si trovi a non più di 1 m dalle cuffie.
- Le cuffie siano sufficientemente cariche.
- Le istruzioni per l'uso del computer siano a portata di mano.
- In base al computer in uso, potrebbe essere necessaria l'accensione dell'adattatore Bluetooth integrato. Se non si sa come attivare l'adattatore Bluetooth o non si è certi che il computer disponga di un adattatore Bluetooth integrato, consultare le istruzioni per l'uso in dotazione con il computer.
- Impostare l'altoparlante del computer su ON.

Se l'altoparlante del computer è impostato sulla modalità  $\blacksquare$  "OFF", non è possibile udire alcun suono dalle cuffie. Altoparlante del computer in modalità ON

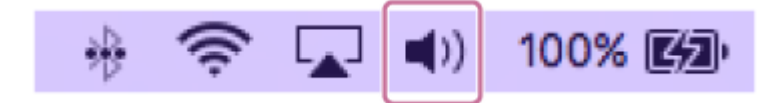

#### **Attivare la modalità di associazione sulle cuffie. 1**

Accendere le cuffie quando si associano le cuffie a un dispositivo per la prima volta dopo l'acquisto o dopo aver inizializzato le cuffie (le cuffie non dispongono di informazioni per l'associazione). Le cuffie passano automaticamente alla modalità di associazione.

Quando si associa un secondo dispositivo o un dispositivo successivo (le cuffie dispongono delle informazioni di associazione di altri dispositivi), tenere premuto il pulsante  $(1)$  per circa 7 secondi.

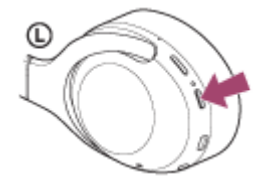

Verificare che l'indicatore (blu) lampeggi ripetutamente due volte di seguito. Si ascolterà una guida vocale che dice "Bluetooth pairing" (Associazione Bluetooth).

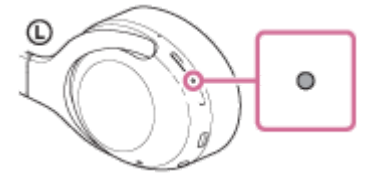

**2 Riattivare il computer dalla modalità di sospensione.**

**3 Registrare le cuffie tramite il computer.**

Selezionare [ (System Preferences)] - [Bluetooth] dalla barra delle applicazioni nella parte inferiore destra **1.** dello schermo.

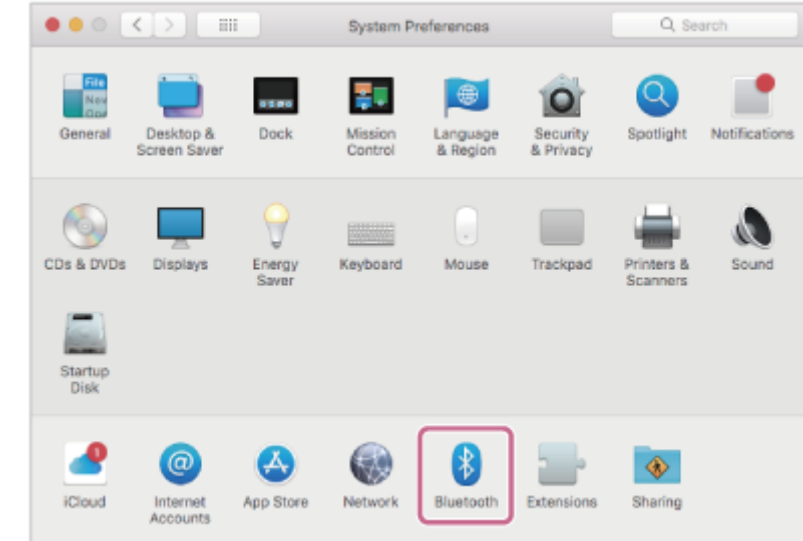

**2.** Selezionare [WH-XB900N] dalla schermata Bluetooth e fare clic su [Connect].

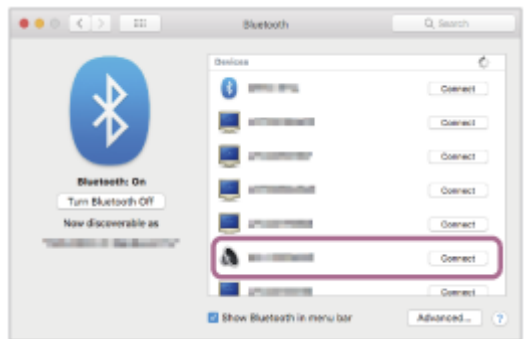

Se viene richiesto di immettere il codice di accesso (\*), digitare "0000".

Le cuffie e il computer sono associati e connessi tra loro. Si ascolterà una guida vocale che dice "Bluetooth connected" (Bluetooth connesso).

Se non sono connesse, consultare ["Connessione a un computer associato \(Mac\)"](#page-59-0).

Se sul display non viene visualizzato il testo [WH-XB900N], riprovare a partire dal punto 3.

Il codice di accesso potrebbe essere chiamato "passcode", "codice PIN" o "password".

**Fare clic sull'icona dell'altoparlante nella parte superiore destra dello schermo e selezionare [WH-XB900N].**

Ora è possibile riprodurre musica sul computer.

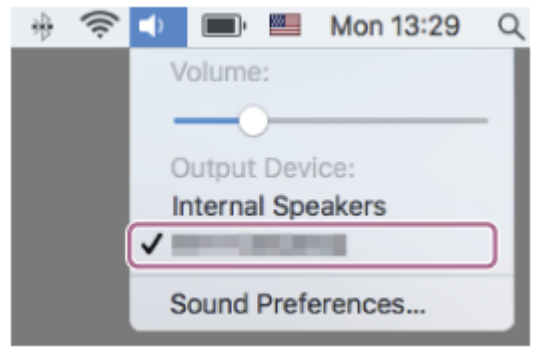

#### **Suggerimento**

**4**

La procedura sopra indicata rappresenta un esempio. Per ulteriori dettagli, consultare le istruzioni per l'uso in dotazione con il computer.

Per eliminare tutte le informazioni di associazione, vedere "[Inizializzazione delle cuffie per ripristinare le impostazioni di fabbrica](#page-128-0)".

#### **Nota**

- Durante la registrazione (associazione) di un dispositivo, [WH-XB900N], [LE\_WH-XB900N] o entrambi potrebbero essere visualizzati sul dispositivo in connessione. Quando entrambi o [WH-XB900N] sono visualizzati, selezionare [WH-XB900N]. Quando [LE\_WH-XB900N] è visualizzato, selezionare [LE\_WH-XB900N].
- Se l'associazione non viene stabilita entro 5 minuti, la modalità di associazione viene annullata. In questo caso, ricominciare dal punto 1.
- Una volta che i dispositivi Bluetooth sono stati associati, non è necessario associarli di nuovo, tranne che nei casi seguenti:
	- Le informazioni di associazione sono state eliminate dopo una riparazione o in casi analoghi.
	- Quando viene associato un 9° dispositivo Le cuffie possono associarsi a un massimo di 8 dispositivi. Se si associa un nuovo dispositivo dopo che ne sono già associati 8, le informazioni di registrazione del dispositivo associato con la data di connessione meno recente vengono sostituite da quelle del primo dispositivo.
	- Se le informazioni di associazione delle cuffie sono state eliminate dal dispositivo Bluetooth.
	- Se le cuffie vengono inizializzate Tutte le informazioni di associazione vengono eliminate. In questo caso, eliminare le informazioni di associazione con le cuffie dal dispositivo, quindi eseguire nuovamente l'associazione.
- Le cuffie possono associarsi a più dispositivi, ma possono riprodurre musica proveniente da solo un dispositivo associato alla volta.

#### **Argomento correlato**

- [Come stabilire una connessione senza fili con i dispositivi Bluetooth](#page-21-0)
- [Connessione a un computer associato \(Mac\)](#page-59-0)
- [Ascolto di musica da un dispositivo tramite una connessione Bluetooth](#page-74-0)
- [Interruzione della connessione Bluetooth \(dopo l'uso\)](#page-71-0)
- [Inizializzazione delle cuffie per ripristinare le impostazioni di fabbrica](#page-128-0)

<span id="page-50-0"></span>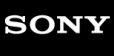

**2**

Cuffie stereo senza fili con eliminazione del rumore WH-XB900N

## **Connessione a un computer associato (Windows 10)**

Prima di avviare l'operazione, accertarsi di quanto segue:

In base al computer in uso, potrebbe essere necessaria l'accensione dell'adattatore Bluetooth integrato. Se non si sa come attivare l'adattatore Bluetooth o non si è certi che il computer disponga di un adattatore Bluetooth integrato, consultare le istruzioni per l'uso in dotazione con il computer.

## **1 Riattivare il computer dalla modalità di sospensione.**

## **Accendere le cuffie.**

Tenere premuto il pulsante  $(1)$  per circa 2 secondi.

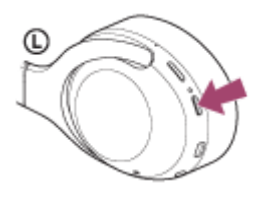

Verificare che l'indicatore (blu) continui a lampeggiare dopo aver sollevato il dito dal pulsante. Si ascolterà la guida vocale che dice "Power on" (Accensione).

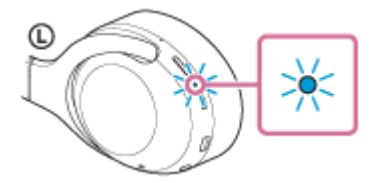

Se all'accensione le cuffie si collegano automaticamente all'ultimo dispositivo connesso, una guida vocale dice "Bluetooth connected" (Bluetooth connesso).

Controllare lo stato della connessione sul computer e, se non è stata stabilita, procedere al punto 3.

## **3 Selezionare le cuffie tramite il computer.**

Fare clic con il tasto destro del mouse sull'icona del volume nella barra degli strumenti di Windows, quindi fare **1.** clic su [Playback devices].

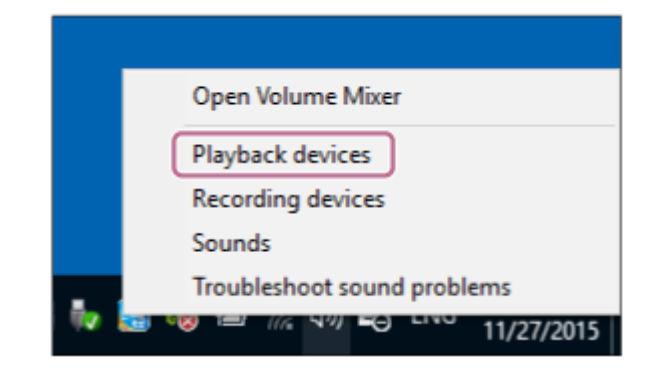

Fare clic con il tasto destro su [WH-XB900N]. Se [WH-XB900N] non viene visualizzato sulla schermata [Sound], fare clic con il tasto destro sulla schermata [Sound], quindi selezionare [Show Disconnected Devices]. **2.**

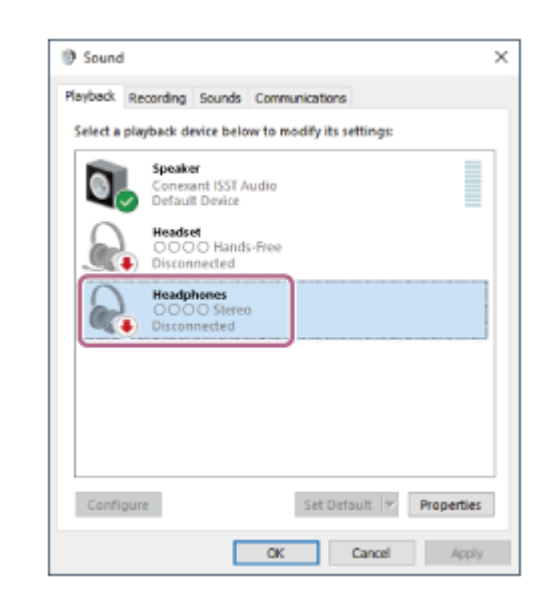

Selezionare [Connect] dal menu visualizzato. **3.**

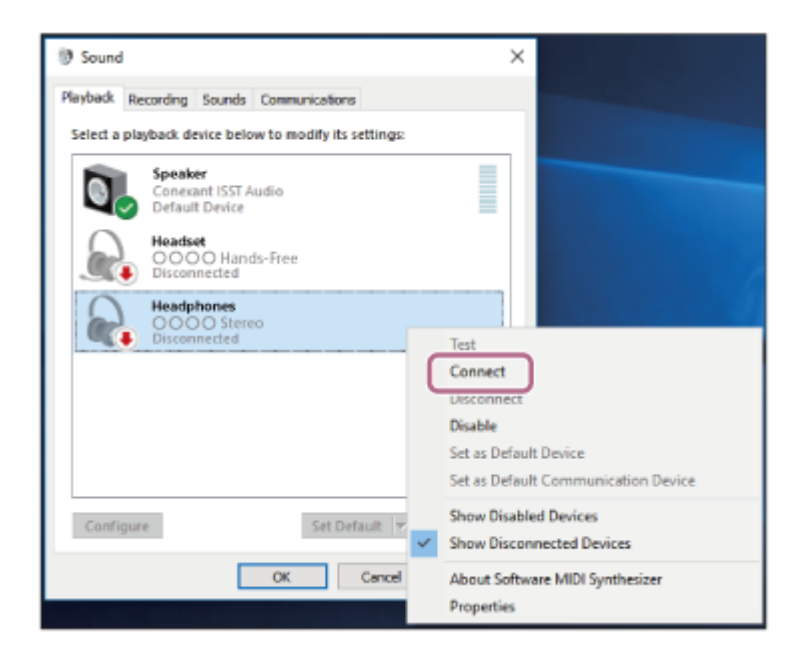

La connessione viene stabilita. Si ascolterà una guida vocale che dice "Bluetooth connected" (Bluetooth connesso).

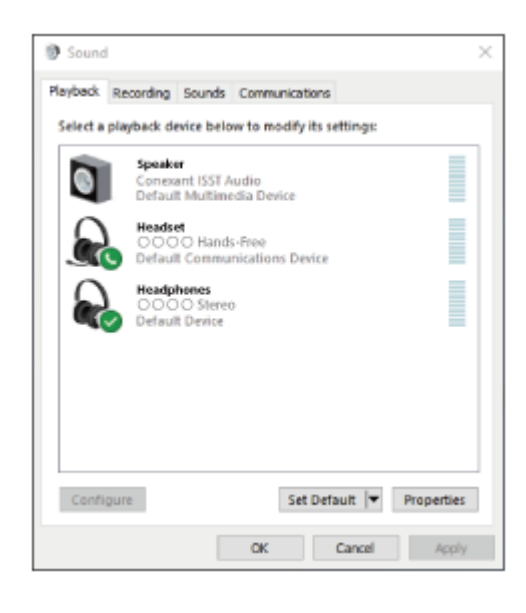

La procedura sopra indicata rappresenta un esempio. Per ulteriori dettagli, consultare le istruzioni per l'uso in dotazione con il computer.

#### **Nota**

- Durante la connessione, [WH-XB900N], [LE\_WH-XB900N] o entrambi potrebbero essere visualizzati sul dispositivo in connessione. Quando entrambi o [WH-XB900N] sono visualizzati, selezionare [WH-XB900N]. Quando [LE\_WH-XB900N] è visualizzato, selezionare [LE\_WH-XB900N].
- Se la qualità del suono della musica riprodotta è bassa, verificare che la funzione A2DP che supporta le connessioni di riproduzione musicale sia attivata nelle impostazioni del computer. Per ulteriori dettagli, consultare le istruzioni per l'uso in dotazione con il computer.
- Se l'ultimo dispositivo Bluetooth connesso è posizionato accanto alle cuffie, queste potrebbero connettersi automaticamente al dispositivo semplicemente accendendole. In tale caso, disattivare la funzione Bluetooth sul dispositivo, oppure spegnere l'alimentazione.
- Se non è possibile connettere il computer alle cuffie, eliminare le informazioni di associazione sul computer, quindi eseguirla di nuovo. Per le operazioni sul computer, consultare le istruzioni per l'uso in dotazione con esso.

#### **Argomento correlato**

- [Come stabilire una connessione senza fili con i dispositivi Bluetooth](#page-21-0)
- [Associazione e connessione con un computer \(Windows 10\)](#page-37-0)
- [Ascolto di musica da un dispositivo tramite una connessione Bluetooth](#page-74-0)
- [Interruzione della connessione Bluetooth \(dopo l'uso\)](#page-71-0)

<span id="page-53-0"></span>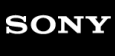

**2**

Cuffie stereo senza fili con eliminazione del rumore WH-XB900N

## **Connessione a un computer associato (Windows 8.1)**

Prima di avviare l'operazione, accertarsi di quanto segue:

In base al computer in uso, potrebbe essere necessaria l'accensione dell'adattatore Bluetooth integrato. Se non si sa come attivare l'adattatore Bluetooth o non si è certi che il computer disponga di un adattatore Bluetooth integrato, consultare le istruzioni per l'uso in dotazione con il computer.

## **1 Riattivare il computer dalla modalità di sospensione.**

## **Accendere le cuffie.**

Tenere premuto il pulsante (1) per circa 2 secondi.

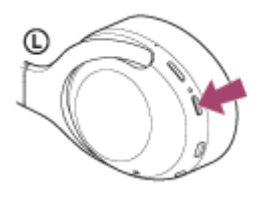

Verificare che l'indicatore (blu) continui a lampeggiare dopo aver sollevato il dito dal pulsante. Si ascolterà la guida vocale che dice "Power on" (Accensione).

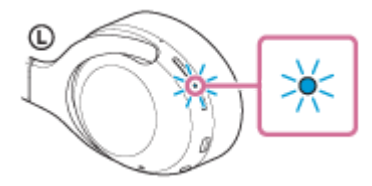

Se all'accensione le cuffie si collegano automaticamente all'ultimo dispositivo connesso, una guida vocale dice "Bluetooth connected" (Bluetooth connesso).

Controllare lo stato della connessione sul computer e, se non è stata stabilita, procedere al punto 3.

## **3 Selezionare le cuffie tramite il computer.**

- **1.** Selezionare [Desktop] nella schermata Start.
- Fare clic con il pulsante destro del mouse sul pulsante [Start], quindi selezionare [Control Panel] dal menu a **2.** comparsa.
- **3.** Selezionare [Hardware and Sound], quindi [Sound].

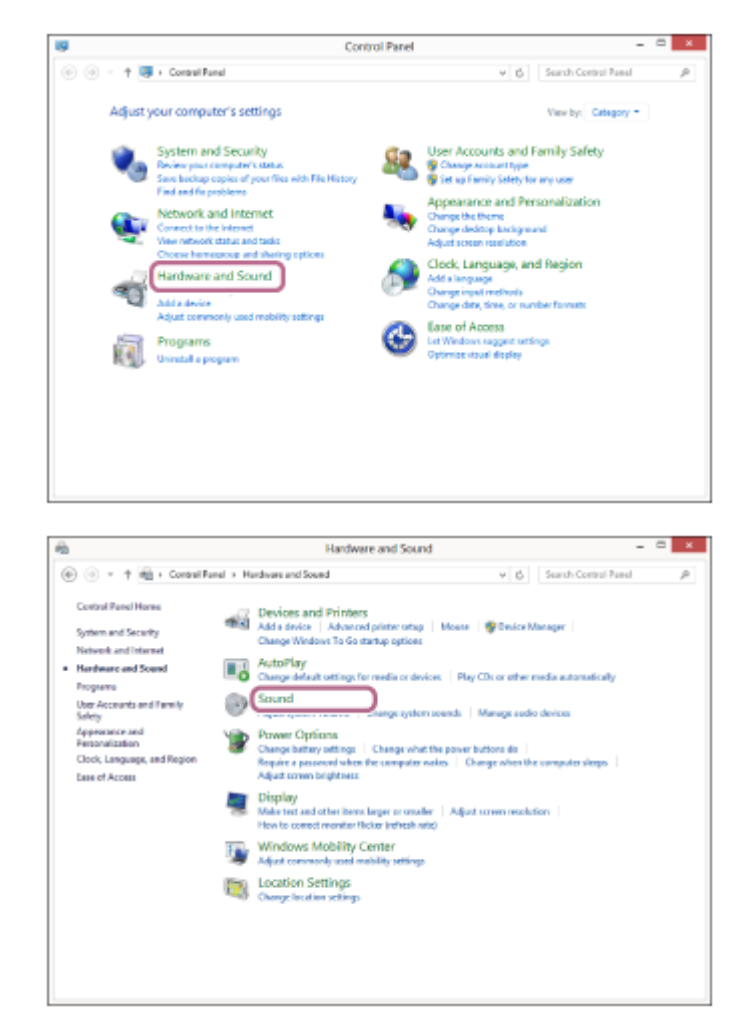

Fare clic con il tasto destro su [WH-XB900N]. **4.**

Se [WH-XB900N] non viene visualizzato sulla schermata [Sound], fare clic con il tasto destro sulla schermata [Sound], quindi selezionare [Show Disconnected Devices].

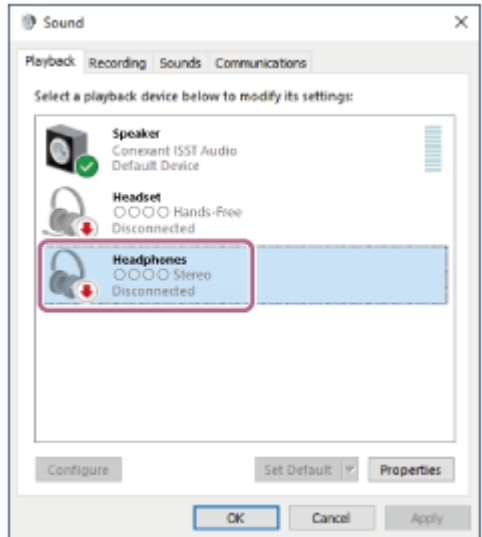

**5.** Selezionare [Connect] dal menu visualizzato.

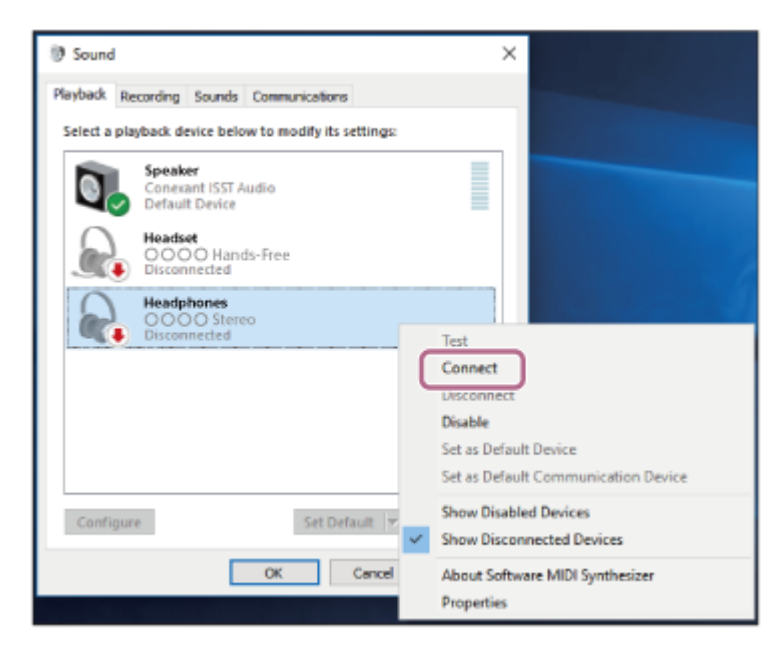

La connessione viene stabilita. Si ascolterà una guida vocale che dice "Bluetooth connected" (Bluetooth connesso).

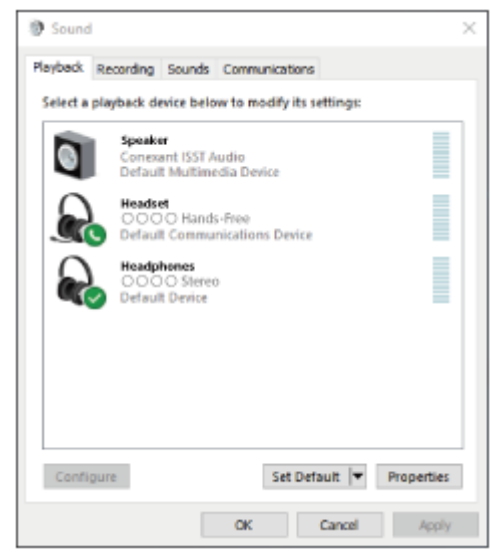

## **Suggerimento**

La procedura sopra indicata rappresenta un esempio. Per ulteriori dettagli, consultare le istruzioni per l'uso in dotazione con il computer.

### **Nota**

- Durante la connessione, [WH-XB900N], [LE\_WH-XB900N] o entrambi potrebbero essere visualizzati sul dispositivo in connessione. Quando entrambi o [WH-XB900N] sono visualizzati, selezionare [WH-XB900N]. Quando [LE\_WH-XB900N] è visualizzato, selezionare [LE\_WH-XB900N].
- Se la qualità del suono della musica riprodotta è bassa, verificare che la funzione A2DP che supporta le connessioni di riproduzione musicale sia attivata nelle impostazioni del computer. Per ulteriori dettagli, consultare le istruzioni per l'uso in dotazione con il computer.
- Se l'ultimo dispositivo Bluetooth connesso è posizionato accanto alle cuffie, queste potrebbero connettersi automaticamente al dispositivo semplicemente accendendole. In tale caso, disattivare la funzione Bluetooth sul dispositivo, oppure spegnere l'alimentazione.
- Se non è possibile connettere il computer alle cuffie, eliminare le informazioni di associazione sul computer, quindi eseguirla di nuovo. Per le operazioni sul computer, consultare le istruzioni per l'uso in dotazione con esso.

## **Argomento correlato**

- [Come stabilire una connessione senza fili con i dispositivi Bluetooth](#page-21-0)
- [Associazione e connessione con un computer \(Windows 8.1\)](#page-40-0)
- [Ascolto di musica da un dispositivo tramite una connessione Bluetooth](#page-74-0)
- [Interruzione della connessione Bluetooth \(dopo l'uso\)](#page-71-0)

<span id="page-57-0"></span>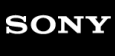

**2**

Cuffie stereo senza fili con eliminazione del rumore WH-XB900N

## **Connessione a un computer associato (Windows 7)**

Prima di avviare l'operazione, accertarsi di quanto segue:

In base al computer in uso, potrebbe essere necessaria l'accensione dell'adattatore Bluetooth integrato. Se non si sa come attivare l'adattatore Bluetooth o non si è certi che il computer disponga di un adattatore Bluetooth integrato, consultare le istruzioni per l'uso in dotazione con il computer.

## **1 Riattivare il computer dalla modalità di sospensione.**

## **Accendere le cuffie.**

Tenere premuto il pulsante (1) per circa 2 secondi.

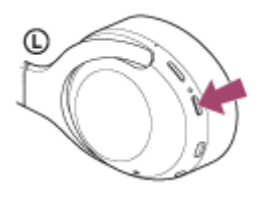

Verificare che l'indicatore (blu) continui a lampeggiare dopo aver sollevato il dito dal pulsante. Si ascolterà la guida vocale che dice "Power on" (Accensione).

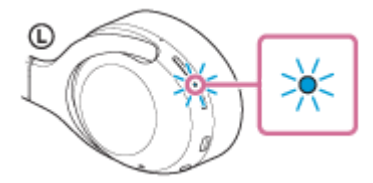

Se all'accensione le cuffie si collegano automaticamente all'ultimo dispositivo connesso, una guida vocale dice "Bluetooth connected" (Bluetooth connesso).

Controllare lo stato della connessione sul computer e, se non è stata stabilita, procedere al punto 3.

### **3 Selezionare le cuffie tramite il computer.**

- **1.** Fare clic sul pulsante [Start], quindi [Devices and Printers].
- Fare doppio clic su [WH-XB900N] di [Devices]. **2.**

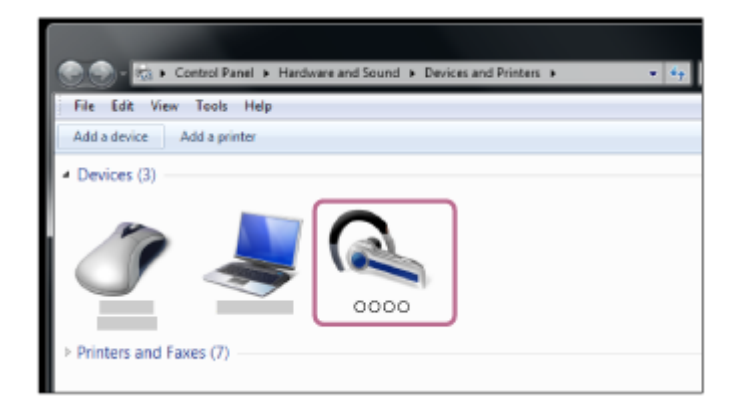

Si ascolterà una guida vocale che dice "Bluetooth connected" (Bluetooth connesso).

**3.** Fare clic su [Listen to Music].

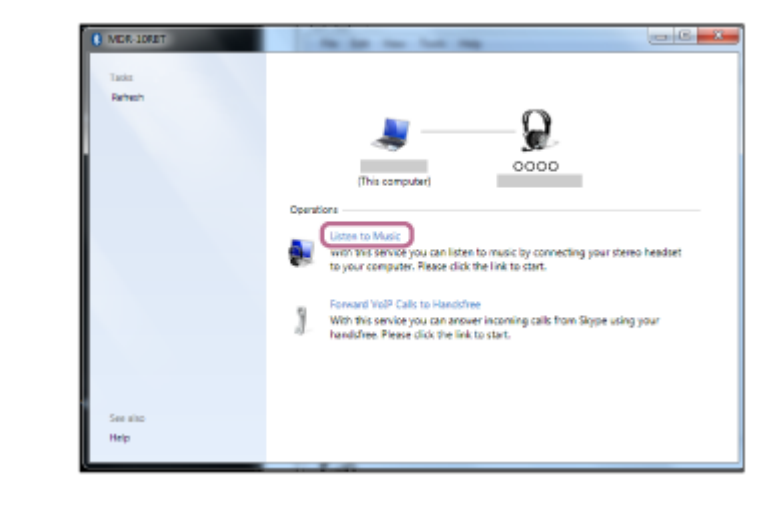

#### **Suggerimento**

La procedura sopra indicata rappresenta un esempio. Per ulteriori dettagli, consultare le istruzioni per l'uso in dotazione con il computer.

#### **Nota**

- Durante la connessione, [WH-XB900N], [LE\_WH-XB900N] o entrambi potrebbero essere visualizzati sul dispositivo in connessione. Quando entrambi o [WH-XB900N] sono visualizzati, selezionare [WH-XB900N]. Quando [LE\_WH-XB900N] è visualizzato, selezionare [LE\_WH-XB900N].
- Se la qualità del suono della musica riprodotta è bassa, verificare che la funzione A2DP che supporta le connessioni di riproduzione musicale sia attivata nelle impostazioni del computer. Per ulteriori dettagli, consultare le istruzioni per l'uso in dotazione con il computer.
- Se l'ultimo dispositivo Bluetooth connesso è posizionato accanto alle cuffie, queste potrebbero connettersi automaticamente al dispositivo semplicemente accendendole. In tale caso, disattivare la funzione Bluetooth sul dispositivo, oppure spegnere l'alimentazione.
- Se non è possibile connettere il computer alle cuffie, eliminare le informazioni di associazione sul computer, quindi eseguirla di nuovo. Per le operazioni sul computer, consultare le istruzioni per l'uso in dotazione con esso.

#### **Argomento correlato**

- [Come stabilire una connessione senza fili con i dispositivi Bluetooth](#page-21-0)
- [Associazione e connessione con un computer \(Windows 7\)](#page-44-0)
- [Ascolto di musica da un dispositivo tramite una connessione Bluetooth](#page-74-0)
- [Interruzione della connessione Bluetooth \(dopo l'uso\)](#page-71-0)

<span id="page-59-0"></span>Cuffie stereo senza fili con eliminazione del rumore WH-XB900N

## **Connessione a un computer associato (Mac)**

## **Sistema operativo compatibile**

macOS (versione 10.10 o successiva)

Prima di avviare l'operazione, accertarsi di quanto segue:

- In base al computer in uso, potrebbe essere necessaria l'accensione dell'adattatore Bluetooth integrato. Se non si sa come attivare l'adattatore Bluetooth o non si è certi che il computer disponga di un adattatore Bluetooth integrato, consultare le istruzioni per l'uso in dotazione con il computer.
- Impostare l'altoparlante del computer su ON. Se l'altoparlante del computer è impostato sulla modalità ("OFF", non è possibile udire alcun suono dalle cuffie. Altoparlante del computer in modalità ON

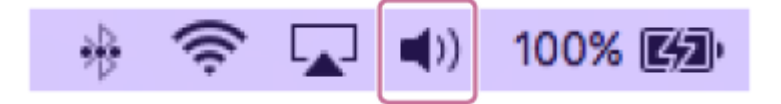

**1 Riattivare il computer dalla modalità di sospensione.**

## **Accendere le cuffie.**

**2**

Tenere premuto il pulsante  $(1)$  per circa 2 secondi.

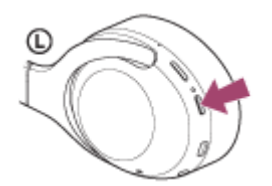

Verificare che l'indicatore (blu) continui a lampeggiare dopo aver sollevato il dito dal pulsante. Si ascolterà la guida vocale che dice "Power on" (Accensione).

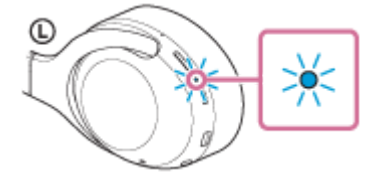

Se all'accensione le cuffie si collegano automaticamente all'ultimo dispositivo connesso, una guida vocale dice "Bluetooth connected" (Bluetooth connesso).

Controllare lo stato della connessione sul computer e, se non è stata stabilita, procedere al punto 3.

## **3 Selezionare le cuffie tramite il computer.**

Selezionare [ (System Preferences)] - [Bluetooth] dalla barra delle applicazioni nella parte inferiore destra **1.** dello schermo.

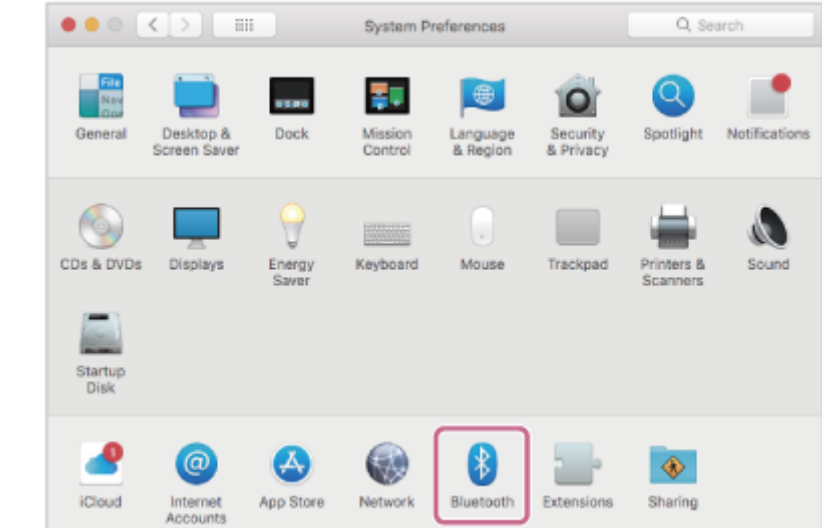

Fare clic su [WH-XB900N] nella schermata Bluetooth mentre si preme il pulsante Ctrl del computer e **2.** selezionare [Connect] dal menu a comparsa.

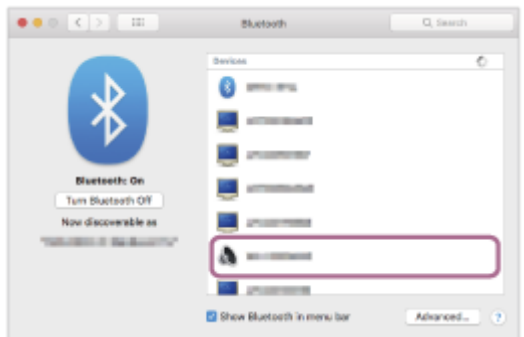

**Fare clic sull'icona dell'altoparlante nella parte superiore destra dello schermo e selezionare [WH-XB900N].**

Si ascolterà una guida vocale che dice "Bluetooth connected" (Bluetooth connesso). Ora è possibile riprodurre musica sul computer.

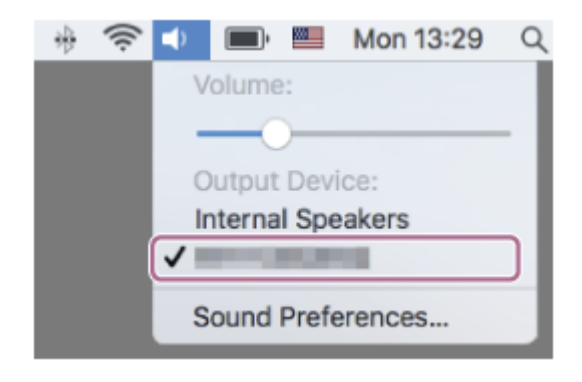

#### **Suggerimento**

La procedura sopra indicata rappresenta un esempio. Per ulteriori dettagli, consultare le istruzioni per l'uso in dotazione con il computer.

#### **Nota**

**4**

Durante la connessione, [WH-XB900N], [LE\_WH-XB900N] o entrambi potrebbero essere visualizzati sul dispositivo in connessione. Quando entrambi o [WH-XB900N] sono visualizzati, selezionare [WH-XB900N]. Quando [LE\_WH-XB900N] è visualizzato, selezionare [LE\_WH-XB900N].

- Se la qualità del suono della musica riprodotta è bassa, verificare che la funzione A2DP che supporta le connessioni di riproduzione musicale sia attivata nelle impostazioni del computer. Per ulteriori dettagli, consultare le istruzioni per l'uso in dotazione con il computer.
- Se l'ultimo dispositivo Bluetooth connesso è posizionato accanto alle cuffie, queste potrebbero connettersi automaticamente al dispositivo semplicemente accendendole. In tale caso, disattivare la funzione Bluetooth sul dispositivo, oppure spegnere l'alimentazione.
- Se non è possibile connettere il computer alle cuffie, eliminare le informazioni di associazione sul computer, quindi eseguirla di nuovo. Per le operazioni sul computer, consultare le istruzioni per l'uso in dotazione con esso.

#### **Argomento correlato**

- [Come stabilire una connessione senza fili con i dispositivi Bluetooth](#page-21-0)
- [Associazione e connessione con un computer \(Mac\)](#page-47-0)
- [Ascolto di musica da un dispositivo tramite una connessione Bluetooth](#page-74-0)
- [Interruzione della connessione Bluetooth \(dopo l'uso\)](#page-71-0)

<span id="page-62-0"></span>Cuffie stereo senza fili con eliminazione del rumore WH-XB900N

## **Associazione e connessione con altri dispositivi Bluetooth**

L'operazione di registrazione del dispositivo da collegare è denominata "associazione". Associare innanzitutto un dispositivo da utilizzare con le cuffie per la prima volta. Prima di iniziare la procedura di associazione, verificare che:

- Il dispositivo Bluetooth si trovi a non più di 1 m dalle cuffie.
- Le cuffie siano sufficientemente cariche.
- Le istruzioni per l'uso del dispositivo Bluetooth siano a portata di mano.

#### **Attivare la modalità di associazione sulle cuffie. 1**

Accendere le cuffie quando si associano le cuffie a un dispositivo per la prima volta dopo l'acquisto o dopo aver inizializzato le cuffie (le cuffie non dispongono di informazioni per l'associazione). Le cuffie passano automaticamente alla modalità di associazione.

Quando si associa un secondo dispositivo o un dispositivo successivo (le cuffie dispongono delle informazioni di associazione di altri dispositivi), tenere premuto il pulsante  $(1)$  per circa 7 secondi.

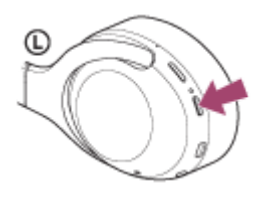

Verificare che l'indicatore (blu) lampeggi ripetutamente due volte di seguito. Si ascolterà una guida vocale che dice "Bluetooth pairing" (Associazione Bluetooth).

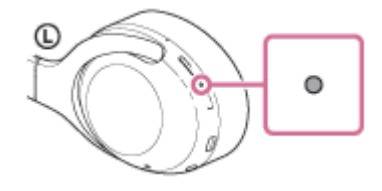

### **Eseguire la procedura di associazione sul dispositivo Bluetooth per cercare le cuffie.**

Viene visualizzato il testo [WH-XB900N] nell'elenco dei dispositivi rilevati sullo schermo del dispositivo Bluetooth. Se non viene visualizzato, ripetere la procedura dal punto 1.

## **Selezionare [WH-XB900N] visualizzato sullo schermo del dispositivo Bluetooth per l'associazione.**

Se viene richiesto di immettere il codice di accesso (\*), digitare "0000".

\* Il codice di accesso potrebbe essere chiamato "passcode", "codice PIN" o "password".

### **Stabilire la connessione Bluetooth dal dispositivo Bluetooth.**

Alcuni dispositivi si collegano automaticamente alle cuffie al termine dell'associazione. Si ascolterà una guida vocale che dice "Bluetooth connected" (Bluetooth connesso).

**2**

**3**

**4**

- La procedura sopra indicata rappresenta un esempio. Per ulteriori dettagli, consultare le istruzioni per l'uso in dotazione con il dispositivo Bluetooth.
- [Per eliminare tutte le informazioni di associazione Bluetooth, vedere "Inizializzazione delle cuffie per ripristinare le impostazioni di](#page-128-0) fabbrica".

#### **Nota**

- Durante la registrazione (associazione) di un dispositivo, [WH-XB900N], [LE\_WH-XB900N] o entrambi potrebbero essere visualizzati sul dispositivo in connessione. Quando entrambi o WH-XB900N] sono visualizzati, selezionare [WH-XB900N]. Quando [LE\_WH-XB900N] è visualizzato, selezionare [LE\_WH-XB900N].
- Se l'associazione non viene stabilita entro 5 minuti, la modalità di associazione viene annullata. In questo caso, ricominciare dal punto 1.
- Una volta che i dispositivi Bluetooth sono stati associati, non è necessario associarli di nuovo, tranne che nei casi seguenti:
	- Le informazioni di associazione sono state eliminate dopo una riparazione o in casi analoghi.
	- Quando viene associato un 9° dispositivo.

Le cuffie possono associarsi a un massimo di 8 dispositivi. Se si associa un nuovo dispositivo dopo che ne sono già associati 8, le informazioni di registrazione del dispositivo associato con la data di connessione meno recente vengono sostituite da quelle del primo dispositivo.

- Se le informazioni di associazione delle cuffie sono state eliminate dal dispositivo Bluetooth.
- Quando le cuffie vengono inizializzate. Tutte le informazioni di associazione vengono eliminate. In questo caso, eliminare le informazioni di associazione con le cuffie dal dispositivo, quindi eseguire nuovamente l'associazione.
- Le cuffie possono associarsi a più dispositivi, ma possono riprodurre musica proveniente da solo un dispositivo associato alla volta.

#### **Argomento correlato**

- [Come stabilire una connessione senza fili con i dispositivi Bluetooth](#page-21-0)
- [Connessione a un dispositivo Bluetooth associato](#page-64-0)
- [Ascolto di musica da un dispositivo tramite una connessione Bluetooth](#page-74-0)
- [Interruzione della connessione Bluetooth \(dopo l'uso\)](#page-71-0)
- [Inizializzazione delle cuffie per ripristinare le impostazioni di fabbrica](#page-128-0)

## <span id="page-64-0"></span>**SONY**

[Guida](#page-0-0)

Cuffie stereo senza fili con eliminazione del rumore WH-XB900N

## **Connessione a un dispositivo Bluetooth associato**

#### **Accendere le cuffie. 1**

Tenere premuto il pulsante  $(1)$  per circa 2 secondi.

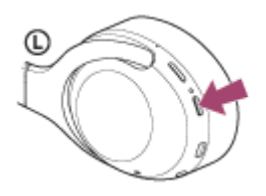

Verificare che l'indicatore (blu) continui a lampeggiare dopo aver sollevato il dito dal pulsante. Si ascolterà la guida vocale che dice "Power on" (Accensione).

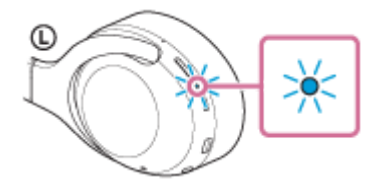

Se all'accensione le cuffie si collegano automaticamente all'ultimo dispositivo connesso, una guida vocale dice "Bluetooth connected" (Bluetooth connesso).

Controllare lo stato della connessione sul dispositivo Bluetooth. Se non è connesso, passare al punto 2.

## **Stabilire la connessione Bluetooth dal dispositivo Bluetooth.**

Consultare le istruzioni per l'uso in dotazione con il dispositivo Bluetooth. Se connesso, si ascolterà una guida vocale che dice "Bluetooth connected" (Bluetooth connesso).

## **Suggerimento**

La procedura sopra indicata rappresenta un esempio. Per ulteriori dettagli, consultare le istruzioni per l'uso in dotazione con il dispositivo Bluetooth.

### **Nota**

**2**

- Durante la connessione, [WH-XB900N], [LE\_WH-XB900N] o entrambi potrebbero essere visualizzati sul dispositivo in connessione. Quando entrambi o [WH-XB900N] sono visualizzati, selezionare [WH-XB900N]. Quando [LE\_WH-XB900N]è visualizzato, selezionare [LE\_WH-XB900N].
- Se l'ultimo dispositivo Bluetooth connesso è posizionato accanto alle cuffie, queste potrebbero connettersi automaticamente al dispositivo semplicemente accendendole. In tale caso, disattivare la funzione Bluetooth sul dispositivo, oppure spegnere l'alimentazione.
- Se non è possibile connettere il dispositivo Bluetooth alle cuffie, eliminare le informazioni di associazione sul dispositivo Bluetooth, quindi eseguirla di nuovo. Per le operazioni sul dispositivo Bluetooth, consultare le istruzioni per l'uso in dotazione con il computer.
- [Come stabilire una connessione senza fili con i dispositivi Bluetooth](#page-21-0)
- [Associazione e connessione con altri dispositivi Bluetooth](#page-62-0)
- [Ascolto di musica da un dispositivo tramite una connessione Bluetooth](#page-74-0)
- [Interruzione della connessione Bluetooth \(dopo l'uso\)](#page-71-0)

Cuffie stereo senza fili con eliminazione del rumore WH-XB900N

# **Connessione delle cuffie a un lettore musicale e a uno smartphone o a un telefono cellulare (connessione multipunto)**

Multipunto è una funzione che consente di collegare 2 dispositivi Bluetooth alle cuffie e utilizzarne uno per la riproduzione musicale (connessione A2DP) e l'altro per parlare (connessione HFP/HSP). Se si desidera utilizzare un lettore musicale solo per ascoltare musica e uno smartphone solo per parlare, utilizzare una connessione multipunto alle cuffie per ciascun dispositivo. I dispositivi connessi devono supportare la funzione Bluetooth.

## **1 Associare le cuffie al lettore musicale e allo smartphone/al telefono cellulare.**

### **Collegare le cuffie al lettore musicale.**

Utilizzare il lettore musicale per stabilire la connessione Bluetooth con le cuffie.

### **Collegare le cuffie allo smartphone o al telefono cellulare.**

Utilizzare lo smartphone/il telefono cellulare per stabilire la connessione Bluetooth con le cuffie.

### **Nota**

**2**

**3**

- Se lo smartphone o il telefono cellulare è stato connesso alle cuffie durante l'ultimo utilizzo, quando si accendono le cuffie viene stabilita una connessione HFP o HSP e in alcuni casi viene stabilita contemporaneamente una connessione A2DP. In tale caso, collegare dal passo 2 dopo aver scollegato tramite smartphone/telefono cellulare.
- Quando si utilizza l'Assistente Google, le cuffie non possono stabilire una connessione multipunto.
- Quando si utilizza Amazon Alexa, le cuffie non possono stabilire una connessione multipunto.

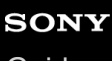

Cuffie stereo senza fili con eliminazione del rumore WH-XB900N

# **Connessione delle cuffie a 2 smartphone Android (connessione multipunto)**

Di solito, quando si connettono le cuffie a uno smartphone, la funzione di riproduzione di musica e quella relativa alle telefonate vengono connesse entrambe automaticamente.

Per effettuare una connessione multipunto utilizzando 2 smartphone per ascoltare separatamente musica e per telefonare, utilizzare lo smartphone per impostare la connessione a una sola funzione.

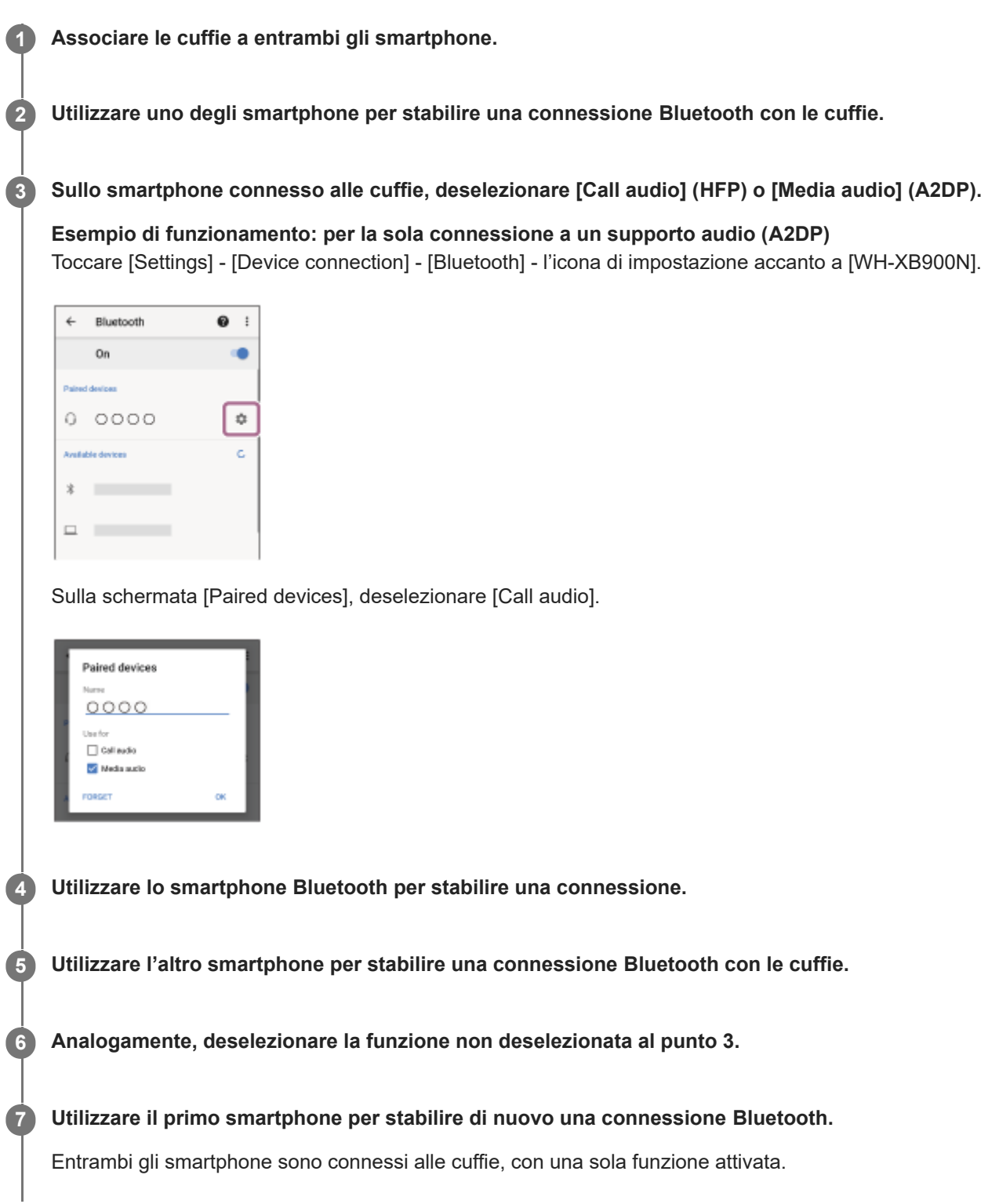

### **Suggerimento**

La procedura sopra indicata rappresenta un esempio. Per ulteriori dettagli, consultare le istruzioni per l'uso in dotazione con lo smartphone Android.

### **Nota**

- Quando si utilizza la connessione multipunto, la carica residua della batteria delle cuffie non sarà visualizzata correttamente sullo schermo del dispositivo che è connesso a "Media audio" (A2DP).
- Quando si utilizza l'Assistente Google, le cuffie non possono stabilire una connessione multipunto.
- Quando si utilizza Amazon Alexa, le cuffie non possono stabilire una connessione multipunto.

#### **Argomento correlato**

[Controllo della carica residua della batteria](#page-17-0)

Cuffie stereo senza fili con eliminazione del rumore WH-XB900N

# **Connessione delle cuffie con uno smartphone Android e un iPhone (connessione multipunto)**

Di solito, quando si connettono le cuffie a uno smartphone, la funzione di riproduzione di musica e quella relativa alle telefonate vengono connesse entrambe automaticamente.

Per effettuare una connessione multipunto utilizzando uno smartphone Android e un iPhone separatamente, uno per l'ascolto della musica e l'altro per telefonare, modificare le impostazioni dello smartphone Android in modo che venga connessa una sola funzionalità. Collegare lo smartphone Android prima di collegare l'iPhone. Non è possibile impostare l'iPhone in modo da connettere una sola funzionalità.

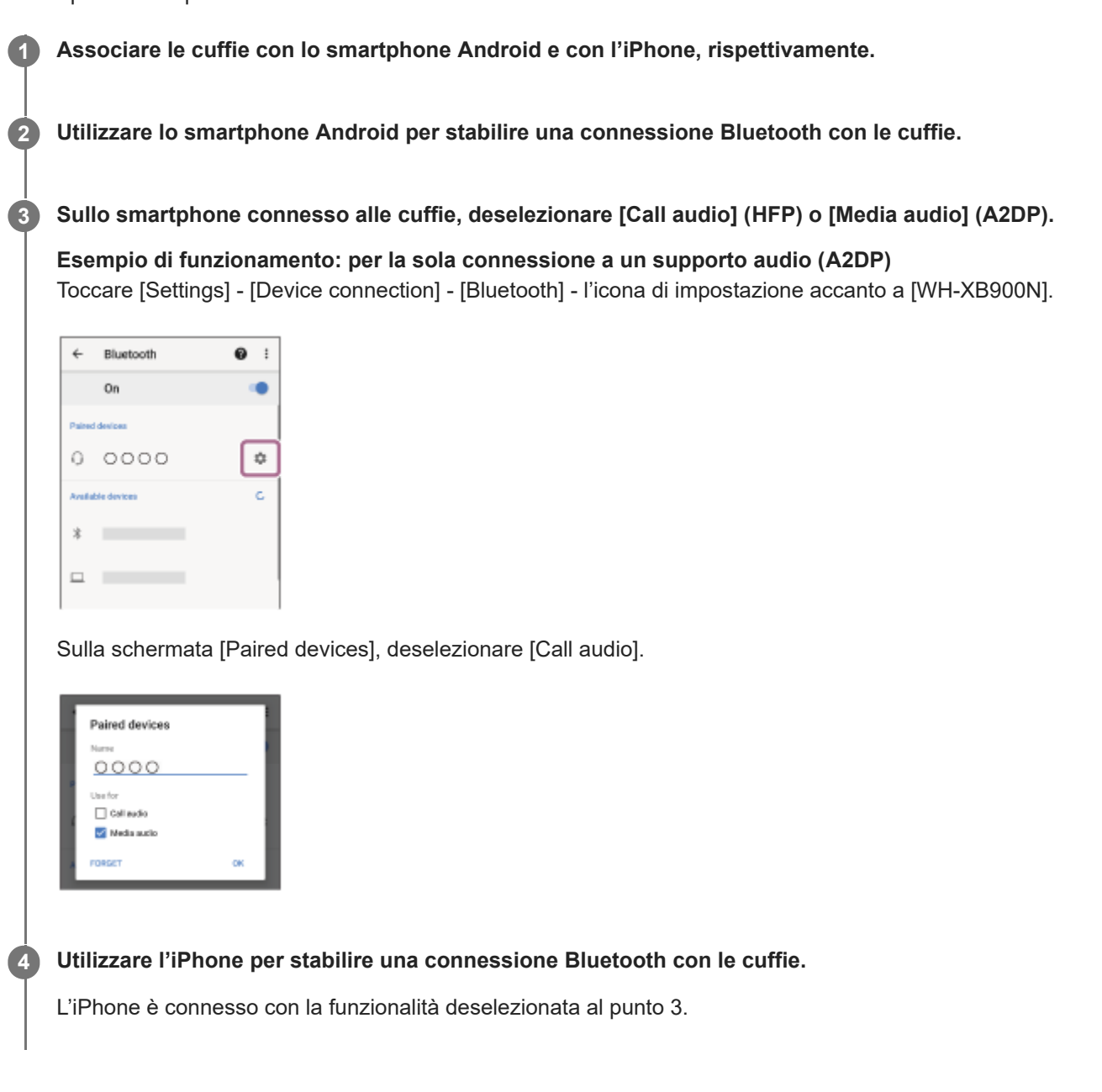

## **Suggerimento**

La procedura sopra indicata rappresenta un esempio. Per ulteriori dettagli, consultare le istruzioni per l'uso in dotazione con lo smartphone Android.

### **Nota**

- Quando si utilizza la connessione multipunto, la carica residua della batteria delle cuffie non sarà visualizzata correttamente sullo schermo del dispositivo che è connesso a "Media audio" (A2DP).
- Quando si utilizza l'Assistente Google, le cuffie non possono stabilire una connessione multipunto.
- Quando si utilizza Amazon Alexa, le cuffie non possono stabilire una connessione multipunto.

## **Argomento correlato**

[Controllo della carica residua della batteria](#page-17-0)

<span id="page-71-0"></span>Cuffie stereo senza fili con eliminazione del rumore WH-XB900N

## **Interruzione della connessione Bluetooth (dopo l'uso)**

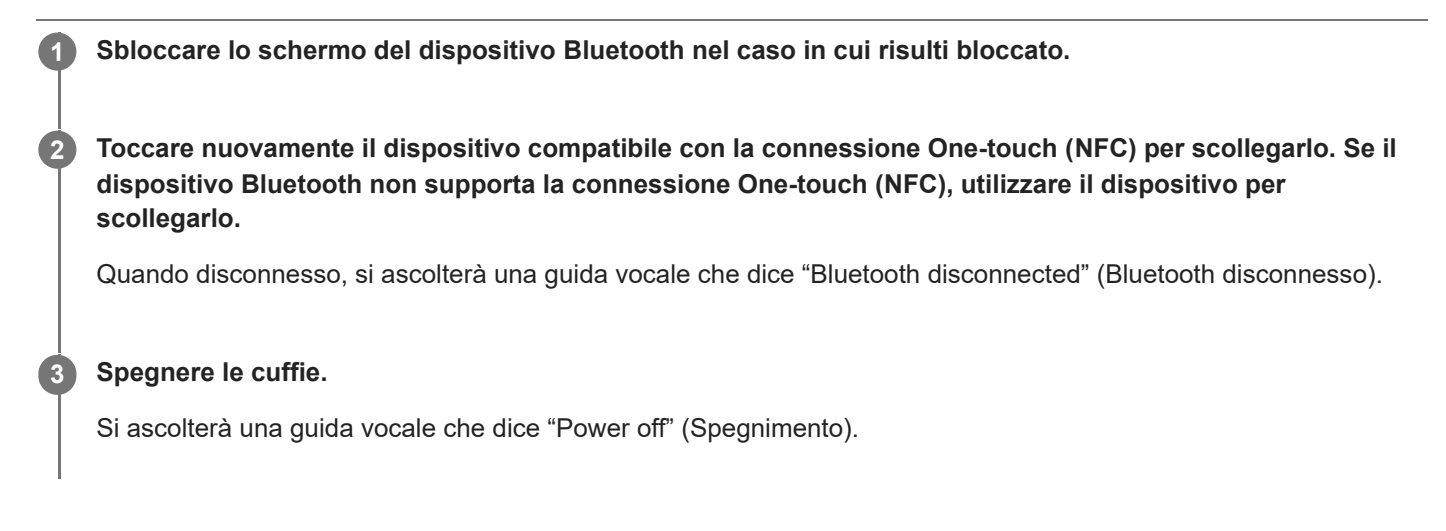

## **Suggerimento**

Al termine della riproduzione di musica, la connessione Bluetooth potrebbe interrompersi automaticamente, a seconda del dispositivo Bluetooth.

### **Argomento correlato**

- [Disconnessione dello smartphone Android mediante funzionalità One touch \(NFC\)](#page-30-0)
- [Spegnimento delle cuffie](#page-20-0)
# **Uso del cavo cuffie in dotazione**

Se si utilizzano le cuffie in un luogo dove non è consentito l'uso di dispositivi Bluetooth, ad esempio in aeroplano, è possibile utilizzare le cuffie come cuffie a eliminazione del rumore collegando un dispositivo mediante il cavo cuffie in dotazione e accendendo le cuffie.

# **1**

### **Collegare un dispositivo di riproduzione alla presa di ingresso del cavo cuffie tramite il cavo cuffie in dotazione.**

Accertarsi di collegare lo spinotto a L al dispositivo in connessione.

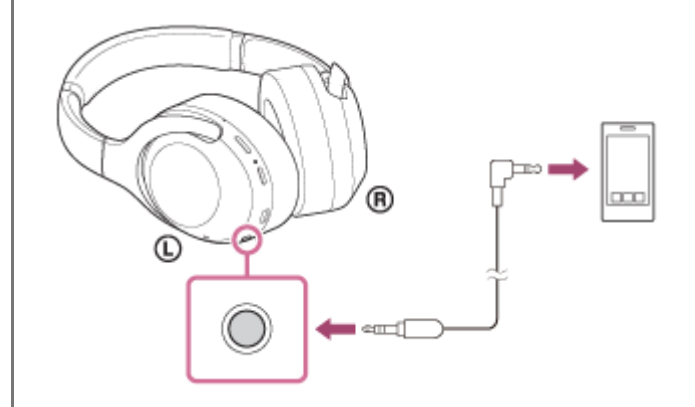

#### **Suggerimento**

- È possibile ascoltare musica anche se le cuffie sono spente. In tale caso, la funzionalità di eliminazione del rumore non è utilizzabile.
- Per utilizzare la funzionalità di eliminazione del rumore/modalità Suono ambiente, accendere le cuffie.
- Le cuffie si spengono automaticamente se si scollega il cavo cuffie in dotazione mentre le cuffie sono accese.
- Quando si riceve una chiamata, si sente una suoneria attraverso le cuffie. Rispondere alla chiamata utilizzando lo smartphone o il telefono cellulare, quindi parlare utilizzando il microfono dello smartphone. È possibile udire la voce dell'interlocutore attraverso le cuffie.
- Se si scollega il cavo cuffie dallo smartphone o dal cellulare, sarà possibile parlare utilizzando il microfono e l'altoparlante del telefono.

#### **Nota**

- Utilizzare solo il cavo cuffie in dotazione.
- Verificare che la spina sia correttamente inserita.  $\alpha$
- Quando si utilizza il cavo cuffie, non è possibile utilizzare la funzionalità Bluetooth.  $\blacksquare$
- È possibile utilizzare il pannello di controllo del sensore a sfioramento solo per la Modalità Rapida attenzione durante il collegamento di un dispositivo attraverso il cavo cuffie in dotazione e accendendo le cuffie. Eseguire operazioni, quali la regolazione del volume e la funzione Riproduci/Interrompi, sul dispositivo di riproduzione. Quando si spengono le cuffie, non è possibile utilizzare il pannello di controllo del sensore a sfioramento.
- Il pulsante CUSTOM non è utilizzabile quando le cuffie sono spente.

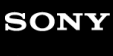

Cuffie stereo senza fili con eliminazione del rumore WH-XB900N

# **Ascolto di musica da un dispositivo tramite una connessione Bluetooth**

Se il dispositivo Bluetooth supporta i seguenti profili, è possibile ascoltare musica e controllare a distanza le funzioni di base del dispositivo Bluetooth tramite una connessione Bluetooth.

- A2DP(Advanced Audio Distribution Profile) È possibile apprezzare musica di alta qualità in modalità senza fili.
- AVRCP (Audio Video Remote Control Profile) È possibile regolare il volume, ecc.

Il funzionamento può variare a seconda del dispositivo Bluetooth. Consultare le istruzioni per l'uso in dotazione con il dispositivo Bluetooth.

**1 Connettere le cuffie a un dispositivo Bluetooth.**

#### **Indossare le cuffie.**

**2**

**3**

**4**

Regolare la lunghezza dell'archetto.

Indossare le cuffie sulla testa con il contrassegno  $\odot$  (unità sinistra) in corrispondenza dell'orecchio sinistro e con il contrassegno ® (unità destra) in corrispondenza di quello destro. L'unità © (sinistra) presenta un puntino in rilievo.

Prestare attenzione a non entrare in contatto con il pannello di controllo del sensore a sfioramento quando si indossano le cuffie.

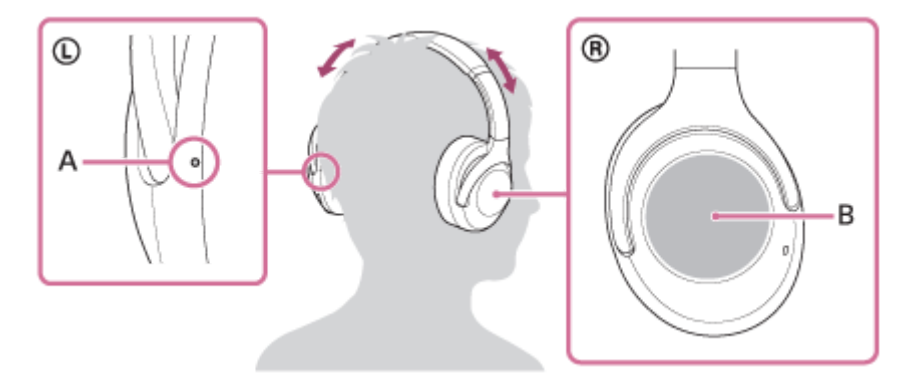

**A:** puntino in rilievo

**B:** pannello di controllo del sensore a sfioramento

**Mettere in funzione il dispositivo Bluetooth per iniziare la riproduzione e regolare il volume a un livello moderato.**

**Controllare il volume utilizzando il pannello di controllo del sensore a sfioramento.**

Per aumentare il volume: scorrere verso l'alto ripetutamente fino a raggiungere il livello di volume desiderato.

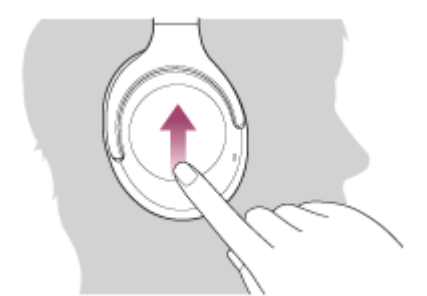

Per abbassare il volume: scorrere verso il basso ripetutamente fino a raggiungere il livello di volume desiderato.

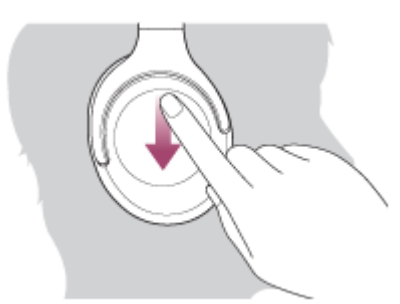

Per modificare il volume in modo continuo: scorrere verso l'alto o verso il basso e tenere premuto. Rilasciare al volume desiderato.

Quando il volume raggiunge il massimo o il minimo, viene emesso un allarme.

#### **Suggerimento**

- Le cuffie supportano lo standard di protezione dei contenuti SCMS-T. È possibile ascoltare musica e altro audio con le cuffie da un dispositivo come un telefono cellulare o un televisore portatile che supporti lo standard di protezione SCMS-T.
- A seconda del dispositivo Bluetooth, potrebbe essere necessario regolare il volume o impostare l'uscita audio sul dispositivo Bluetooth connesso.
- Il volume delle cuffie durante una chiamata e riproduzione di musica può essere regolato in modo indipendente. Se si modifica il volume di una chiamata non si modifica anche il volume di riproduzione della musica, e viceversa.

### **Nota**

Se le condizioni di comunicazione sono scadenti, il dispositivo Bluetooth potrebbe reagire in modo errato ai comandi selezionati sulle cuffie.

#### **Argomento correlato**

- [Come stabilire una connessione senza fili con i dispositivi Bluetooth](#page-21-0)
- [Controllo del dispositivo audio \(connessione Bluetooth\)](#page-76-0)
- [Uso della funzionalità di eliminazione del rumore](#page-80-0)

# <span id="page-76-0"></span>**Controllo del dispositivo audio (connessione Bluetooth)**

Se il dispositivo Bluetooth supporta la funzione operativa (protocollo compatibile: AVRCP), sono disponibili le seguenti operazioni. Le funzioni disponibili possono variare in base al dispositivo Bluetooth, consultare quindi le istruzioni per l'uso in dotazione con il dispositivo.

È possibile utilizzare il pannello di controllo del sensore a sfioramento per effettuare le seguenti operazioni.

Riproduci/interrompi: toccare e rilasciare immediatamente, quindi toccare nuovamente dopo un intervallo di circa 0,4 secondi (doppio tocco)

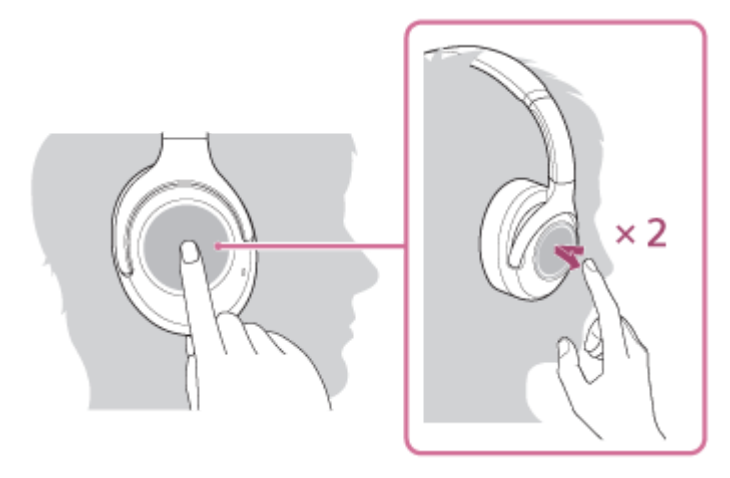

Salta all'inizio del brano successivo: scorrere avanti e rilasciare.

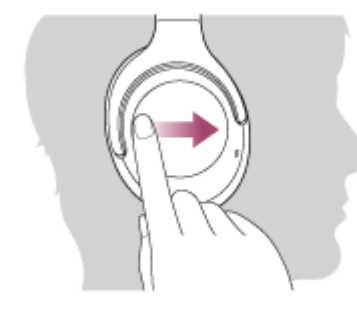

Salta all'inizio del brano precedente (o del brano corrente durante la riproduzione): scorrere indietro e rilasciare.

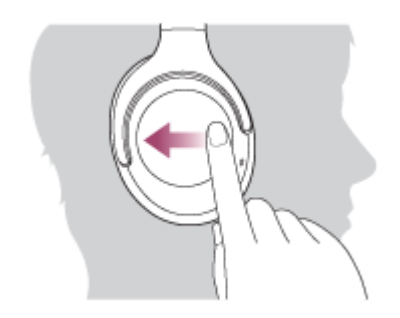

Avanti veloce: scorrere avanti e tenere premuto (l'avanzamento veloce si avvia dopo qualche istante). Rilasciare sul punto di riproduzione desiderato.

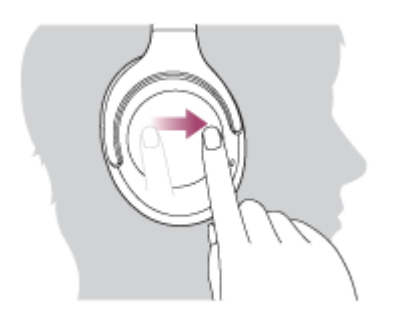

Indietro veloce: scorrere indietro e tenere premuto (il ritorno indietro veloce si avvia dopo qualche istante). Rilasciare sul punto di riproduzione desiderato.

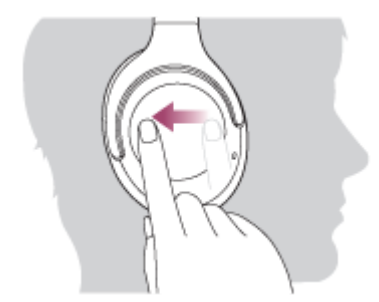

Per aumentare il volume: scorrere verso l'alto ripetutamente fino a raggiungere il livello di volume desiderato.

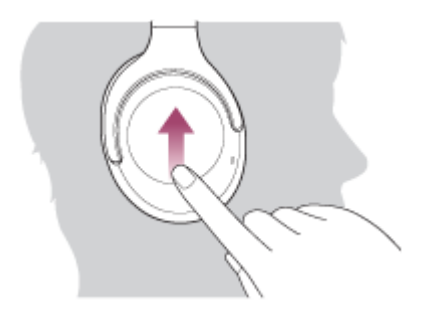

■ Per abbassare il volume: scorrere verso il basso ripetutamente fino a raggiungere il livello di volume desiderato.

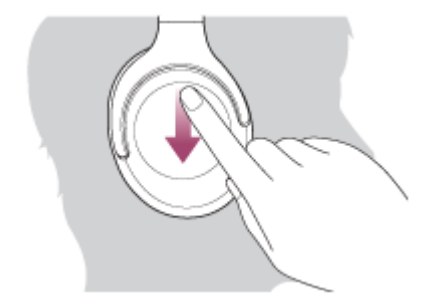

Per modificare il volume in modo continuo: scorrere verso l'alto o verso il basso e tenere premuto. Rilasciare al volume desiderato.

### **Nota**

- Se le condizioni di comunicazione sono scadenti, il dispositivo Bluetooth potrebbe reagire in modo errato ai comandi selezionati sulle cuffie.
- Le funzioni disponibili possono variare a seconda del dispositivo connesso. In alcuni casi, potrebbe funzionare diversamente, oppure non funzionare affatto quando si eseguono tutte le operazioni descritte sopra.

Cuffie stereo senza fili con eliminazione del rumore WH-XB900N

# **Interruzione della connessione Bluetooth (dopo l'uso)**

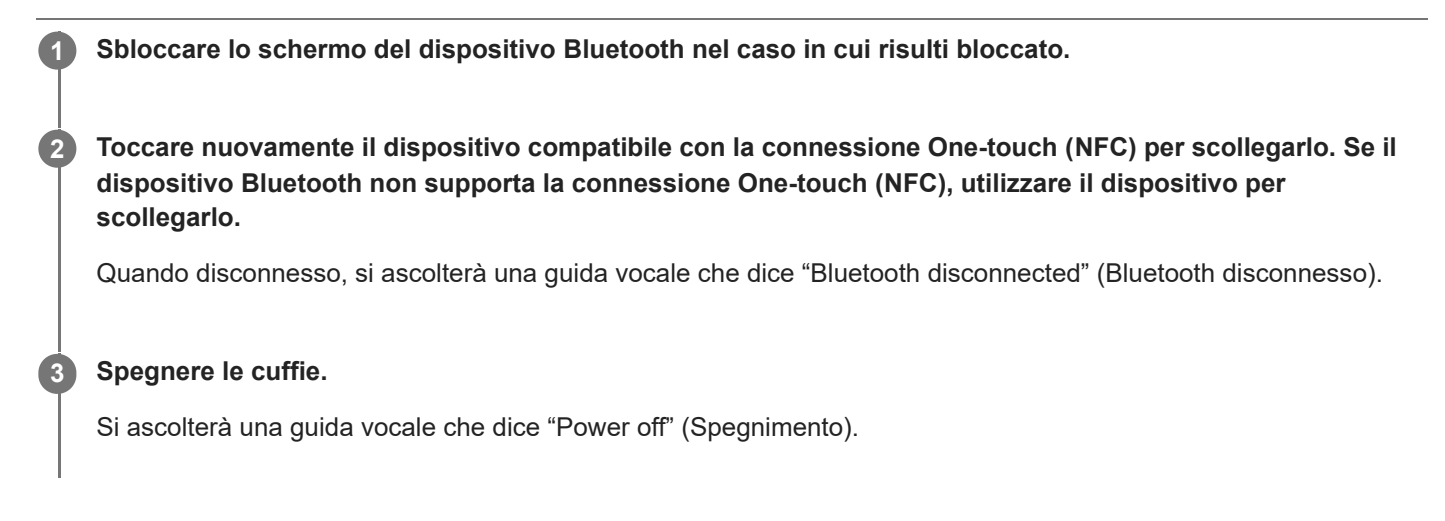

# **Suggerimento**

Al termine della riproduzione di musica, la connessione Bluetooth potrebbe interrompersi automaticamente, a seconda del dispositivo Bluetooth.

# **Argomento correlato**

- [Disconnessione dello smartphone Android mediante funzionalità One touch \(NFC\)](#page-30-0)
- [Spegnimento delle cuffie](#page-20-0)

<span id="page-79-0"></span>Cuffie stereo senza fili con eliminazione del rumore WH-XB900N

# **Cos'è l'eliminazione del rumore?**

Il circuito di eliminazione del rumore percepisce i reali rumori esterni con i microfoni integrati e invia un segnale di annullamento uguale e contrario alle cuffie.

#### **Nota**

- In ambienti molto silenziosi, l'effetto di eliminazione del rumore potrebbe non essere molto evidente, oppure si potrebbero sentire dei rumori.
- A seconda di come si indossano le cuffie, l'effetto di eliminazione del rumore può variare, oppure potrebbe percepirsi un segnale acustico (feedback). In tale caso, rimuovere le cuffie, quindi indossarle nuovamente.
- La funzionalità di eliminazione del rumore agisce principalmente sui rumori a bassa banda di frequenza. Anche se il rumore viene ridotto, non viene eliminato completamente.
- Quando si utilizzano le cuffie in treno o in auto, si potrebbe sentire del rumore, a seconda delle condizioni della strada.
- I telefoni cellulari possono provocare interferenze e del rumore. In tale circostanza, allontanare ulteriormente le cuffie dal telefono cellulare.
- Non coprire i microfoni delle cuffie con le mani. Ciò potrebbe impedire il corretto funzionamento della funzione di eliminazione del rumore o della Modalità Suono ambiente, oppure potrebbe generare un segnale acustico (feedback). In tal caso, allontanare le mani o altri oggetti dai microfoni delle cuffie.

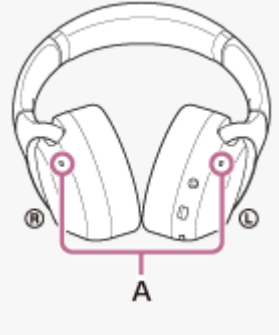

**A:** microfoni

#### **Argomento correlato**

[Uso della funzionalità di eliminazione del rumore](#page-80-0)

<span id="page-80-0"></span>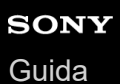

# **Uso della funzionalità di eliminazione del rumore**

Grazie alla funzionalità di eliminazione del rumore, è possibile ascoltare musica senza essere disturbati dal rumore di fondo.

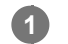

### **Accendere le cuffie.**

Si ascolterà la guida vocale che dice "Power on" (Accensione). La funzionalità di eliminazione del rumore si attiva automaticamente quando si accendono le cuffie.

# **Disattivazione della funzionalità di eliminazione del rumore**

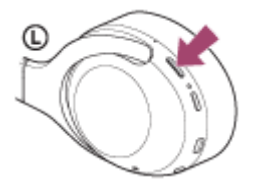

Premere ripetutamente il pulsante CUSTOM fino a disattivare la funzionalità di eliminazione del rumore. A ogni pressione del pulsante, la funzione cambia nel modo seguente, annunciato dalla guida vocale.

La modalità Suono ambiente: ON

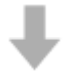

La funzionalità di eliminazione del rumore/modalità Suono ambiente: OFF

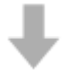

La funzionalità di eliminazione del rumore: ON/modalità Suono ambiente: OFF

#### **Suggerimento**

- Se si utilizza la funzionalità di eliminazione del rumore con una connessione Bluetooth, la funzionalità di eliminazione del rumore è attiva anche se si collega il cavo cuffie in dotazione.
- Quando si utilizzano le cuffie come normali cuffie, spegnerle e utilizzare il cavo cuffie in dotazione.
- È anche possibile modificare le impostazioni della funzionalità di eliminazione del rumore e la modalità Suono ambiente con l'app "Sony | Headphones Connect".

#### **Nota**

- Se il pulsante CUSTOM è impostato come pulsante Assistente Google, non è possibile commutare la funzionalità di eliminazione del rumore e la modalità Suono ambiente dalle cuffie. È anche possibile modificare le impostazioni della funzionalità di eliminazione del rumore e la modalità Suono ambiente con l'app "Sony | Headphones Connect".
- Se il pulsante CUSTOM è impostato come pulsante Amazon Alexa, non è possibile commutare la funzionalità di eliminazione del rumore e la modalità Suono ambiente dalle cuffie. È anche possibile modificare le impostazioni della funzionalità di eliminazione del rumore e la modalità Suono ambiente con l'app "Sony | Headphones Connect".

### **Argomento correlato**

- [Informazioni sulla guida vocale](#page-6-0)
- [Accensione delle cuffie](#page-19-0)
- [Cos'è l'eliminazione del rumore?](#page-79-0)
- [Ascolto dei suoni ambientali durante la riproduzione musicale \(modalità Suono ambiente\)](#page-82-0)
- [Funzionalità dell'app "Sony | Headphones Connect"](#page-101-0)

<span id="page-82-0"></span>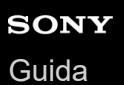

# **Ascolto dei suoni ambientali durante la riproduzione musicale (modalità Suono ambiente)**

È possibile ascoltare il suono ambientale attraverso i microfoni incorporati nelle unità sinistra/destra delle cuffie, durante l'ascolto della musica.

### **Per attivare la modalità Suono ambiente**

Premere il pulsante CUSTOM mentre la funzionalità di eliminazione del rumore è attiva.

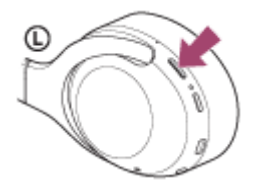

#### **Per cambiare l'impostazione della modalità Suono ambiente**

È possibile impostare la modalità Suono ambiente collegando lo smartphone (con l'app "Sony | Headphones Connect" installata) e le cuffie tramite la connessione Bluetooth.

**Priorità vocale**: mentre si ascolta musica, è possibile percepire i suoni (come gli annunci trasmessi in treno) che si desidera ascoltare.

#### **Per disattivare la modalità Suono ambiente**

Premere ripetutamente il pulsante CUSTOM fino a disattivare la modalità Suono ambiente. Ad ogni pressione del pulsante, la funzione cambia nel modo seguente, annunciato dalla guida vocale.

La funzionalità di eliminazione del rumore/modalità Suono ambiente: OFF

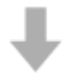

La funzionalità di eliminazione del rumore: ON/modalità Suono ambiente: OFF

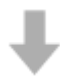

La modalità Suono ambiente: ON

#### **Suggerimento**

- A seconda delle condizioni ambientali e del tipo/volume di riproduzione audio, il suono ambientale potrebbe non essere sentito anche se si utilizza la modalità Suono ambiente. Non utilizzare le cuffie in luoghi in cui potrebbe risultare pericoloso non sentire il suono ambientale, come in una strada trafficata.
- Se le cuffie non vengono indossate in modo appropriato, la modalità Suono ambiente potrebbe non funzionare correttamente. Indossare le cuffie in modo appropriato.
- Le impostazioni della modalità Suono ambiente modificate con l'app "Sony | Headphones Connect" sono memorizzate nelle cuffie. È possibile ascoltare musica con le impostazioni memorizzate della modalità Suono ambiente anche quando si collegano le cuffie ad altri dispositivi che non hanno l'app "Sony | Headphones Connect" installata.
- Se il pulsante CUSTOM è impostato come pulsante Assistente Google, non è possibile commutare la funzionalità di eliminazione del rumore e la modalità Suono ambiente dalle cuffie. È anche possibile modificare le impostazioni della funzionalità di eliminazione del rumore e la modalità Suono ambiente con l'app "Sony | Headphones Connect".
- Se il pulsante CUSTOM è impostato come pulsante Amazon Alexa, non è possibile commutare la funzionalità di eliminazione del rumore e la modalità Suono ambiente dalle cuffie. È anche possibile modificare le impostazioni della funzionalità di eliminazione del rumore e la modalità Suono ambiente con l'app "Sony | Headphones Connect".
- In base all'ambiente circostante, il rumore del vento può aumentare quando è attivata la modalità Suono ambiente. In tale caso, annullare il modo vocale con l'app "Sony | Headphones Connect". Se il rumore del vento è ancora apprezzabile, disattivare la modalità Suono ambiente.

#### **Argomento correlato**

- [Informazioni sulla guida vocale](#page-6-0)
- [Uso della funzionalità di eliminazione del rumore](#page-80-0)
- [Funzionalità dell'app "Sony | Headphones Connect"](#page-101-0)

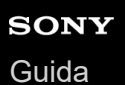

# **Ascolto rapido dei suoni ambientali (Modalità Rapida attenzione)**

Questa funzione abbassa il volume di musica, chiamate e suoneria per consentire un più agevole ascolto dei suoni ambientali. È utile quando si desidera ascoltare l'annuncio di un treno e cose simili.

# **Per attivare la Modalità Rapida attenzione**

Toccare l'intero pannello di controllo del sensore a sfioramento sull'unità destra. La Modalità Rapida attenzione viene attivata solo quando si tocca il pannello di controllo.

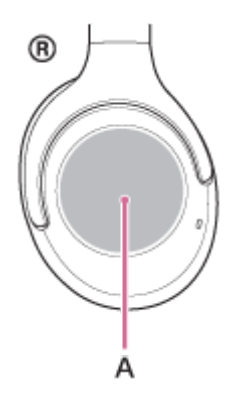

**A:** pannello di controllo del sensore a sfioramento

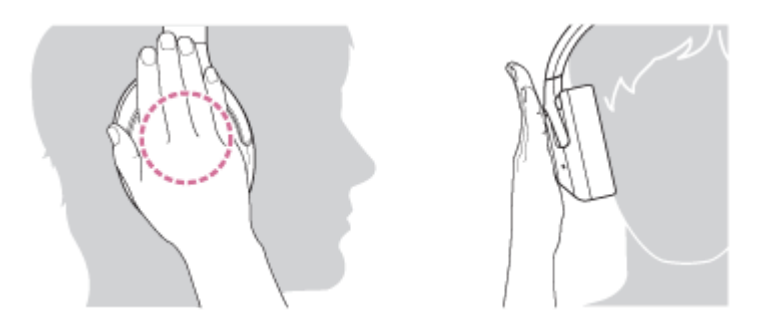

Se lo si tocca nei modi indicati di seguito, la funzionalità potrebbe non attivarsi correttamente.

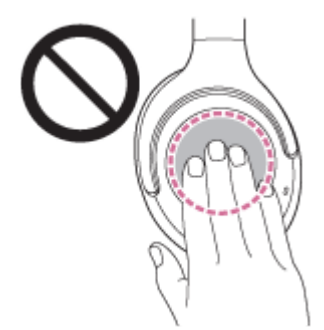

Il pannello di controllo del sensore a sfioramento non è coperto.

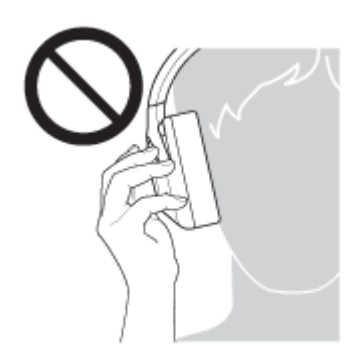

Il pannello di controllo del sensore a sfioramento non è stato toccato.

### **Per disattivare la Modalità Rapida attenzione**

Sollevare la mano dal pannello di controllo del sensore a sfioramento.

#### **Nota**

- A seconda delle condizioni ambientali e del tipo/volume di riproduzione audio, il suono ambientale potrebbe non essere sentito anche se si utilizza la Modalità Rapida attenzione. Non utilizzare le cuffie in luoghi in cui potrebbe risultare pericoloso non sentire il suono ambientale, come in una strada trafficata.
- Se le cuffie non vengono indossate in modo appropriato, la Modalità Rapida attenzione potrebbe non funzionare correttamente. Indossare le cuffie in modo appropriato.

<span id="page-86-0"></span>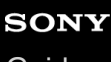

Cuffie stereo senza fili con eliminazione del rumore WH-XB900N

# **Informazioni sulla modalità di qualità audio**

È possibile selezionare le 2 seguenti modalità di qualità audio durante la riproduzione Bluetooth. È possibile commutare le impostazioni e controllare la modalità di qualità audio con l'app "Sony | Headphones Connect". Priorità alla qualità dell'audio: dà priorità alla qualità dell'audio (impostazione predefinita). Priorità alla stabilità della connessione: dà priorità alla stabilità della connessione.

- Se si utilizza un dispositivo compatibile con AAC, aptX, aptX HD o LDAC, utilizzarlo con la modalità "Priorità alla qualità audio".
- Se la connessione non è stabile, ad esempio se il segnale audio è solo intermittente, selezionare la modalità "Priorità alla stabilità della connessione".

### **Nota**

- La durata della riproduzione potrebbe ridursi, a seconda della qualità audio e delle condizioni di utilizzo delle cuffie.
- A seconda delle condizioni ambientali nell'area in cui si utilizzano le cuffie, potrebbero verificarsi intermittenze nell'audio anche se la modalità selezionata è "Priorità alla stabilità della connessione".

#### **Argomento correlato**

[Funzionalità dell'app "Sony | Headphones Connect"](#page-101-0)

<span id="page-87-0"></span>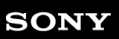

Cuffie stereo senza fili con eliminazione del rumore WH-XB900N

# **Codec supportati**

Un codec è un algoritmo di codifica audio utilizzato durante la trasmissione del suono attraverso una connessione Bluetooth.

Le cuffie supportano i seguenti 5 codec per la riproduzione musicale tramite una connessione A2DP: SBC, AAC, aptX, aptX HD e LDAC.

 $\blacksquare$  SBC

È l'abbreviazione di Subband Codec.

È la tecnologia di codifica audio standard utilizzata dai dispositivi Bluetooth.

Tutti i dispositivi Bluetooth supportano SBC.

 $AAC$ 

È l'abbreviazione di Advanced Audio Coding.

AAC viene utilizzato principalmente dai prodotti Apple tipo iPhone e fornisce una migliore qualità audio rispetto alla SBC.

aptX

È una tecnologia di codifica audio. aptX è utilizzata da alcuni smartphone Android e fornisce una migliore qualità audio rispetto a SBC.

■ aptX HD

È una tecnologia di codifica audio. aptX HD è utilizzata da alcuni smartphone Android e fornisce una migliore qualità audio rispetto a aptX.

LDAC

LDAC è una tecnologia di codifica audio sviluppata da Sony che consente la trasmissione di contenuto High-Resolution (Hi-Res) Audio, anche su una connessione Bluetooth.

A differenza di altre tecnologie di codifica Bluetooth compatibili quali SBC, questa funziona senza alcuna sottoconversione del contenuto Hi-Res Audio (\*), consentendo la trasmissione di circa il triplo di dati (\*\*) rispetto alle altre tecnologie su una rete Bluetooth senza fili con una qualità audio senza precedenti, grazie a una codifica efficace e a una pacchettizzazione ottimizzata.

esclusi i contenuti in formato DSD

a confronto con la SBC quando è selezionato il bitrate di 990 kbps (96/48 kHz) o 909 kbps (88,2/44,1 kHz).

Con le cuffie impostate nella modalità "Priorità alla qualità audio", quando la musica in uno dei codec indicati viene trasmessa da un dispositivo connesso, le cuffie passano automaticamente a quel codec riproducendo la musica nello stesso codec.

Tuttavia, a seconda del dispositivo da collegare alle cuffie, potrebbe risultare necessario impostare il dispositivo prima di ascoltare la musica nelle cuffie tramite il codec desiderato, anche se il dispositivo supporta un codec di qualità audio superiore rispetto alla SBC.

Consultare le istruzioni per l'uso in dotazione con il dispositivo relativamente all'impostazione del codec.

### **Argomento correlato**

[Informazioni sulla modalità di qualità audio](#page-86-0)

<span id="page-88-0"></span>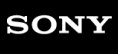

Cuffie stereo senza fili con eliminazione del rumore WH-XB900N

# **Informazioni sulla funzione DSEE**

La funzione DSEE complementa l'audio nella gamma degli alti, che spesso viene perso da sorgenti di suono compresso, nelle cuffie con l'equivalente della qualità audio di un CD.

Sorgenti audio compresse da riproduzione in streaming, MP3, codec di trasmissione Bluetooth, ecc. vengono riprodotte con un audio naturale ed espansivo.

La funzione DSEE è configurabile nell'app "Sony | Headphones Connect" ed è disponibile solo quando connessa alle cuffie tramite connessione Bluetooth.

La funzione DSEE è disabilitata quando viene trasmessa una sorgente audio utilizzandoLDAC/aptX/aptX HD.

### **Argomento correlato**

- [Funzionalità dell'app "Sony | Headphones Connect"](#page-101-0)
- [Codec supportati](#page-87-0)

<span id="page-89-0"></span>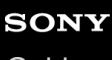

Cuffie stereo senza fili con eliminazione del rumore WH-XB900N

# **Ricezione di una chiamata**

È possibile effettuare chiamate in modalità vivavoce con smartphone o cellulari in grado di supportare il profilo Bluetooth, HFP (Hands-free Profile) o HSP (Headset Profile), attraverso una connessione Bluetooth.

- Se lo smartphone o il cellulare utilizzato supporta sia il profilo HFP che il profilo HSP, impostarlo su HFP.
- Il funzionamento può variare in base allo smartphone o al cellulare. Consultare le istruzioni per l'uso in dotazione con lo smartphone o il cellulare utilizzato.
- Sono supportate solo le normali telefonate. Le applicazioni per le chiamate telefoniche su smartphone o personal computer non sono supportate.

# **Suoneria**

**2**

Quando si riceve una chiamata, si sente una suoneria attraverso le cuffie e l'indicatore (blu) lampeggia rapidamente. Si sentirà una delle seguenti suonerie, a seconda dello smartphone o del telefono cellulare.

- Suoneria impostata sulle cuffie
- Suoneria impostata sullo smartphone o sul cellulare
- Suoneria impostata sullo smartphone o sul cellulare solo per la connessione Bluetooth

### **1 Connettere innanzitutto le cuffie allo smartphone o al cellulare.**

# **Quando si sente la suoneria, toccare leggermente due volte il pannello di controllo del sensore a sfioramento (intervallo di circa 0,4 secondi) per accettare la chiamata.**

Quando arriva una chiamata mentre si sta ascoltando musica, la riproduzione si interrompe e dalle cuffie viene emessa una suoneria.

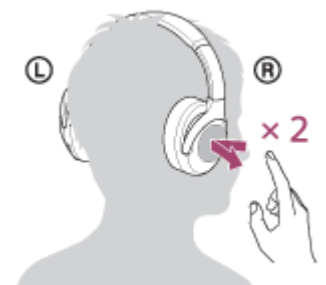

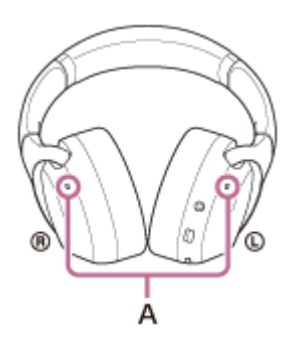

# **A**: microfoni Utilizzato insieme con i microfoni della funzionalità di eliminazione del rumore.

### **Se non viene emessa alcuna suoneria dalle cuffie**

- Le cuffie potrebbero non essere collegate allo smartphone o al cellulare con HFP o HSP. Controllare lo stato della connessione in corso sullo smartphone o sul cellulare.
- Se la riproduzione non si interrompe automaticamente, metterla in pausa utilizzando le cuffie.

#### **Regolare il volume utilizzando il pannello di controllo del sensore a sfioramento.**

Per aumentare il volume: scorrere verso l'alto ripetutamente fino a raggiungere il livello di volume desiderato.

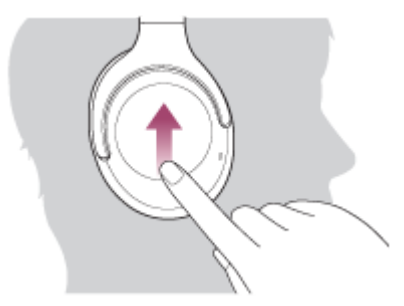

**3**

Per abbassare il volume: scorrere verso il basso ripetutamente fino a raggiungere il livello di volume desiderato.

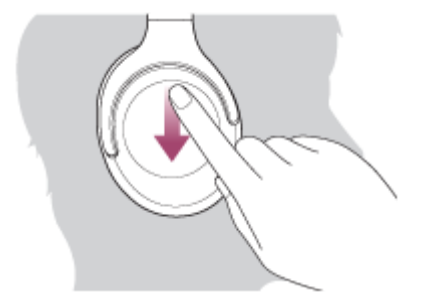

Per modificare il volume in modo continuo: scorrere verso l'alto o verso il basso e tenere premuto. Rilasciare al volume desiderato.

Quando il volume raggiunge il massimo o il minimo, viene emesso un allarme.

#### **Per terminare la chiamata, toccare leggermente due volte, di nuovo, il pannello di controllo del sensore a sfioramento.**

Se la chiamata è stata ricevuta durante la riproduzione di musica, la riproduzione riprende automaticamente al termine della chiamata.

#### **Suggerimento**

**4**

- Per impostazione predefinita, alcuni smartphone o cellulari accettano chiamate con il telefono e non con le cuffie. Con una connessione HFP o HSP, commutare la chiamata tenendo il dito sul pannello di controllo del sensore a sfioramento fino alla commutazione oppure utilizzando lo smartphone o il cellulare.
- È possibile regolare il volume per una chiamata solo durante una conversazione telefonica.
- Il volume delle cuffie durante una chiamata e riproduzione di musica può essere regolato in modo indipendente. Se si modifica il volume di una chiamata non si modifica anche il volume di riproduzione della musica, e viceversa.

#### **Nota**

- A seconda dello smartphone o del cellulare, quando arriva una chiamata mentre si sta ascoltando musica, la riproduzione potrebbe non riprendere automaticamente, al termine della chiamata.
- Utilizzare lo smartphone o il cellulare ad almeno 50 cm di distanza dalle cuffie. Si può udire rumore se lo smartphone o il cellulare è troppo vicino alle cuffie.

# **Argomento correlato**

- [Come stabilire una connessione senza fili con i dispositivi Bluetooth](#page-21-0)
- [Esecuzione di una chiamata](#page-92-0)
- [Funzioni per le chiamate](#page-94-0)
- [Funzionalità dell'app "Sony | Headphones Connect"](#page-101-0)

<span id="page-92-0"></span>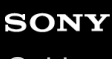

Cuffie stereo senza fili con eliminazione del rumore WH-XB900N

# **Esecuzione di una chiamata**

È possibile effettuare chiamate in modalità vivavoce con smartphone o cellulari in grado di supportare il profilo Bluetooth, HFP (Hands-free Profile) o HSP (Headset Profile), attraverso una connessione Bluetooth.

- Se lo smartphone o il cellulare utilizzato supporta sia il profilo HFP che il profilo HSP, impostarlo su HFP.
- Il funzionamento può variare in base allo smartphone o al cellulare. Consultare le istruzioni per l'uso in dotazione con lo smartphone o il cellulare utilizzato.
- Sono supportate solo le normali telefonate. Le applicazioni per le chiamate telefoniche su smartphone o personal computer non sono supportate.

**2**

**3**

#### **1 Connettere innanzitutto le cuffie allo smartphone o al cellulare.**

#### **Utilizzare lo smartphone o il cellulare per effettuare una chiamata.**

Quando si effettua una chiamata, dalle cuffie viene emesso il tono di composizione. Se si effettua una chiamata mentre si sta ascoltando la musica, la riproduzione si interrompe. Se dalle cuffie non si sente alcun tono di composizione, commutare il dispositivo di chiamata in modalità cuffie utilizzando lo smartphone o il cellulare o tenendo il dito sul pannello di controllo del sensore a sfioramento fino alla commutazione del dispositivo.

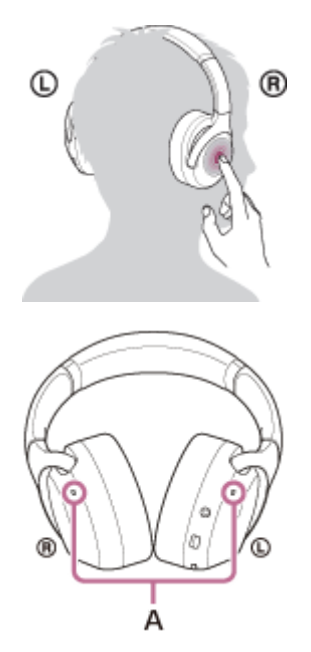

**A**: microfoni Utilizzato insieme con i microfoni della funzionalità di eliminazione del rumore.

### **Regolare il volume utilizzando il pannello di controllo del sensore a sfioramento.**

Per aumentare il volume: scorrere verso l'alto ripetutamente fino a raggiungere il livello di volume desiderato.

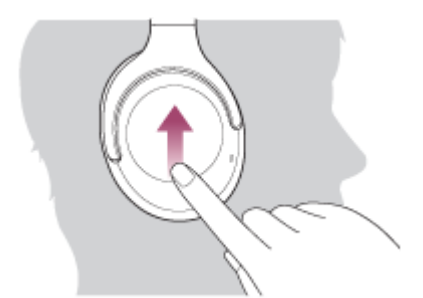

Per abbassare il volume: scorrere verso il basso ripetutamente fino a raggiungere il livello di volume desiderato.

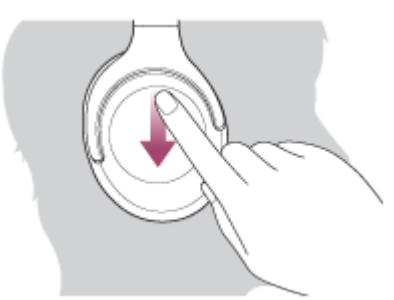

Per modificare il volume in modo continuo: scorrere verso l'alto o verso il basso e tenere premuto. Rilasciare al volume desiderato.

Quando il volume raggiunge il massimo o il minimo, viene emesso un allarme.

**Per terminare la chiamata, toccare due volte il pannello di controllo del sensore a sfioramento.**

Se la chiamata è stata effettuata durante la riproduzione di musica, la riproduzione riprende automaticamente al termine della chiamata.

# **Suggerimento**

- È possibile regolare il volume per una chiamata solo durante una conversazione telefonica.
- Il volume delle cuffie durante una chiamata e riproduzione di musica può essere regolato in modo indipendente. Se si modifica il volume di una chiamata non si modifica anche il volume di riproduzione della musica, e viceversa.

#### **Nota**

**4**

Utilizzare lo smartphone o il cellulare ad almeno 50 cm di distanza dalle cuffie. Si può udire rumore se lo smartphone o il cellulare è troppo vicino alle cuffie.

#### **Argomento correlato**

- [Come stabilire una connessione senza fili con i dispositivi Bluetooth](#page-21-0)
- [Ricezione di una chiamata](#page-89-0)
- [Funzioni per le chiamate](#page-94-0)

<span id="page-94-0"></span>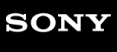

Cuffie stereo senza fili con eliminazione del rumore WH-XB900N

# **Funzioni per le chiamate**

Le funzionalità disponibili durante una chiamata possono variare a seconda del profilo supportato dallo smartphone o dal cellulare utilizzato. Inoltre, anche se il profilo è lo stesso, le funzioni possono variare a seconda dello smartphone o del cellulare.

Consultare le istruzioni per l'uso in dotazione con lo smartphone o il cellulare utilizzato.

# **Profilo supportato: HFP (Hands-free Profile)**

### **In standby/durante la riproduzione di musica**

Tenere il dito sul pannello di controllo del sensore a sfioramento per avviare la funzione di chiamata vocale dello smartphone/cellulare (\*) o attivare Google app sullo smartphone Android o Siri sull'iPhone.

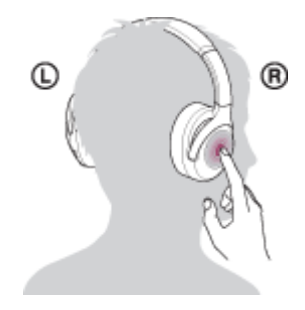

#### **Chiamata in uscita**

Toccare leggermente due volte il pannello di controllo del sensore a sfioramento (con un intervallo di circa 0,4 secondi) per annullare una chiamata in uscita.

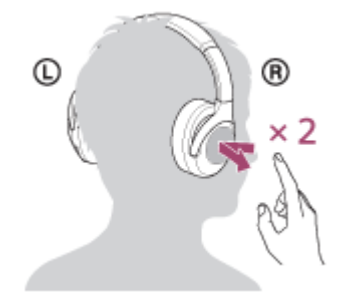

Tenere il dito sul pannello di controllo del sensore a sfioramento per commutare il dispositivo di chiamata tra le cuffie e lo smartphone o il cellulare.

# **Chiamata in arrivo**

- Toccare leggermente due volte il pannello di controllo del sensore a sfioramento per rispondere a una chiamata.
- Tenere il dito sul pannello di controllo del sensore a sfioramento per rifiutare una chiamata.

#### **Durante la chiamata**

- Toccare leggermente due volte il pannello di controllo del sensore a sfioramento per terminare una chiamata.
- Tenere il dito sul pannello di controllo del sensore a sfioramento per commutare il dispositivo di chiamata tra le cuffie e lo smartphone o il cellulare.

# **Profilo supportato: HSP (Headset Profile)**

#### **Chiamata in arrivo**

Toccare leggermente due volte il pannello di controllo del sensore a sfioramento per rispondere a una chiamata.

#### **Durante la chiamata**

- Toccare leggermente due volte il pannello di controllo del sensore a sfioramento per terminare una chiamata. (\*)
- Alcuni dispositivi potrebbero non supportare questa funzionalità.

# **Argomento correlato**

- [Ricezione di una chiamata](#page-89-0)
- [Esecuzione di una chiamata](#page-92-0)

Cuffie stereo senza fili con eliminazione del rumore WH-XB900N

# **Interruzione della connessione Bluetooth (dopo l'uso)**

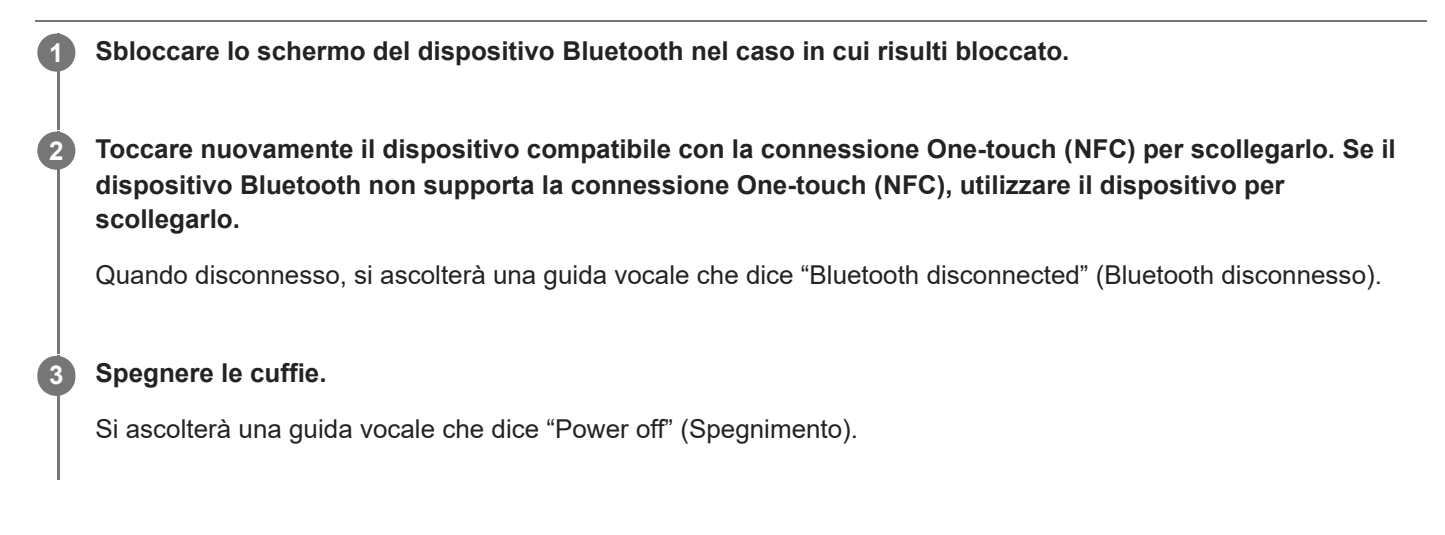

# **Suggerimento**

Al termine della riproduzione di musica, la connessione Bluetooth potrebbe interrompersi automaticamente, a seconda del dispositivo Bluetooth.

#### **Argomento correlato**

- [Disconnessione dello smartphone Android mediante funzionalità One touch \(NFC\)](#page-30-0)
- [Spegnimento delle cuffie](#page-20-0)

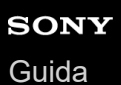

# **Uso dell'Assistente Google**

Utilizzando la funzionalità Assistente Google integrata nello smartphone, è possibile parlare nei microfoni delle cuffie per utilizzare lo smartphone o eseguire una ricerca.

#### **Smartphone compatibili**

Smartphone installati con Android 5.0 o successivo (è richiesta l'ultima versione di Google app.)

**Aprire l'app "Sony | Headphones Connect" e impostare il pulsante CUSTOM come pulsante Assistente Google. 1**

Quando si utilizza per la prima volta l'Assistente Google, aprire l'app Assistente Google e toccare il pulsante [Finish headphones setup] nella Vista conversazioni, quindi seguire le istruzioni a schermo per completare le impostazioni iniziali per l'Assistente Google.

Per maggiori informazioni sull'app "Sony | Headphones Connect", consultare il seguente URL. [http://rd1.sony.net/help/mdr/hpc/h\\_zz/](http://rd1.sony.net/help/mdr/hpc/h_zz/)

#### **Premere il pulsante CUSTOM per utilizzare l'Assistente Google. 2**

- **Tenerlo premuto per immettere un comando vocale.**
- **Premerlo una volta per leggere la notifica.**
- **Premerlo due volte per annullare il comando vocale.**

Per maggiori informazioni sull'Assistente Google, consultare il seguente sito web: [https://assistant.google.com](https://assistant.google.com/)

#### **Suggerimento**

- Verificare o aggiornare la versione del software delle cuffie con l'app "Sony | Headphones Connect".
- Quando l'Assistente Google non è disponibile, perché ad esempio non si è collegati alla rete, una guida vocale comunica il messaggio "The Google Assistant is not connected" (L'Assistente Google non è connesso).
- Se il pulsante [Finish headphones setup] nell'app Assistente Google non è visualizzato, annullare l'associazione delle cuffie nelle impostazioni Bluetooth dello smartphone ed eseguire nuovamente la procedura di associazione.

#### **Nota**

- Se il pulsante CUSTOM è impostato come pulsante Assistente Google al punto 1, non è possibile commutare la funzionalità di eliminazione del rumore e la modalità Suono ambiente dalle cuffie.
- Se il pulsante CUSTOM è impostato come pulsante Assistente Google al punto 1, non è possibile utilizzare la funzionalità Amazon Alexa dalle cuffie.
- L'Assistente Google potrebbe non essere utilizzabile in alcuni paesi, regioni o lingue.

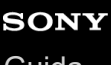

**2**

**3**

Cuffie stereo senza fili con eliminazione del rumore WH-XB900N

# **Uso di Amazon Alexa**

Utilizzando la funzionalità Amazon Alexa integrata nello smartphone, è possibile parlare nelle cuffie per utilizzare lo smartphone o eseguire una ricerca.

### **Smartphone compatibili**

- Smartphone dotati di Android 5.1 o successivo o iOS 10.0 o successivo.
- È richiesta l'installazione dell'app Amazon Alexa più recente.

### **1 Aprire l'app Amazon Alexa.**

**Aprire l'app "Sony | Headphones Connect" e impostare il pulsante CUSTOM come pulsante Amazon Alexa.**

Per maggiori informazioni sull'app "Sony | Headphones Connect", consultare il seguente URL. [http://rd1.sony.net/help/mdr/hpc/h\\_zz/](http://rd1.sony.net/help/mdr/hpc/h_zz/)

#### **Premere il pulsante CUSTOM per utilizzare Amazon Alexa.**

- **Premere per immettere un comando vocale.**
- Premere una volta per annullare il comando vocale.
- In assenza di voce, viene annullato.

Per maggiori informazioni su Amazon Alexa, consultare il seguente sito web: <https://www.amazon.com/b?node=16067214011>

#### **Suggerimento**

- Verificare o aggiornare la versione del software delle cuffie con l'app "Sony | Headphones Connect".
- Quando Amazon Alexa non è disponibile, perché ad esempio non si è collegati alla rete, una guida vocale comunica il messaggio "Either your mobile device isn't connected; or you need to open the Alexa App and try again" (Il dispositivo mobile non è connesso, oppure è necessario aprire l'app Alexa e riprovare).

#### **Nota**

- Se il pulsante CUSTOM è impostato come pulsante Amazon Alexa al punto 2, non è possibile commutare la funzionalità di eliminazione del rumore e la modalità Suono ambiente dalle cuffie.
- Se il pulsante CUSTOM è impostato come pulsante Amazon Alexa al punto 2, non è possibile utilizzare la funzionalità Assistente Google dalle cuffie.
- Alexa non è disponibile in tutte le lingue e in tutti i paesi/regioni. Veder[e www.amazon.com/alexa-availability](https://www.amazon.com/alexa-availability) per informazioni.

**1**

Cuffie stereo senza fili con eliminazione del rumore WH-XB900N

# **Uso della funzione di assistenza vocale (Google app)**

**Configurare l'assistente e le impostazioni di ingresso vocale di Google app.**

Tramite la funzionalità Google app incorporata nello smartphone Android, è possibile parlare nei microfoni delle cuffie per utilizzare lo smartphone Android.

# Sullo smartphone Android, selezionare [Settings] - [Apps & notifications] - [Advanced] - [Default apps] - [Assist & voice input] e impostare [Assist app] su Google app. La procedura sopra indicata rappresenta un esempio. Per i dettagli, consultare le istruzioni per l'uso dello smartphone Android. Nota: potrebbe essere necessaria la versione più aggiornata di Google app. Per maggiori informazioni su Google app, consultare le istruzioni per l'uso o il sito web di supporto dello smartphone Android o il sito web di Google Play. A seconda delle caratteristiche tecniche dello smartphone Android, potrebbe non essere possibile attivare Google app tramite le cuffie. **2 Connettere le cuffie allo smartphone Android tramite la connessione Bluetooth. Quando lo smartphone Android è in modalità standby o sta riproducendo musica, tenere il dito sul pannello di controllo del sensore a sfioramento per attivare Google app.** Google app è attivata. **3 Fare una richiesta a Google app attraverso i microfoni delle cuffie. 4**

Per maggiori informazioni sulle applicazioni compatibili con Google app, consultare le istruzioni per l'uso dello smartphone Android.

Dopo aver attivato Google app, il comando vocale viene annullato dopo un determinato periodo di tempo senza richieste.

### **Nota**

- Google app non può essere attivata dicendo "Ok Google" anche se l'impostazione "Ok Google" sullo smartphone Android è attiva.
- Google app potrebbe non essere attivata, in funzione delle caratteristiche tecniche dello smartphone o della versione dell'applicazione.
- Google app non funziona quando è connessa a un dispositivo non compatibile con la funzionalità di assistenza vocale.

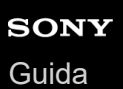

# **Uso della funzione di assistenza vocale (Siri)**

Utilizzando la funzione Siri dell'iPhone, è possibile parlare ai microfoni delle cuffie per utilizzare l'iPhone.

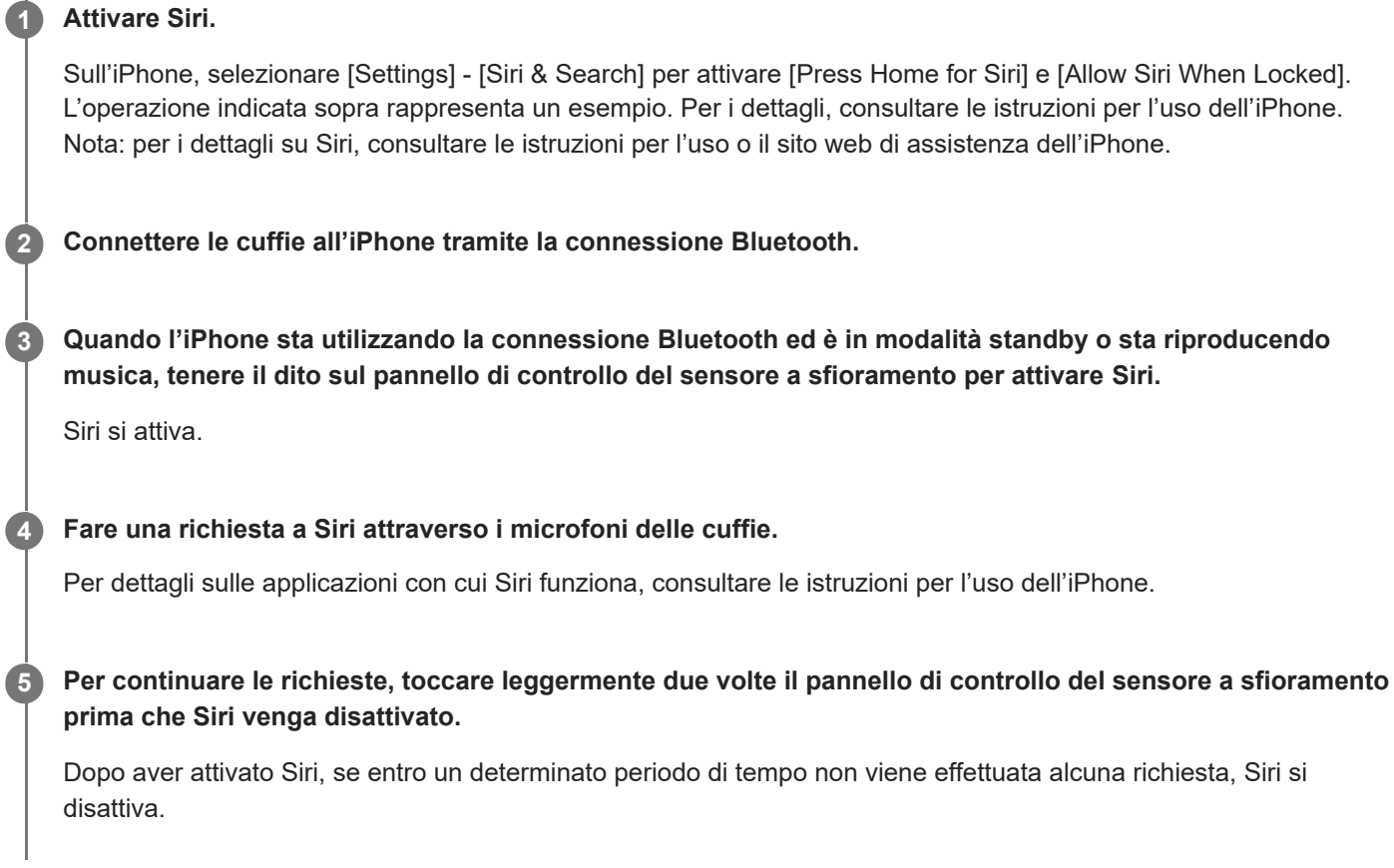

#### **Nota**

 $\overline{1}$ 

- Siri non può essere attivata dicendo "Hey Siri" anche se l'impostazione "Hey Siri" di iPhone è attiva.
- Siri potrebbe non essere attivato, in funzione delle caratteristiche tecniche dello smartphone o della versione dell'applicazione.
- Siri non funziona quando connesso a un dispositivo non compatibile con la funzionalità di assistenza vocale.

<span id="page-101-0"></span>Cuffie stereo senza fili con eliminazione del rumore WH-XB900N

# **Funzionalità dell'app "Sony | Headphones Connect"**

Quando si connettono lo smartphone (con l'app "Sony | Headphones Connect" installata) e le cuffie tramite la connessione Bluetooth, è possibile fare quanto segue.

- **Eseguire l'associazione con semplicità**
- Visualizzare la carica residua della batteria delle cuffie
- Visualizzare il codec di connessione Bluetooth
- Regolare la funzionalità di eliminazione del rumore e la modalità Suono ambiente (controllo suono ambiente)
- Utilizzare la regolazione automatica della funzionalità di eliminazione del rumore in base al riconoscimento del comportamento (Controllo audio adattivo)
- Cambiare la localizzazione del suono
- Selezionare la modalità effetto suono (Surround (VPT))
- **Impostare la funzionalità CLEAR BASS**
- Selezionare l'impostazione dell'equalizzatore
- Personalizzare l'impostazione dell'equalizzatore
- Commutare la modalità di qualità audio impostando la modalità di connessione Bluetooth
- Impostare la funzionalità DSEE
- Modificare la funzione del pulsante CUSTOM
- **Impostazione dello spegnimento automatico**
- Regolare il volume
- Avviare/interrompere la riproduzione di musica, passare all'inizio del brano precedente (o del brano in riproduzione)/inizio del brano successivo
- Controllare lo stato di connessione e le impostazioni delle cuffie
- Verificare la versione del software delle cuffie  $\ddot{\phantom{a}}$
- Aggiornamento del software delle cuffie
- Cambiare la lingua della guida vocale
- Impostazione di attivazione/disattivazione della guida vocale

Per maggiori informazioni sull'app "Sony | Headphones Connect", consultare il seguente URL. [http://rd1.sony.net/help/mdr/hpc/h\\_zz/](http://rd1.sony.net/help/mdr/hpc/h_zz/)

#### **Suggerimento**

Il funzionamento dell'app "Sony | Headphones Connect" dipende dal dispositivo audio. Le caratteristiche tecniche e il design dell'app potrebbero subire modifiche senza preavviso.

#### **Argomento correlato**

- [Installazione dell'app "Sony | Headphones Connect"](#page-103-0)
- [Controllo della carica residua della batteria](#page-17-0)
- [Uso della funzionalità di eliminazione del rumore](#page-80-0)
- [Ascolto dei suoni ambientali durante la riproduzione musicale \(modalità Suono ambiente\)](#page-82-0)
- [Informazioni sulla modalità di qualità audio](#page-86-0)
- [Codec supportati](#page-87-0)
- [Informazioni sulla funzione DSEE](#page-88-0)

<span id="page-103-0"></span>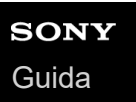

# **Installazione dell'app "Sony | Headphones Connect"**

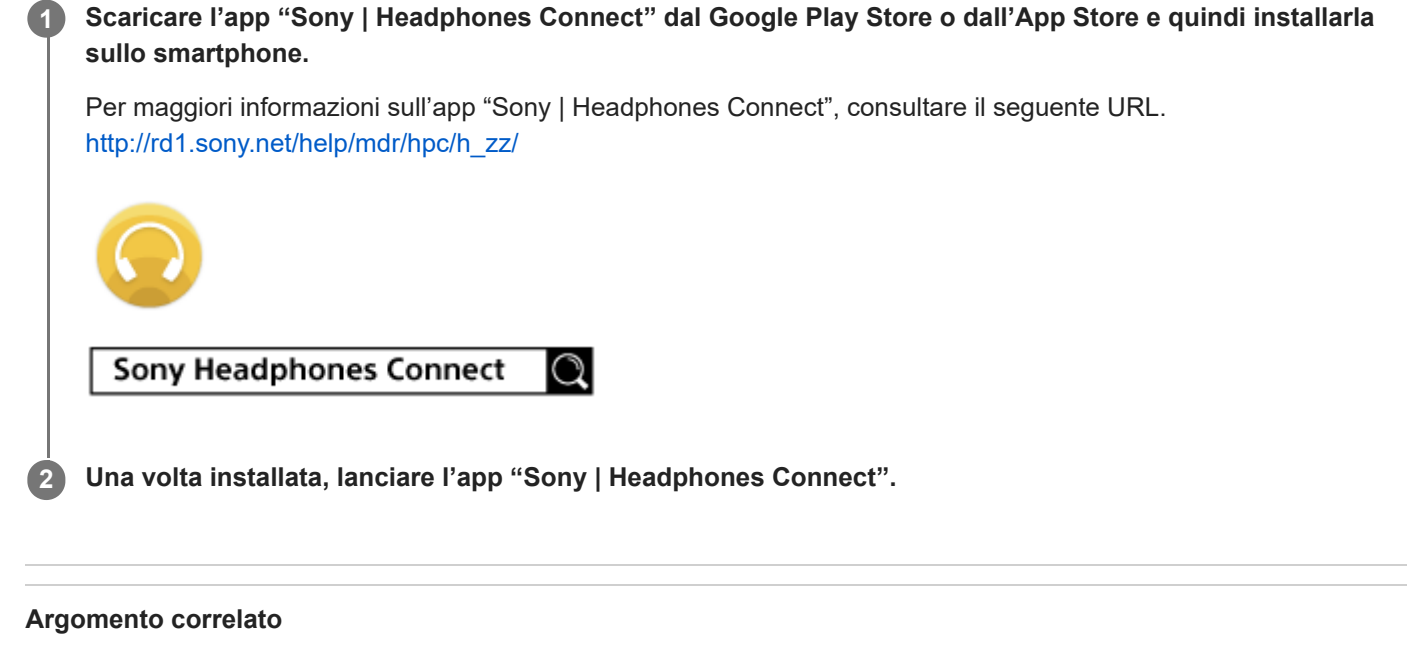

[Funzionalità dell'app "Sony | Headphones Connect"](#page-101-0)

Cuffie stereo senza fili con eliminazione del rumore WH-XB900N

# **Precauzioni**

# **Informazioni sulle comunicazioni Bluetooth**

- La tecnologia wireless Bluetooth può essere utilizzata entro un raggio di circa 10 m. La distanza massima di comunicazione può variare in funzione della presenza di ostacoli (persone, oggetti metallici, pareti, ecc.) o dell'ambiente elettromagnetico.
- Le microonde emesse da un dispositivo Bluetooth possono interferire con il funzionamento dei dispositivi medici elettronici. Spegnere questa unità e tutti gli altri dispositivi Bluetooth nei seguenti luoghi, perché potrebbero causare incidenti:
	- $-$  in ospedali, vicino ai posti a sedere prioritari sui treni, in luoghi ove sia presente gas infiammabile, vicino a porte automatiche o allarmi antincendio.
- Quando utilizzato in modalità wireless, questo prodotto emette onde radio. Quando utilizzato in modalità wireless su un aereo, seguire le istruzioni del personale di volo relativamente all'uso consentito dei prodotti in modalità wireless.
- La riproduzione audio su questa unità potrebbe essere in ritardo rispetto al dispositivo di trasmissione a causa delle caratteristiche della tecnologia wireless Bluetooth. Di conseguenza, è possibile che l'audio non sia sincronizzato con le immagini durante la visione di filmati o l'utilizzo di giochi.
- L'unità supporta funzioni di sicurezza conformi allo standard Bluetooth per garantire la sicurezza durante le comunicazioni con la tecnologia wireless Bluetooth. Tuttavia, a seconda delle impostazioni configurate e di altri fattori, questa sicurezza potrebbe non essere sufficiente. Prestare attenzione quando si comunica usando la tecnologia wireless Bluetooth.
- Sony declina ogni responsabilità per eventuali danni o perdite derivanti da fughe di informazioni avvenute durante l'utilizzo delle comunicazioni Bluetooth.
- Non è possibile garantire la connessione con tutti i dispositivi Bluetooth.
	- I dispositivi Bluetooth connessi con l'unità devono essere conformi allo standard Bluetooth previsto da Bluetooth SIG, Inc. e devono essere dotati di certificazione di conformità.
	- Anche quando un dispositivo connesso è conforme allo standard Bluetooth, in alcuni casi le caratteristiche o le specifiche del dispositivo Bluetooth potrebbero impedirne al connessione o dare origine a modalità di controllo, visualizzazione o funzionamento diverse.
	- Quando si utilizza l'unità per conversazioni in vivavoce sul telefono, potrebbero verificarsi disturbi a seconda del dispositivo connesso o dell'ambiente di comunicazione.
- A seconda del dispositivo da connettere, l'avvio delle comunicazioni potrebbe richiedere del tempo.

### **Nota sull'elettricità statica**

L'elettricità statica accumulata nel corpo può causare un lieve formicolio nelle orecchie. Per ridurne l'effetto, indossare abiti realizzati con materiali naturali, che inibiscono la generazione di elettricità statica.

### **Note su come indossare l'unità**

Poiché le cuffie aderiscono saldamente alle orecchie, premerle con forza contro le orecchie o rimuoverle rapidamente può causare danni ai timpani.

Premendo le cuffie contro le orecchie il diaframma dell'altoparlante potrebbe generare il rumore di uno scatto. Questo fenomeno non è indice di un problema di funzionamento.

# **Altre note**

- Non sottoporre l'unità a urti eccessivi.
- Se si applicano etichette o altri elementi adesivi sul pannello di controllo del sensore a sfioramento, è possibile che il sensore a sfioramento non funzioni correttamente.
- Prestare attenzione a non schiacciarsi le dita nell'unità quando la si ripiega.
- Quando si utilizza l'unità come cuffie con filo, utilizzare esclusivamente il cavo cuffie in dotazione. Accertarsi che il cavo cuffie sia inserito saldamente.
- A seconda delle condizioni del segnale e dell'ambiente circostante, è possibile che la funzione Bluetooth non funzioni con un telefono cellulare.
- Non appoggiare oggetti pesanti né esercitare pressione per lunghi periodi di tempo sull'unità, anche quando è riposta e non utilizzata, per evitare deformazioni.
- Se durante l'uso dell'unità si avverte fastidio, interrompere immediatamente l'uso.
- I cuscinetti per cuffie possono danneggiarsi o deteriorarsi con l'uso o l'inutilizzo prolungati.
- L'unità non è impermeabile. Se acqua o corpi estranei si infiltrano nell'unità, potrebbero verificarsi incendi o scosse elettriche. Se acqua o oggetti estranei si infiltrano nell'unità, interrompere immediatamente l'utilizzo e consultare il concessionario Sony più vicino. In particolare, prestare attenzione nei casi seguenti.
	- Quando si utilizza l'unità in prossimità di lavandini e così via. Prestare attenzione che l'unità non cada in un lavandino o in un contenitore pieno d'acqua.
	- Quando si utilizza l'unità sotto la pioggia, la neve o in ambienti umidi.
	- Quando si utilizza l'unità se si è sudati.

Se si tocca l'unità con le mani bagnate o se la si ripone nella tasca di un indumento umido, l'unità potrebbe bagnarsi.

# **Pulizia dell'unità**

Quando l'esterno dell'unità è sporco, pulirlo con un panno morbido e asciutto. Se l'unità è particolarmente sporca, inumidire un panno con una soluzione delicata di detergente neutro e strizzarlo bene prima di pulire l'unità. Non utilizzare solventi come diluenti, benzene o alcol poiché potrebbero danneggiare la superficie.

# **SONY**

[Guida](#page-0-0)

Cuffie stereo senza fili con eliminazione del rumore WH-XB900N

# **Marchi**

- Windows è un marchio o marchio registrato di Microsoft Corporation negli Stati Uniti e/o in altri Paesi.
- iPhone, iPod touch, macOS, Mac e Siri sono marchi di Apple Inc., registrati negli Stati Uniti d'America e in altri Paesi.
- App Store è un marchio di servizio di Apple Inc., registrato negli Stati Uniti d'America e in altri paesi.
- **io iOS è un marchio o marchio registrato di Cisco negli Stati Uniti e in altri paesi e viene utilizzato su licenza.**
- Google, Android e Google Play sono marchi di Google LLC.
- Amazon, Alexa e tutti i relativi logo sono marchi di Amazon.com, Inc. o delle sue affiliate.
- Il marchio e i logo Bluetooth® sono marchi registrati di proprietà di Bluetooth SIG, Inc. e il loro utilizzo è concesso in licenza a Sony Group Corporation e alle sue affiliate.
- N-Mark è un marchio o marchio registrato di NFC Forum, Inc. negli Stati Uniti e in altri Paesi.
- Qualcomm aptX è un prodotto di Qualcomm Technologies, Inc. e/o delle sue consociate. Qualcomm è un marchio di Qualcomm Incorporated, registrato negli Stati Uniti e in altri Paesi. aptX è un marchio di Qualcomm Technologies International, Ltd., registrato negli Stati Uniti e in altri Paesi.
- Il nome e il logo LDAC sono marchi di Sony Corporation.
- USB Type-C™ e USB-C™ sono marchi di USB Implementers Forum.
- "DSEE" è un marchio di Sony Corporation.

Gli altri marchi e nomi commerciali appartengono ai rispettivi proprietari.

Cuffie stereo senza fili con eliminazione del rumore WH-XB900N

# **Siti web per l'assistenza ai clienti**

Per i clienti negli USA, Canada e America Latina: <https://www.sony.com/am/support> Per i clienti nei paesi europei: <https://www.sony.eu/support> Per i clienti in Cina: [https://service.sony.com.cn](https://service.sony.com.cn/) Per i clienti in altri paesi/regioni: [http://www.sony-asia.com/support](https://www.sony-asia.com/support)
Cuffie stereo senza fili con eliminazione del rumore WH-XB900N

# **Come posso risolvere un problema?**

Qualora le cuffie non funzionino come previsto, provare ad adottare le misure seguenti per risolvere il problema.

- Individuare i sintomi del problema elencati nella presente Guida, quindi provare le azioni correttive proposte.
- Caricare le cuffie.
- Potrebbe essere possibile risolvere alcuni problemi caricando semplicemente la batteria delle cuffie.
- Ripristinare le cuffie.
- $\blacksquare$  Inizializzare le cuffie.

Questa operazione ripristina il volume ecc. alle impostazioni di fabbrica ed elimina tutte le informazioni di associazione.

Cercare le informazioni relative al problema nel sito web dedicato all'assistenza ai clienti.

Se le operazioni elencate sopra non danno risultati, rivolgersi a un rivenditore Sony.

### **Argomento correlato**

- [Ricarica delle cuffie](#page-13-0)
- [Siti web per l'assistenza ai clienti](#page-107-0)
- [Ripristino delle cuffie](#page-127-0)
- [Inizializzazione delle cuffie per ripristinare le impostazioni di fabbrica](#page-128-0)

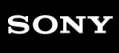

Cuffie stereo senza fili con eliminazione del rumore WH-XB900N

## **Impossibile accendere le cuffie.**

- Verificare che la batteria sia completamente carica.
- Non è possibile accendere le cuffie mentre si sta caricando la batteria. Rimuovere il cavo USB Type-C e accendere le cuffie.

#### **Argomento correlato**

- [Ricarica delle cuffie](#page-13-0)
- [Controllo della carica residua della batteria](#page-17-0)

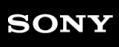

Cuffie stereo senza fili con eliminazione del rumore WH-XB900N

# **Non si riesce a effettuare la ricarica.**

- Accertarsi di utilizzare il cavo USB Type-C in dotazione.
- Verificare che il cavo USB Type-C sia saldamente collegato alle cuffie e all'adattatore CA USB o al computer.
- Accertarsi che l'adattatore CA USB sia saldamente collegato alla presa CA.
- Verificare che il computer sia acceso.
- Riattivare il computer se si trova in modalità standby (sospensione) o ibernazione.
- Se si utilizza Windows 8.1, aggiornare con Windows Update.

### **Argomento correlato**

[Ricarica delle cuffie](#page-13-0)

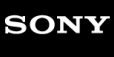

Cuffie stereo senza fili con eliminazione del rumore WH-XB900N

## **Il tempo di ricarica è troppo lungo.**

- Verificare che le cuffie e il computer siano collegati direttamente e non attraverso un hub USB.
- Verificare di utilizzare il cavo USB Type-C in dotazione.

### **Argomento correlato**

[Ricarica delle cuffie](#page-13-0)

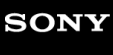

Cuffie stereo senza fili con eliminazione del rumore WH-XB900N

# **Non è possibile caricare le cuffie anche se collegate a un computer.**

- Verificare che il cavo USB Type-C sia collegato correttamente alla porta USB del computer.
- Verificare che le cuffie e il computer siano collegati direttamente e non attraverso un hub USB.
- Può essere presente un problema con la porta USB del computer collegato. Provare a collegare un'altra porta USB del computer, se disponibile.
- Nei casi diversi da quelli indicati sopra, provare a eseguire di nuovo la procedura di collegamento USB.

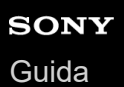

# **La carica residua della batteria delle cuffie non viene visualizzata sullo schermo dello smartphone.**

- Solo i dispositivi iOS (compresi iPhone/iPod touch) che supportano HFP (Hands-free Profile) e smartphone Android (OS 8.1 o successivo) sono in grado di visualizzare la carica residua della batteria.
- Verificare che lo smartphone sia connesso con il protocollo HFP (Hands-free Profile). In caso contrario, la carica residua della batteria non verrà visualizzata correttamente.

#### **Argomento correlato**

[Controllo della carica residua della batteria](#page-17-0)

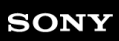

Cuffie stereo senza fili con eliminazione del rumore WH-XB900N

## **Non viene riprodotto alcun suono**

- Verificare che le cuffie e il dispositivo Bluetooth connesso (es. lo smartphone) siano accesi.
- Verificare che le cuffie e il dispositivo trasmittente Bluetooth siano collegati correttamente tramite Bluetooth A2DP.
- Alzare il volume se troppo basso.
- Verificare che il dispositivo connesso stia riproducendo.
- Se si collega un computer alle cuffie, verificare che l'impostazione di uscita audio del computer sia impostata correttamente per un dispositivo Bluetooth.
- Associare nuovamente le cuffie al dispositivo Bluetooth.
- Controllare che il cavo cuffie sia collegato correttamente.

#### **Argomento correlato**

- [Come stabilire una connessione senza fili con i dispositivi Bluetooth](#page-21-0)
- [Uso del cavo cuffie in dotazione](#page-72-0)
- [Ascolto di musica da un dispositivo tramite una connessione Bluetooth](#page-74-0)

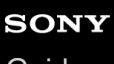

Cuffie stereo senza fili con eliminazione del rumore WH-XB900N

# **Il livello dell'audio è basso**

- Alzare il volume delle cuffie e del dispositivo collegato.
- Collegare di nuovo il dispositivo Bluetooth alle cuffie.

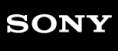

Cuffie stereo senza fili con eliminazione del rumore WH-XB900N

# **La qualità dell'audio è bassa**

- Ridurre il volume del dispositivo connesso se troppo alto.
- Tenere le cuffie lontane da forni a microonde, dispositivi Wi-Fi e simili.
- Avvicinare le cuffie al dispositivo Bluetooth. Rimuovere eventuali ostacoli tra le cuffie e il dispositivo Bluetooth.
- **Tenere le cuffie lontane dai televisori.**
- Commutare la connessione Bluetooth su A2DP agendo sul dispositivo Bluetooth mentre è impostato il protocollo HFP o HSP.
- Se si connette alle cuffie un dispositivo con radio o sintonizzatore integrato, potrebbe non essere possibile ricevere i segnali trasmessi o la sensibilità potrebbe essere ridotta. Spostare le cuffie lontano dal dispositivo connesso e riprovare.
- Se si connettono al dispositivo Bluetooth al quale erano connesse in precedenza, le cuffie possono stabilire la connessione HFP/HSP Bluetooth solo quando vengono accese. Utilizzare il dispositivo Bluetooth per stabilire una connessione A2DP Bluetooth.
- Quando si ascolta musica con le cuffie da un computer, la qualità audio potrebbe essere ridotta (ad esempio, non si riesce ad ascoltare la voce di un cantante, ecc.) per i primi secondi successivi al collegamento. Ciò è dovuto alle caratteristiche tecniche del computer (priorità alla stabilità della connessione all'inizio della trasmissione, quindi passa alla priorità della qualità dell'audio alcuni secondi dopo) e non si tratta di un malfunzionamento delle cuffie. Se dopo pochi secondi la qualità audio non migliora, toccare leggermente due volte il pannello di controllo del sensore a sfioramento delle cuffie (con intervalli di circa 0,4 secondi). Oppure, è possibile utilizzare il computer per stabilire una connessione A2DP. Per le operazioni sul computer, consultare le istruzioni per l'uso in dotazione con esso.

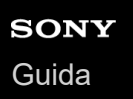

## **Il suono è spesso intermittente.**

- [Impostare le cuffie in modalità "Priorità alla stabilità della connessione". Per dettagli, consultare "Informazioni sulla](#page-86-0) modalità di qualità audio".
- Rimuovere eventuali ostacoli tra l'antenna del dispositivo Bluetooth in connessione e l'antenna integrata delle cuffie. L'antenna delle cuffie è integrata nei componenti indicati dalla linea tratteggiata qui di seguito.

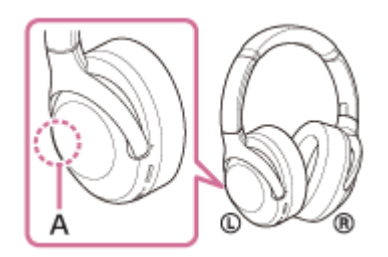

**A:** posizione dell'antenna integrata

- Nelle seguenti condizioni, la comunicazione Bluetooth potrebbe essere impossibile, oppure potrebbero verificarsi disturbi o il segnale audio potrebbe essere scadente.
	- Presenza di una persona tra le cuffie e il dispositivo Bluetooth Collocare il dispositivo Bluetooth nella stessa direzione dell'antenna delle cuffie per migliorare le comunicazioni Bluetooth.
	- Presenza di ostacoli come elementi metallici o pareti tra le cuffie e il dispositivo Bluetooth.
	- $-$  In luoghi con una LAN wireless, dove viene utilizzato un forno a microonde, vengono generate onde elettromagnetiche, ecc.
- La situazione può essere migliorata cambiando le impostazioni della qualità di riproduzione wireless o impostando la modalità di riproduzione wireless del dispositivo trasmittente su SBC. Per i dettagli, consultare le istruzioni per l'uso in dotazione con il dispositivo trasmittente.
- Poiché dispositivi Bluetooth e Wi-Fi (IEEE802.11b/g/n) utilizzano la stessa frequenza (2,4 GHz), potrebbero verificarsi interferenze da microonde con conseguenti rumori o segnale audio scadente o impossibilità di comunicazioni se queste cuffie vengono utilizzate nei pressi di un dispositivo Wi-Fi. In tale caso, procedere come indicato di seguito.
	- Utilizzare le cuffie ad almeno 10 m di distanza dai dispositivi Wi-Fi.
	- Se le cuffie vengono utilizzate entro un raggio di 10 m da un dispositivo Wi-Fi, spegnere quest'ultimo.
	- Utilizzare queste cuffie il più vicino possibile al dispositivo Bluetooth.
- Se si ascolta musica con uno smartphone, sarà possibile migliorare la situazione disattivando le app non indispensabili o riavviando lo smartphone.

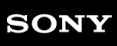

Cuffie stereo senza fili con eliminazione del rumore WH-XB900N

## **L'effetto di eliminazione del rumore non è sufficiente.**

- Accertarsi che la funzionalità di eliminazione del rumore venga attivata.
- Regolare la posizione dei cuscinetti per adattarla alle proprie orecchie.
- La funzionalità di eliminazione del rumore è efficace nelle gamme di bassa frequenza come quelle di aerei, treni, uffici e impianti di condizionamento; inoltre non è efficace per frequenze superiori, come quelle della voce umana.

### **Argomento correlato**

- [Cos'è l'eliminazione del rumore?](#page-79-0)
- [Uso della funzionalità di eliminazione del rumore](#page-80-0)

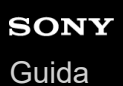

## **Non si riesce a effettuare l'associazione.**

- Collocare le cuffie e il dispositivo Bluetooth a una distanza non superiore a 1 m tra loro.
- Le cuffie entrano automaticamente nella modalità di associazione quando si associano per la prima volta dopo l'acquisto, l'inizializzazione o il ripristino delle cuffie. Per associare un secondo (o successivo) dispositivo, tenere premuto il pulsante (1) delle cuffie per almeno 7 secondi, per passare alla modalità di associazione.
- Quando si associa di nuovo un dispositivo dopo l'inizializzazione o la riparazione delle cuffie, potrebbe non essere possibile eseguire l'associazione se il dispositivo mantiene le informazioni di associazione della cuffia (iPhone o altro dispositivo). In questo caso, eliminare le informazioni di associazione con le cuffie dal dispositivo, quindi eseguire nuovamente l'associazione.

#### **Argomento correlato**

- [Informazioni sull'indicatore](#page-11-0)
- [Come stabilire una connessione senza fili con i dispositivi Bluetooth](#page-21-0)
- [Inizializzazione delle cuffie per ripristinare le impostazioni di fabbrica](#page-128-0)

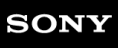

Cuffie stereo senza fili con eliminazione del rumore WH-XB900N

# **La connessione One touch (NFC) non funziona.**

- Tenere lo smartphone nei pressi del contrassegno N sulle cuffie fino alla reazione dello smartphone. Se non risponde, spostare lentamente lo smartphone in più direzioni.
- Verificare che la funzionalità NFC dello smartphone sia attiva.
- Se lo smartphone è in una custodia, estrarlo.
- La sensibilità della ricezione NFC varia a seconda dello smartphone. Se la connessione cade ripetutamente, connettere/disconnettere utilizzando lo smartphone.
- Non è possibile stabilire una connessione One touch (NFC) durante la ricarica della batteria, poiché in questa fase le cuffie non possono accendersi. Completare la carica prima di stabilire la connessione One touch (NFC).
- Non è possibile stabilire una connessione One touch (NFC) quando il cavo cuffie è collegato alla presa di ingresso. Rimuovere il cavo cuffie prima di stabilire la connessione One touch (NFC).
- Verificare che il dispositivo connesso supporti la funzione NFC.
- Verificare che la funzionalità Bluetooth dello smartphone sia attiva.

### **Argomento correlato**

[Connessione One touch \(NFC\) con uno smartphone Android](#page-28-0)

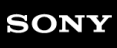

Cuffie stereo senza fili con eliminazione del rumore WH-XB900N

# **Impossibile stabilire una connessione Bluetooth.**

- Verificare che le cuffie siano accese.
- Verificare che il dispositivo Bluetooth sia acceso e che la funzionalità Bluetooth sia attiva.
- Se le cuffie si connettono automaticamente all'ultimo dispositivo Bluetooth connesso, potrebbe non riuscire il collegamento delle cuffie ad altri dispositivi attraverso la connessione Bluetooth. In tal caso, utilizzare l'ultimo dispositivo Bluetooth connesso e disconnettere la connessione Bluetooth.
- Il dispositivo Bluetooth è in modalità di sospensione. Annullare la modalità di sospensione.
- La connessione Bluetooth è stata interrotta. Stabilire di nuovo la connessione Bluetooth.
- Nel caso siano state eliminate le informazioni di associazione delle cuffie sul dispositivo Bluetooth, associare nuovamente le cuffie con il dispositivo.

### **Argomento correlato**

- [Informazioni sull'indicatore](#page-11-0)
- [Come stabilire una connessione senza fili con i dispositivi Bluetooth](#page-21-0)

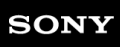

Cuffie stereo senza fili con eliminazione del rumore WH-XB900N

# **Audio distorto**

Tenere le cuffie lontane da forni a microonde, dispositivi Wi-Fi e simili.

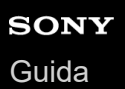

# **La distanza di comunicazione senza fili Bluetooth è ridotta o il suono è intermittente.**

- [Impostare le cuffie in modalità "Priorità alla stabilità della connessione". Per dettagli, consultare "Informazioni sulla](#page-86-0) modalità di qualità audio".
- Rimuovere eventuali ostacoli tra l'antenna del dispositivo Bluetooth in connessione e l'antenna integrata delle cuffie. L'antenna delle cuffie è integrata nei componenti indicati dalla linea tratteggiata qui di seguito.

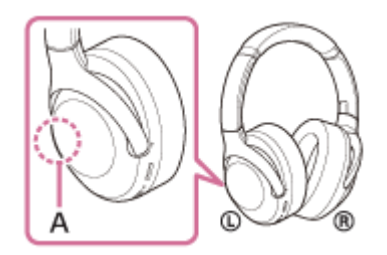

**A:** posizione dell'antenna integrata

- Nelle seguenti condizioni, la comunicazione Bluetooth potrebbe essere impossibile, oppure potrebbero verificarsi disturbi o il segnale audio potrebbe essere scadente.
	- Presenza di una persona tra le cuffie e il dispositivo Bluetooth Collocare il dispositivo Bluetooth nella stessa direzione dell'antenna delle cuffie per migliorare le comunicazioni Bluetooth.
	- Presenza di ostacoli come elementi metallici o pareti tra le cuffie e il dispositivo Bluetooth.
	- $-$  In luoghi con una LAN wireless, dove viene utilizzato un forno a microonde, vengono generate onde elettromagnetiche, ecc.
- La situazione può essere migliorata cambiando le impostazioni della qualità di riproduzione wireless o impostando la modalità di riproduzione wireless del dispositivo trasmittente su SBC. Per i dettagli, consultare le istruzioni per l'uso in dotazione con il dispositivo trasmittente.
- Poiché dispositivi Bluetooth e Wi-Fi (IEEE802.11b/g/n) utilizzano la stessa frequenza (2,4 GHz), potrebbero verificarsi interferenze da microonde con conseguenti rumori o segnale audio scadente o impossibilità di comunicazioni se queste cuffie vengono utilizzate nei pressi di un dispositivo Wi-Fi. In tale caso, procedere come indicato di seguito.
	- Utilizzare le cuffie ad almeno 10 m di distanza dai dispositivi Wi-Fi.
	- Se le cuffie vengono utilizzate entro un raggio di 10 m da un dispositivo Wi-Fi, spegnere quest'ultimo.
	- Utilizzare queste cuffie il più vicino possibile al dispositivo Bluetooth.
- Se si ascolta musica con uno smartphone, sarà possibile migliorare la situazione disattivando le app non indispensabili o riavviando lo smartphone.

#### **Argomento correlato**

[Informazioni sulla modalità di qualità audio](#page-86-0)

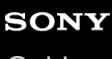

Cuffie stereo senza fili con eliminazione del rumore WH-XB900N

## **Le cuffie non funzionano correttamente.**

- Ripristinare le cuffie. Questa operazione non elimina le informazioni di associazione.
- Se le cuffie non funzionano correttamente neanche dopo il ripristino, inizializzarle.

### **Argomento correlato**

- [Ripristino delle cuffie](#page-127-0)
- [Inizializzazione delle cuffie per ripristinare le impostazioni di fabbrica](#page-128-0)

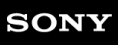

Cuffie stereo senza fili con eliminazione del rumore WH-XB900N

## **Impossibile ascoltare una persona durante una chiamata.**

- Verificare che le cuffie e il dispositivo connesso (ad es., lo smartphone) siano accesi.
- Alzare il volume del dispositivo connesso e il volume delle cuffie se sono troppo bassi.
- Controllare le impostazioni audio del dispositivo Bluetooth per accertarsi che il suono provenga dalle cuffie durante una chiamata.
- Utilizzare il dispositivo Bluetooth per stabilire una connessione. Selezionare HFP o HSP per il profilo.
- Mentre si ascolta musica con le cuffie, arrestare la riproduzione e toccare leggermente due volte il pannello di controllo del sensore a sfioramento per rispondere a una chiamata in arrivo.

### **Argomento correlato**

- [Come stabilire una connessione senza fili con i dispositivi Bluetooth](#page-21-0)
- [Ricezione di una chiamata](#page-89-0)
- [Esecuzione di una chiamata](#page-92-0)

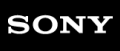

Cuffie stereo senza fili con eliminazione del rumore WH-XB900N

# **La voce dell'interlocutore è bassa**

Alzare il volume delle cuffie e del dispositivo collegato.

<span id="page-127-0"></span>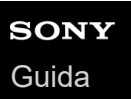

# **Ripristino delle cuffie**

Se non è possibile accendere le cuffie o se non è possibile utilizzarle una volta accese, premere simultaneamente il pulsante  $\langle \cdot \rangle$  e il pulsante CUSTOM. Le cuffie verranno ripristinate. I dati di registrazione del dispositivo (associazione) non vengono eliminati.

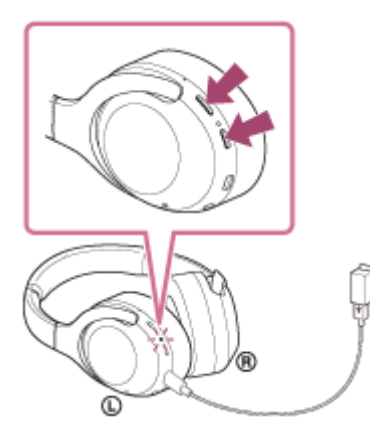

Se le cuffie non funzionano correttamente anche dopo il ripristino, inizializzare le cuffie per ripristinare le impostazioni di fabbrica.

### **Argomento correlato**

[Inizializzazione delle cuffie per ripristinare le impostazioni di fabbrica](#page-128-0)

<span id="page-128-0"></span>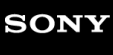

Cuffie stereo senza fili con eliminazione del rumore WH-XB900N

# **Inizializzazione delle cuffie per ripristinare le impostazioni di fabbrica**

Se le cuffie non funzionano correttamente neanche dopo il ripristino, inizializzarle.

Spegnere le cuffie quando il cavo USB Type-C è scollegato, quindi tenere premuto il pulsante (<sup>I</sup>) e il pulsante CUSTOM contemporaneamente per almeno 7 secondi.

L'indicatore (blu) lampeggia 4 volte ( $\bullet\bullet\bullet\bullet\bullet$ ) e le cuffie vengono inizializzate. Questa operazione consente di ripristinare il volume e le altre funzionalità ai valori predefiniti e di eliminare tutte le informazioni di associazione. In questo caso, eliminare le informazioni di associazione con le cuffie dal dispositivo, quindi eseguire nuovamente l'associazione.

Se le cuffie non funzionano correttamente anche dopo l'inizializzazione, consultare il rivenditore Sony più vicino.

### **Nota**

- Se il software è stato aggiornato dopo l'acquisto delle cuffie, il software viene mantenuto aggiornato anche se si inizializzano le cuffie.
- Anche se si inizializzano le cuffie dopo aver cambiato la lingua delle guida vocale, la lingua non viene cambiata.